# **Tektronix®**

**RSA306, RSA306B, and RSA500A/600A Series Spectrum Analyzers** Application Programming Interface (API)

**Programming Reference**

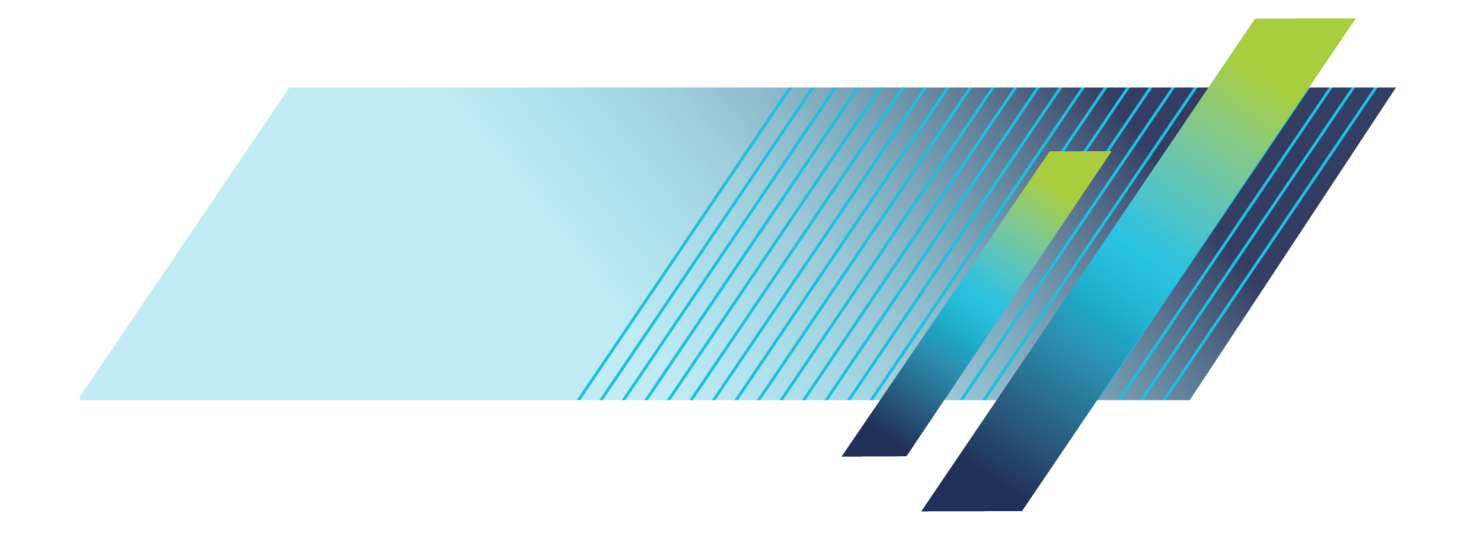

# **Tektronix®**

**RSA306, RSA306B, and RSA500A/600A Series Spectrum Analyzers** Application Programming Interface (API)

**Programming Reference**

**www.tek.com 077-1031-05**

Copyright © Tektronix. All rights reserved. Licensed software products are owned by Tektronix or its subsidiaries or suppliers, and are protected by national copyright laws and international treaty provisions.

Tektronix products are covered by U.S. and foreign patents, issued and pending. Information in this publication supersedes that in all previously published material. Specifications and price change privileges reserved.

TEKTRONIX and TEK are registered trademarks of Tektronix, Inc.

#### **Contacting Tektronix**

Tektronix, Inc. 14150 SW Karl Braun Drive P.O. Box 500 Beaverton, OR 97077 USA

For product information, sales, service, and technical support:

- In North America, call 1-800-833-9200.  $\mathcal{L}_{\mathcal{A}}$
- $\equiv$ Worldwide, visit [www.tek.com](http://www.tek.com/contact) to find contacts in your area.

## **Table of Contents**

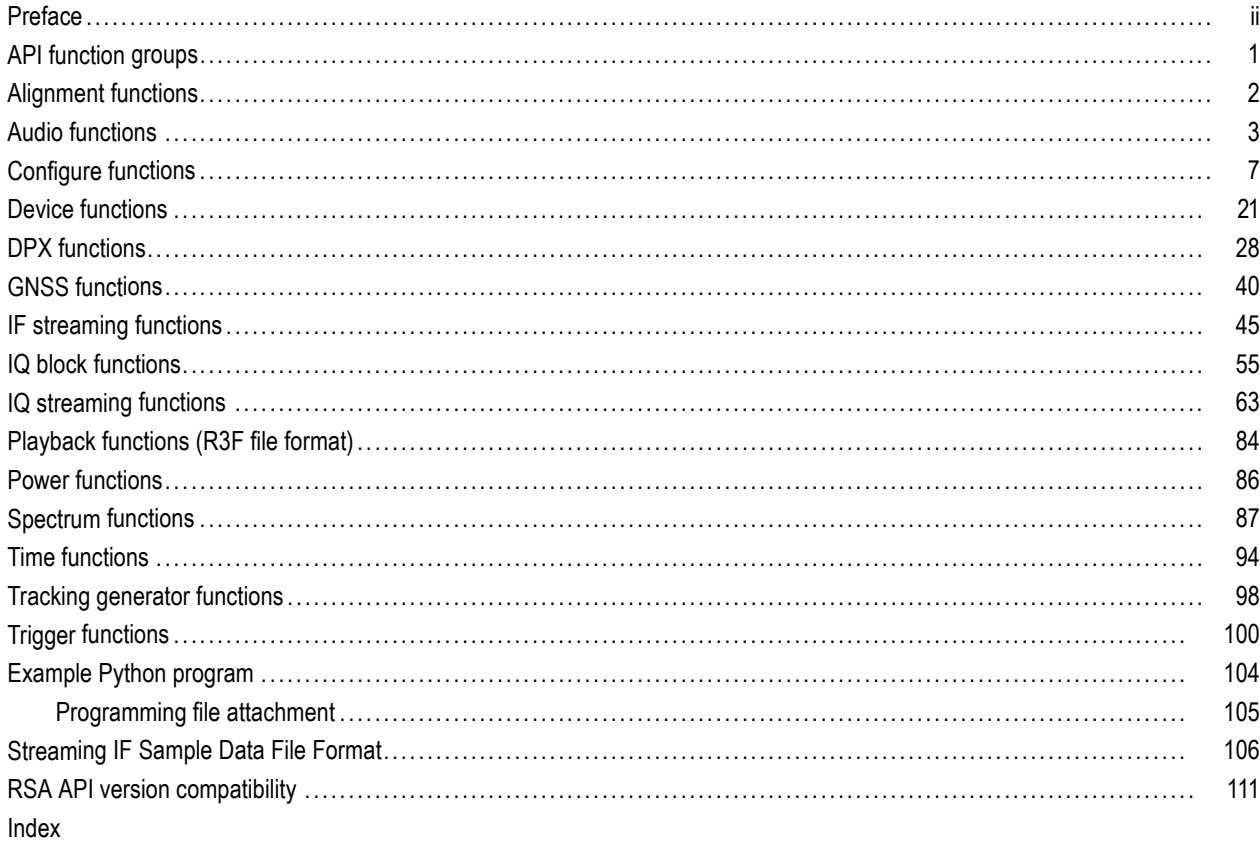

### <span id="page-5-0"></span>**Preface**

This document describes the RSA API function calls to interface with the RSA306, RSA306B, RSA500A Series, and RSA600A Series Spectrum Analyzers through Microsoft Windows and Linux based OS (Centos 7, Debian 10 and Ubuntu).

The RSA API driver software allows user-developed programs to directly control Tektronix RSA USB devices. The API software is designed to be used with PCs running the Microsoft Windows. To use the API software, it must be installed on the PC to which the RSA device is connected. The API software installer can be accessed as follows:

- To access driver from the USB memory device that shipped with your instrument: Open the USB drive, navigate to the API installer, and install the driver.
- To access driver from www.Tek.com: Search for "RSA API" and filter the results on "Software". Download and install the latest driver.

Programing languages supported by this driver include: C, C++, and Python. An example program written in Python is provided. [\(See page 105,](#page-110-0) *Programming [file attachment](#page-110-0)*.)

#### **For Microsoft Windows**

The main API interface DLL file is RSA\_API.dll. It is a C-language Win32 DLL file created in Microsoft Visual Studio. The API uses standard Windows C-runtime libraries which must also be installed on the PC. A linker library file (RSA\_API.lib) is provided to support static linking of the API to user C/C++ programs.

#### **For Linux**

For Linux based OS, two shared objects are needed to access the USB RF Instruments through API. The shared objects (.so) files are 64-bit files created for Linux based OS. Before using the shared objects, you need to follow the installation instructions shipped as part of the API Package. Example C/Python programs are also shipped as part of that package.

This document supports API version 2. A compatibility chart from API version 1 to version 2 is provided. [\(See page 111](#page-116-0), *[RSA](#page-116-0) [API version compatibility](#page-116-0)*.)

## <span id="page-6-0"></span>**API function groups**

This section contains the available function calls. The functions are grouped into the following categories:

- [Alignment \(See page 2.\)](#page-7-0)
- [Audio \(See page 3.\)](#page-8-0)
- [Configure \(See page 7.\)](#page-12-0)
- [Device \(See page 21.\)](#page-26-0)
- [DPX \(See page 28.\)](#page-33-0)
- [GNSS \(See page 40.\)](#page-45-0)  $\Box$
- [IF streaming \(See page 45.\)](#page-50-0)  $\mathcal{L}_{\mathcal{A}}$
- [IQ block \(See page 55.\)](#page-60-0)  $\overline{\phantom{a}}$
- [IQ streaming \(See page 63.\)](#page-68-0)  $\mathcal{L}_{\mathcal{A}}$
- [Playback \(See page 84.\)](#page-89-0)  $\Box$
- [Power \(See page 86.\)](#page-91-0)  $\mathcal{L}_{\mathcal{A}}$
- [Spectrum \(See page 87.\)](#page-92-0)  $\blacksquare$
- [Time \(See page 94.\)](#page-99-0)  $\mathcal{L}_{\mathcal{A}}$
- [Tracking generator \(See page 98.\)](#page-103-0)
- [Trigger \(See page 100.\)](#page-105-0)

# <span id="page-7-0"></span>**Alignment functions**

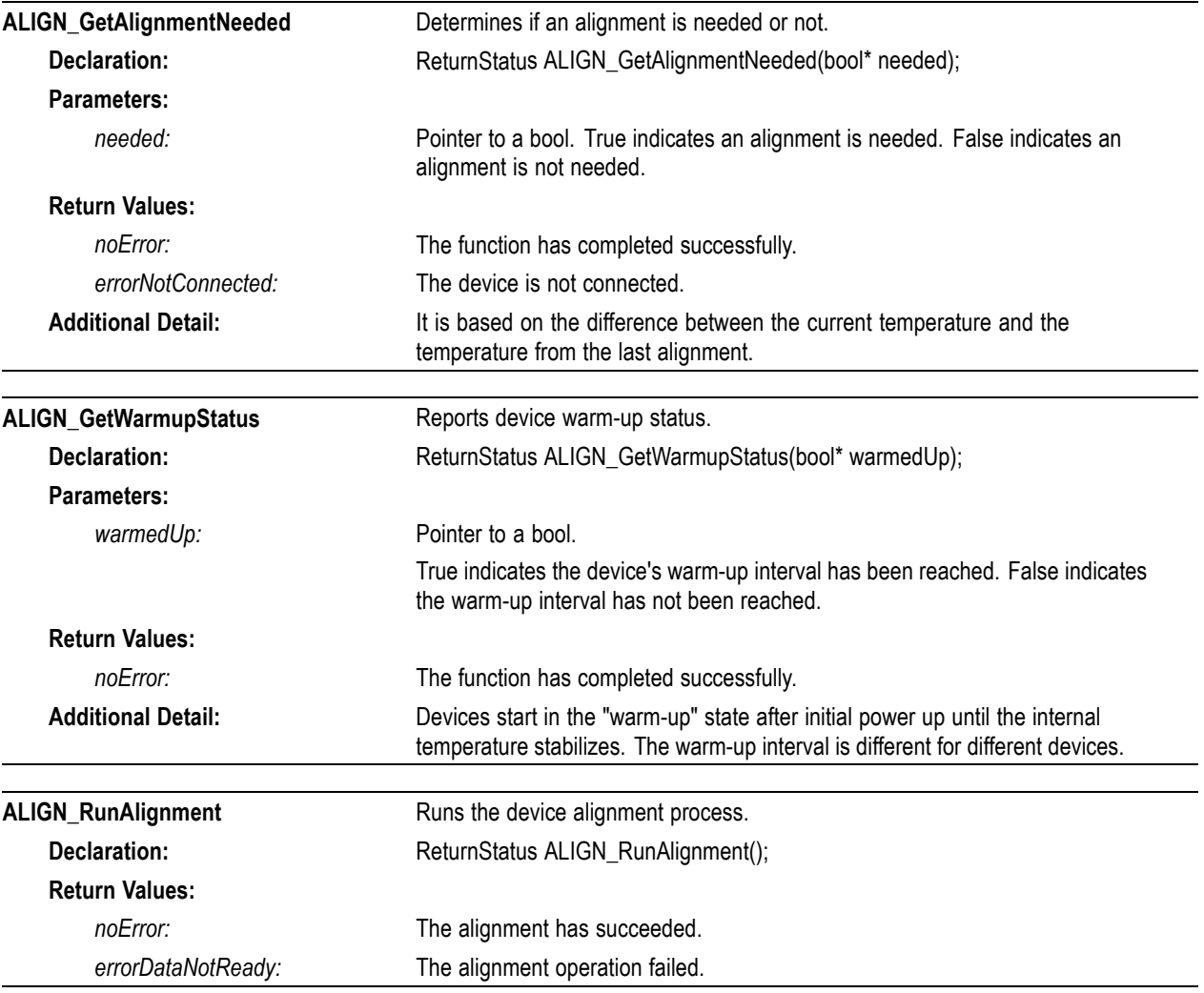

### <span id="page-8-0"></span>**Audio functions**

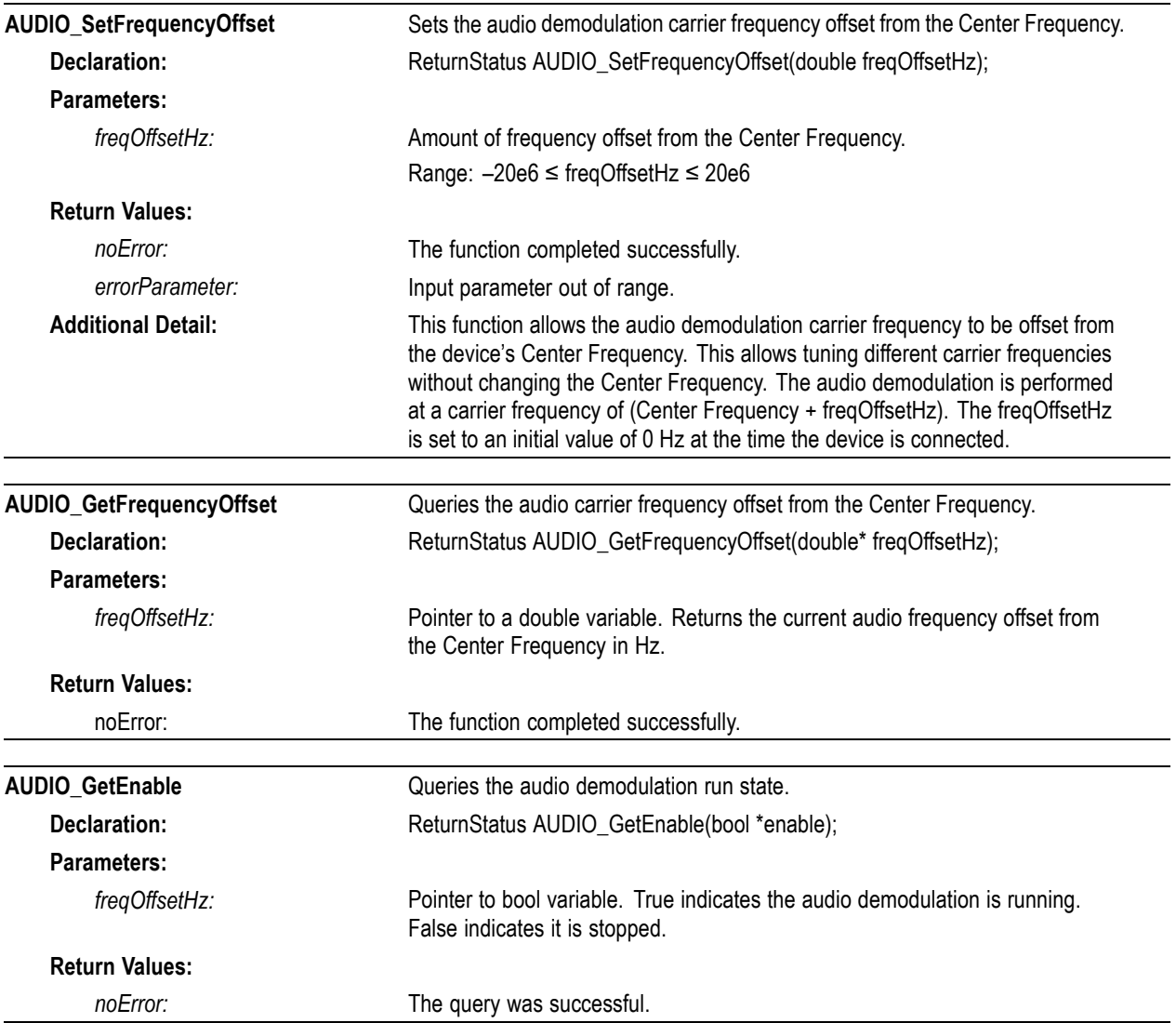

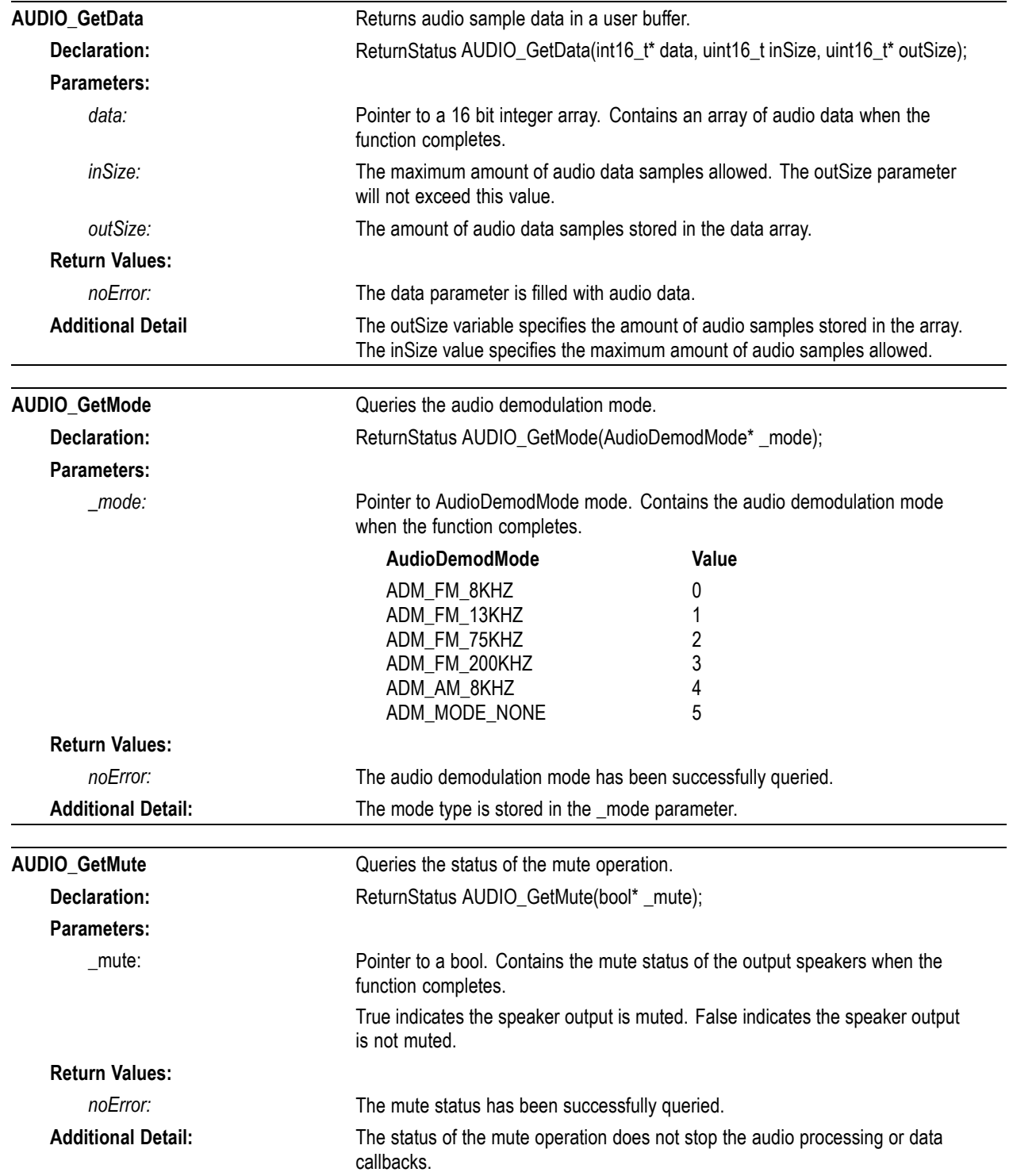

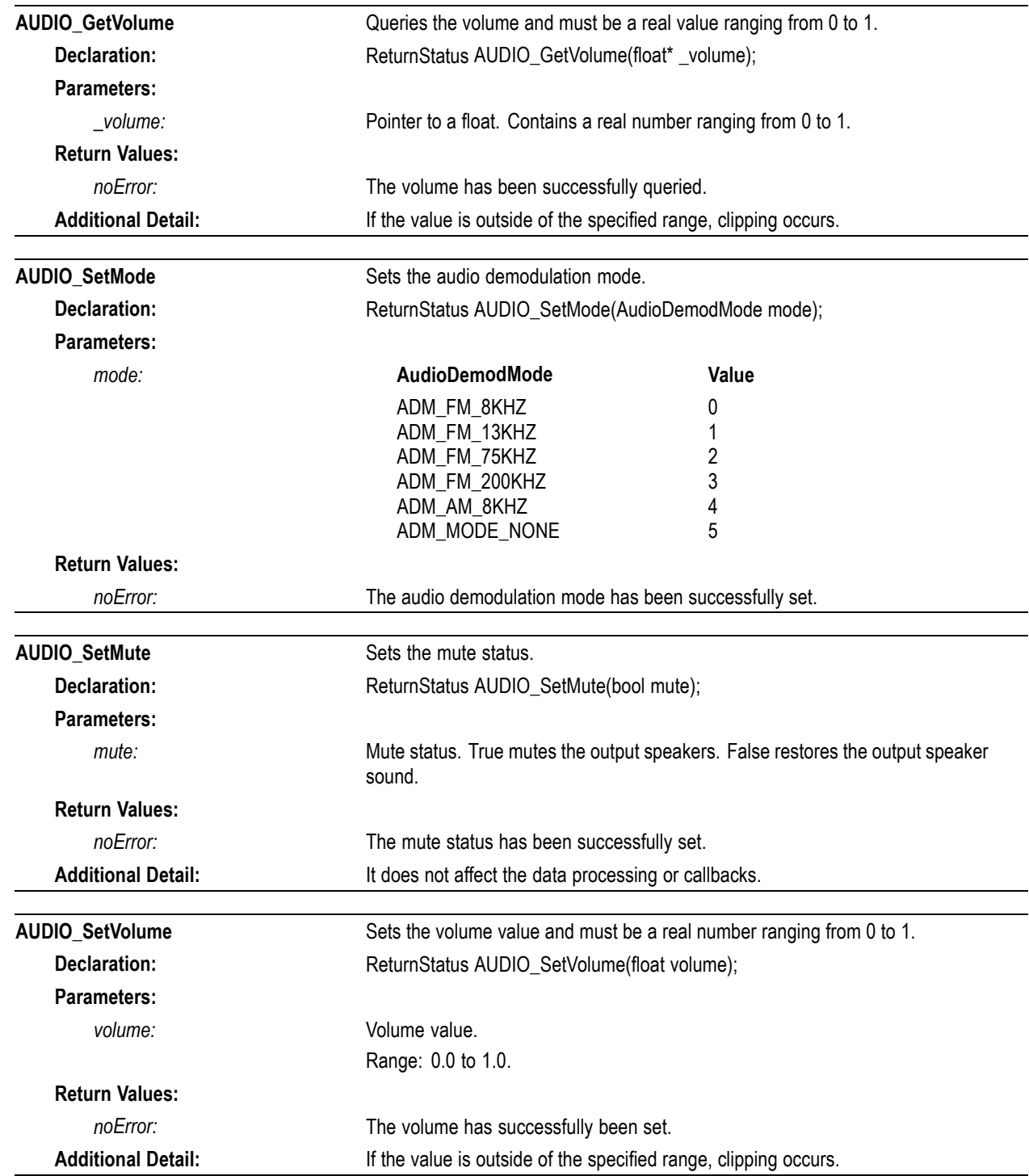

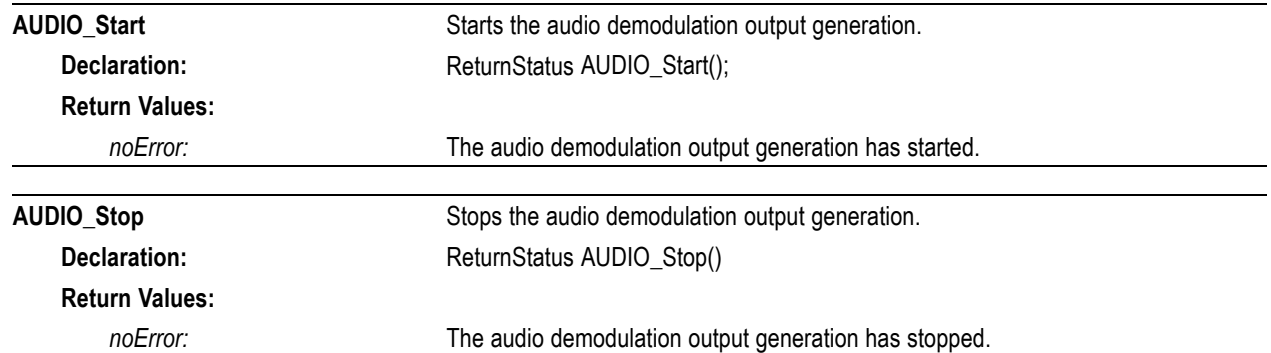

# <span id="page-12-0"></span>**Configure functions**

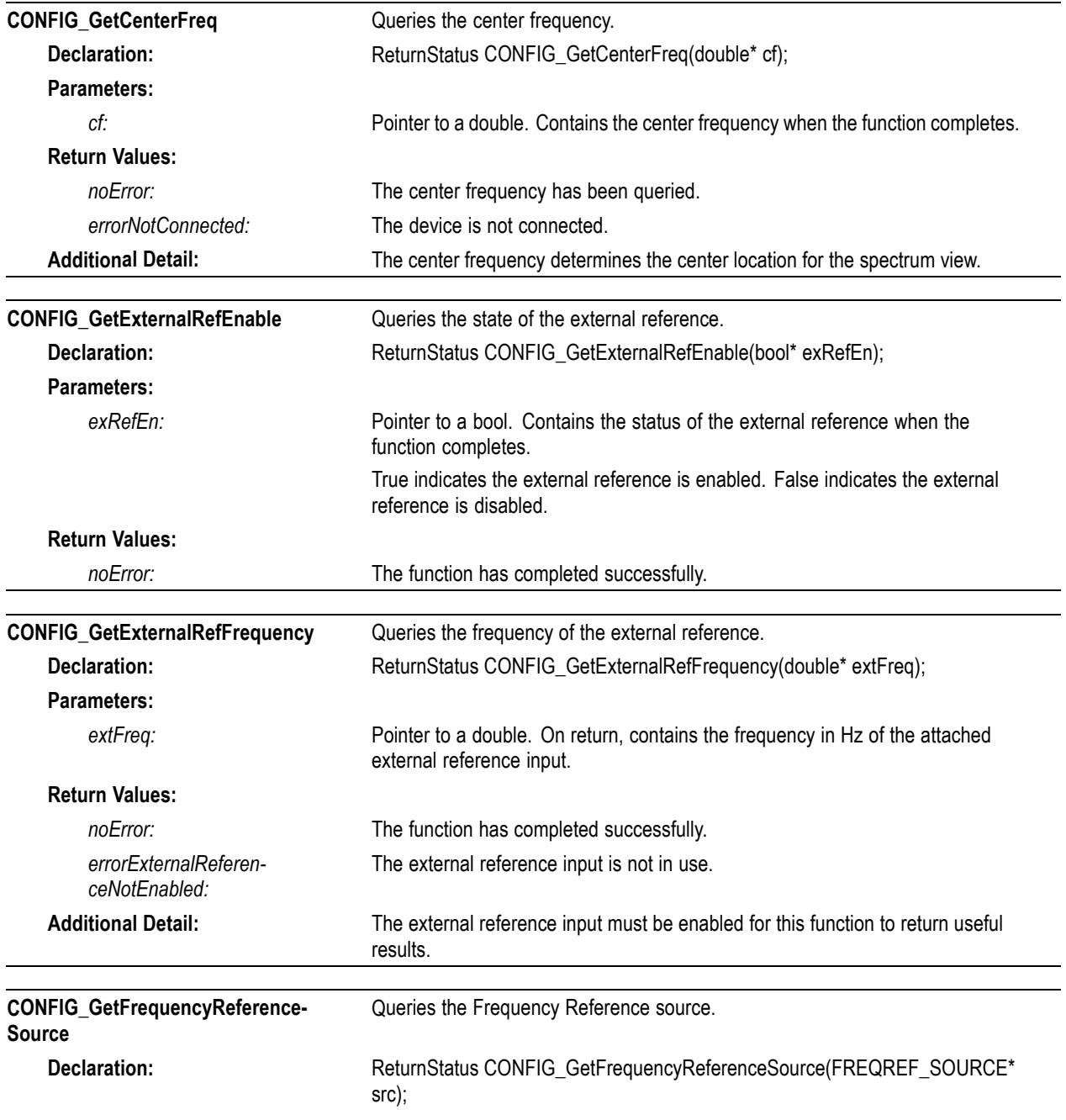

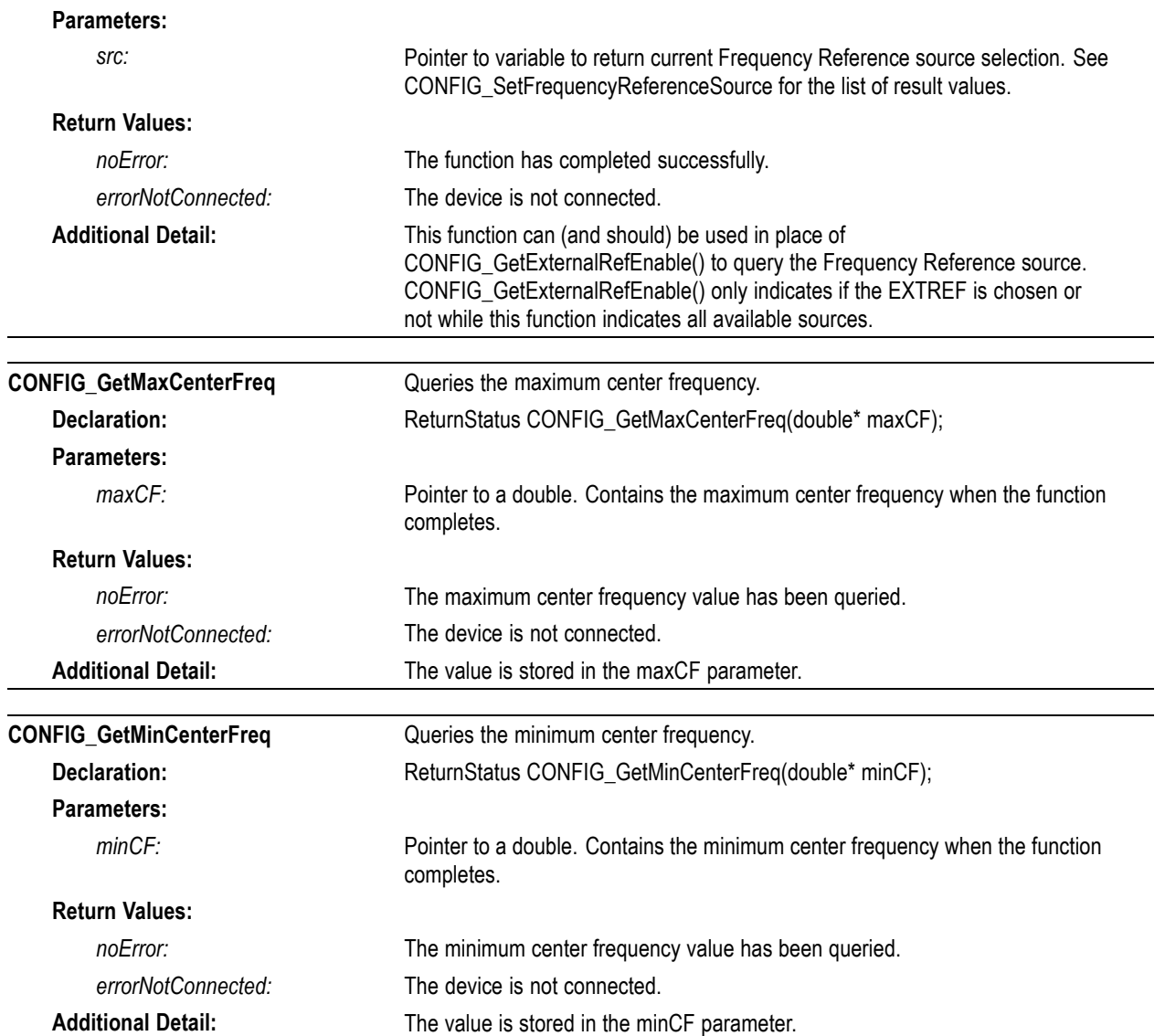

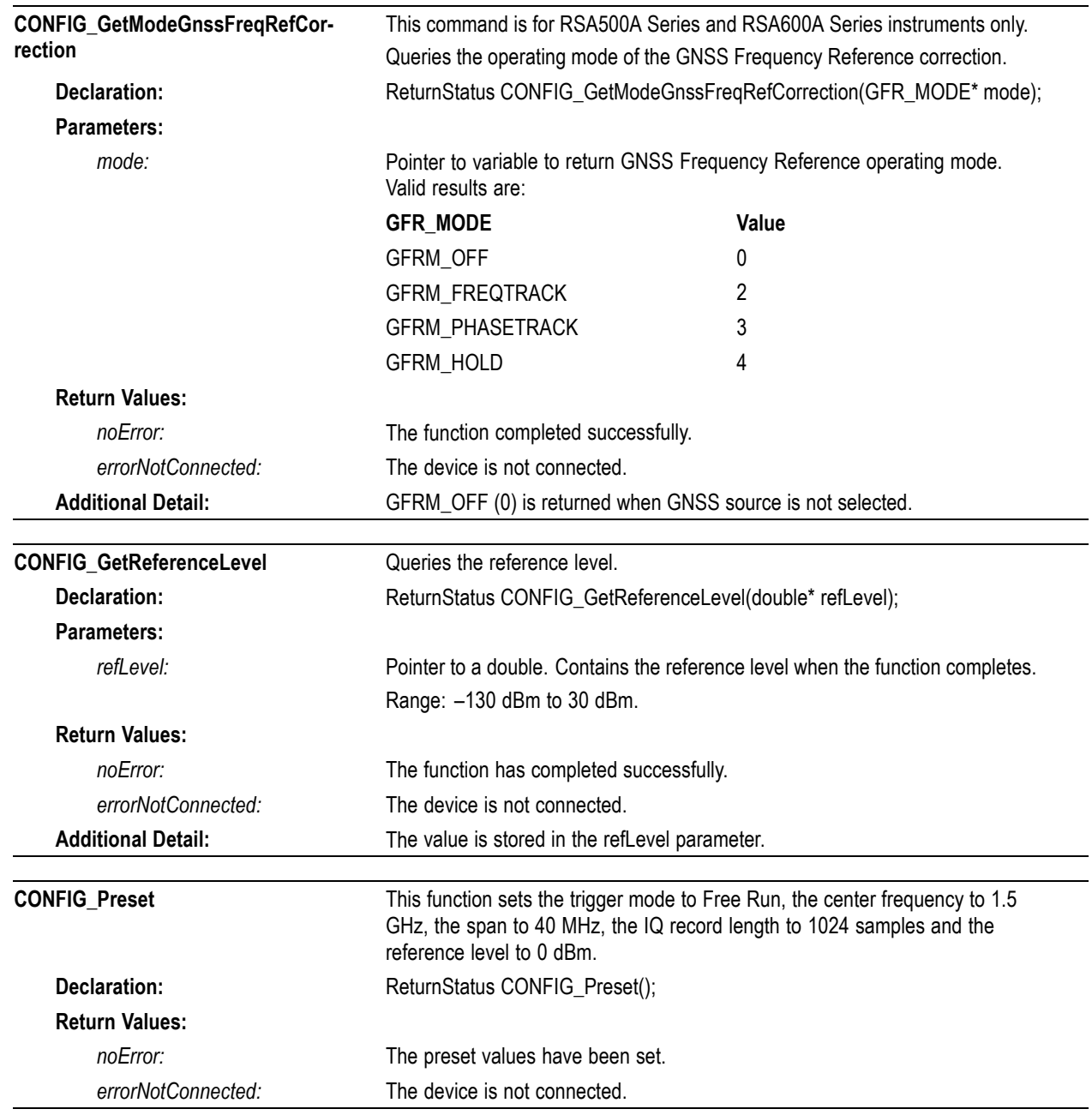

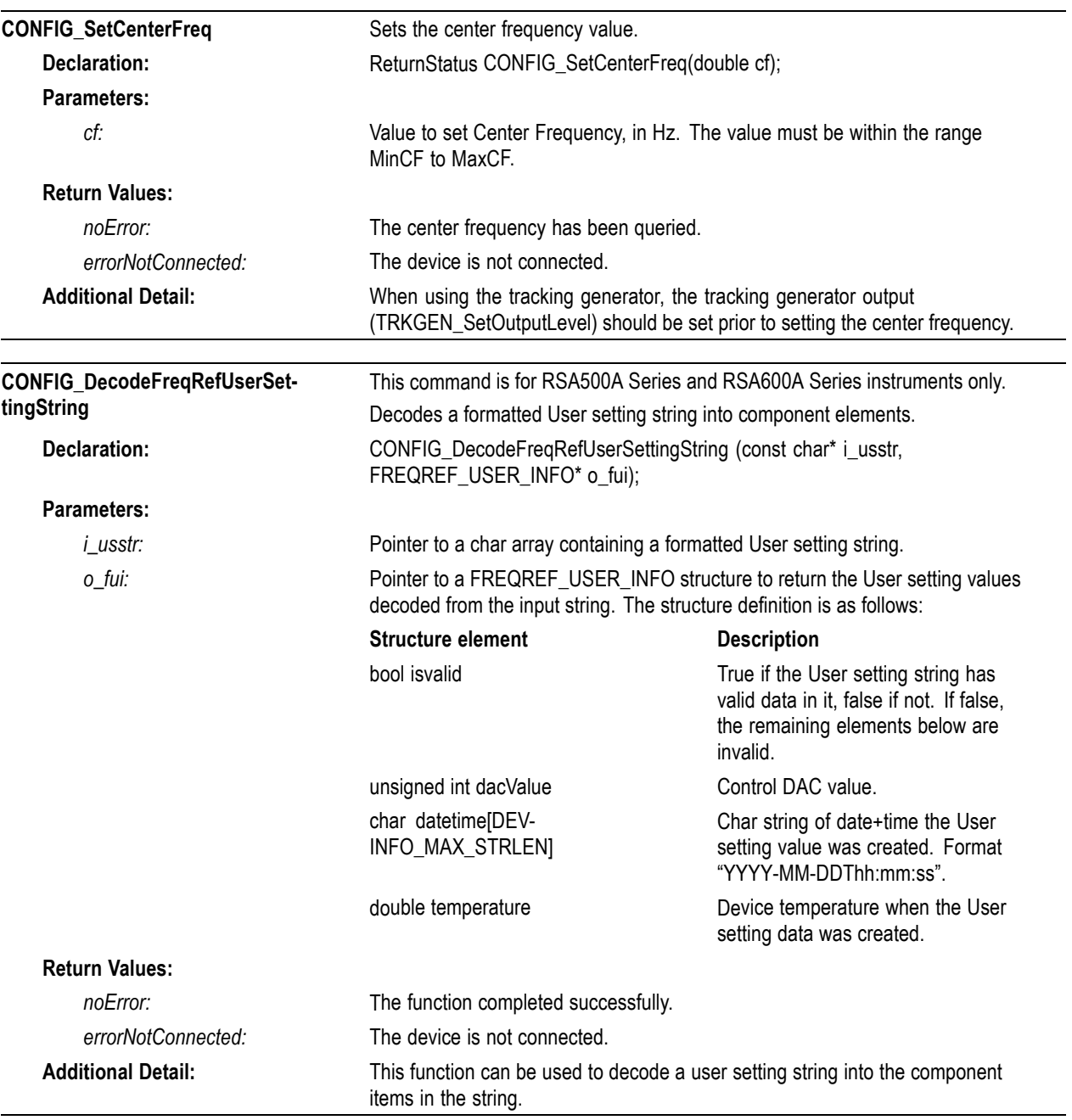

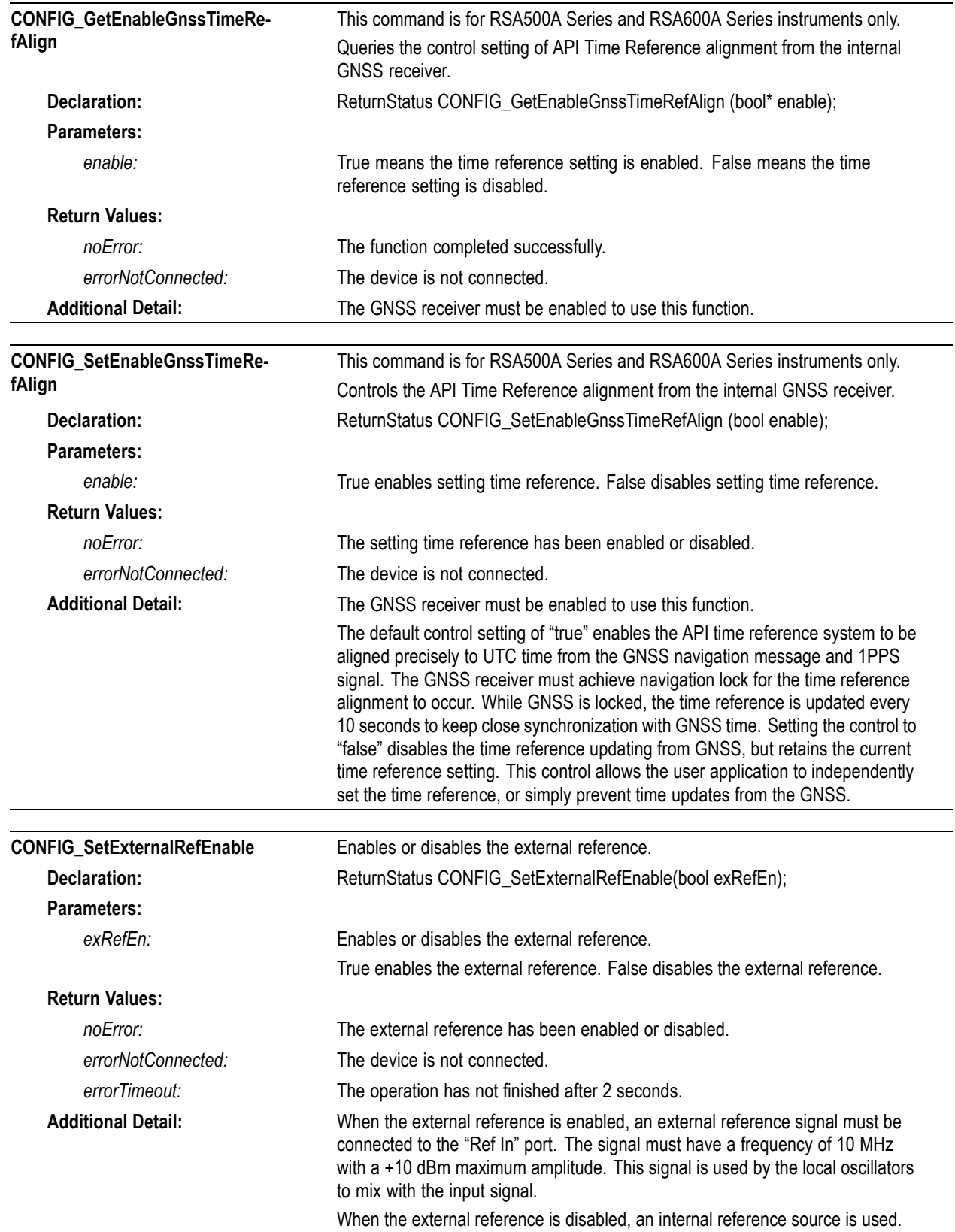

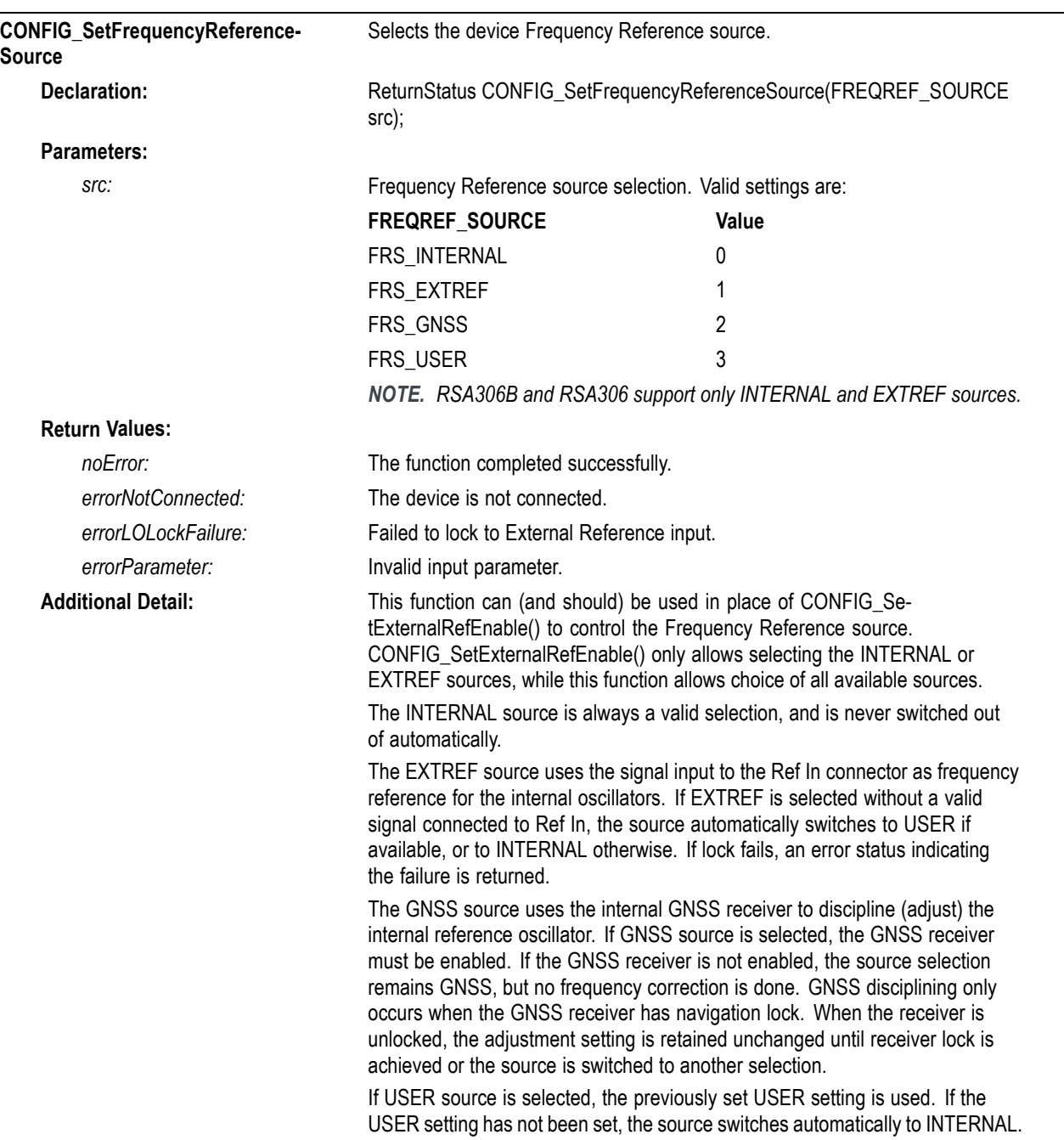

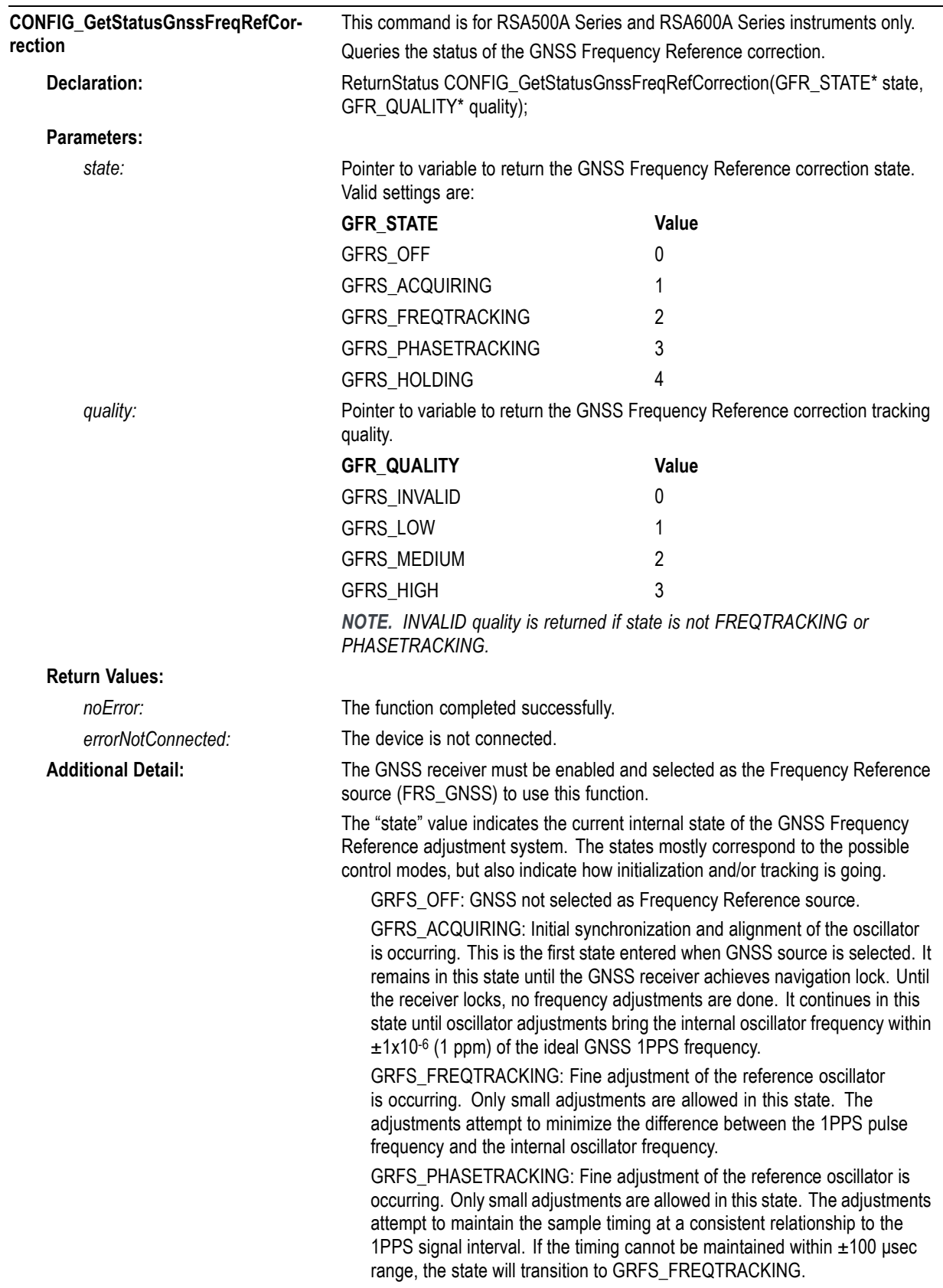

GFRS\_HOLDING: Frequency adjustments are disabled. This may be caused by intentionally setting the mode to GFRM\_HOLD. It may also occur if GNSS navigation lock is lost. During the unlock interval, the HOLDING state is in effect and the most recent adjustment setting is maintained.

The "quality" indicates how well the frequency adjustment is performing. It is valid only when "state" is GRFS\_FREQTRACKING or GRFS\_PHASETRACKING; otherwise, it returns INVALID. The quality state values are:

GFRQ\_LOW: Frequency error is  $> \pm 0.2 \times 10^6$  (0.2 ppm)

GFRQ\_MEDIUM: $\pm$ 0.2 x 10<sup>6</sup> (0.2 ppm) > Frequency error >  $\pm$ 0.025 x 10<sup>6</sup> (0.025 ppm)

GFRQ\_HIGH: Frequency error < ±0.025 x 106 (0.025 ppm)

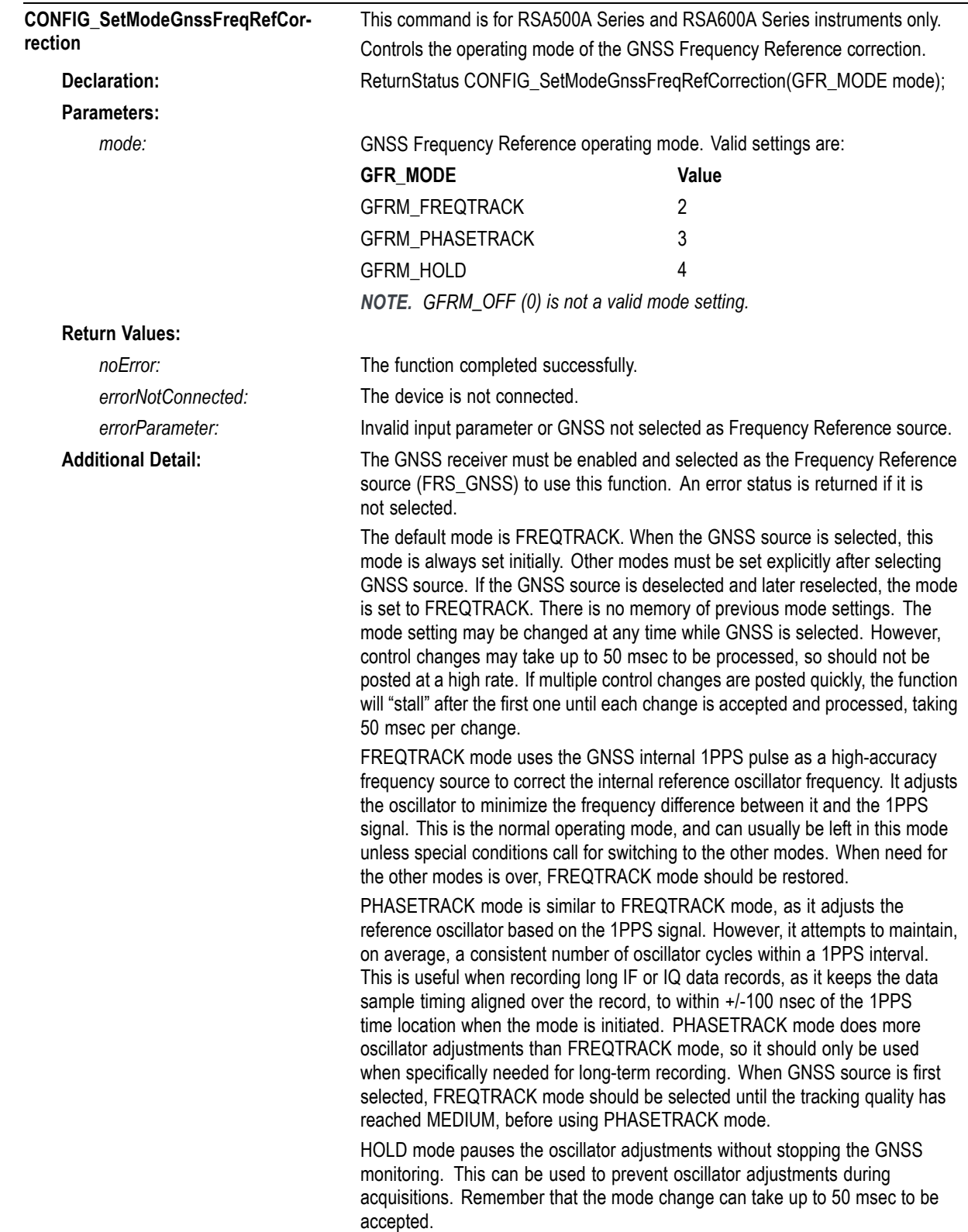

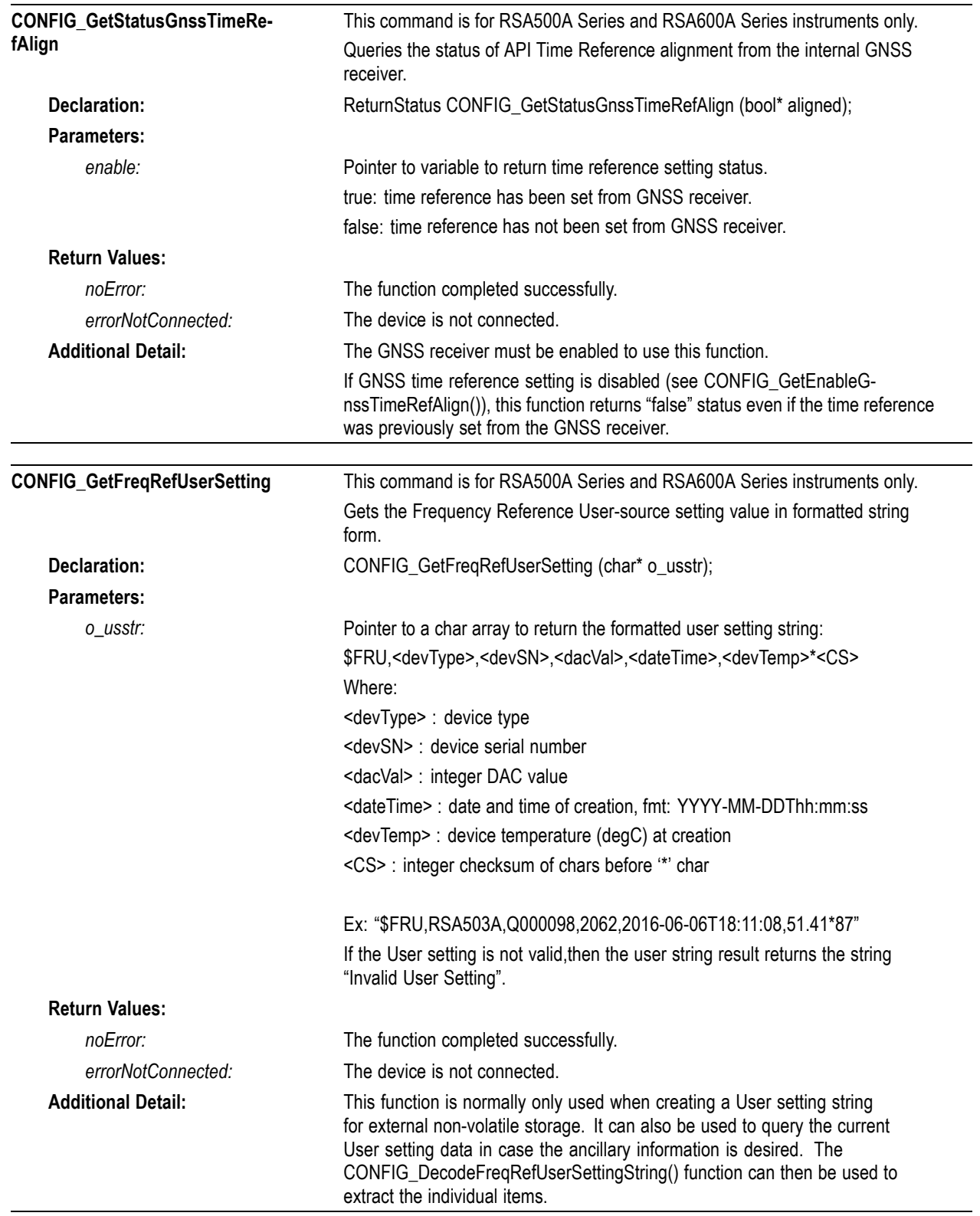

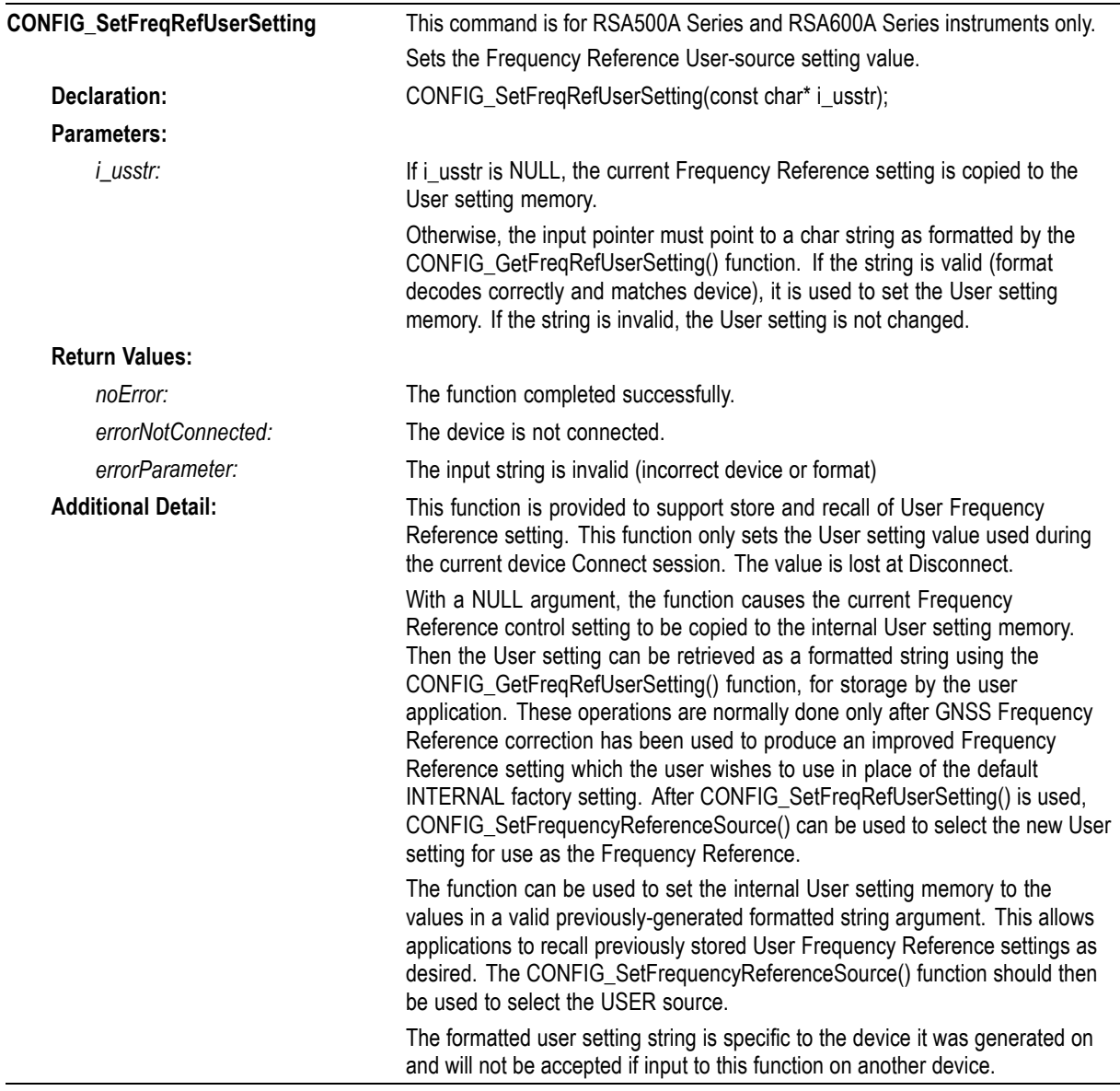

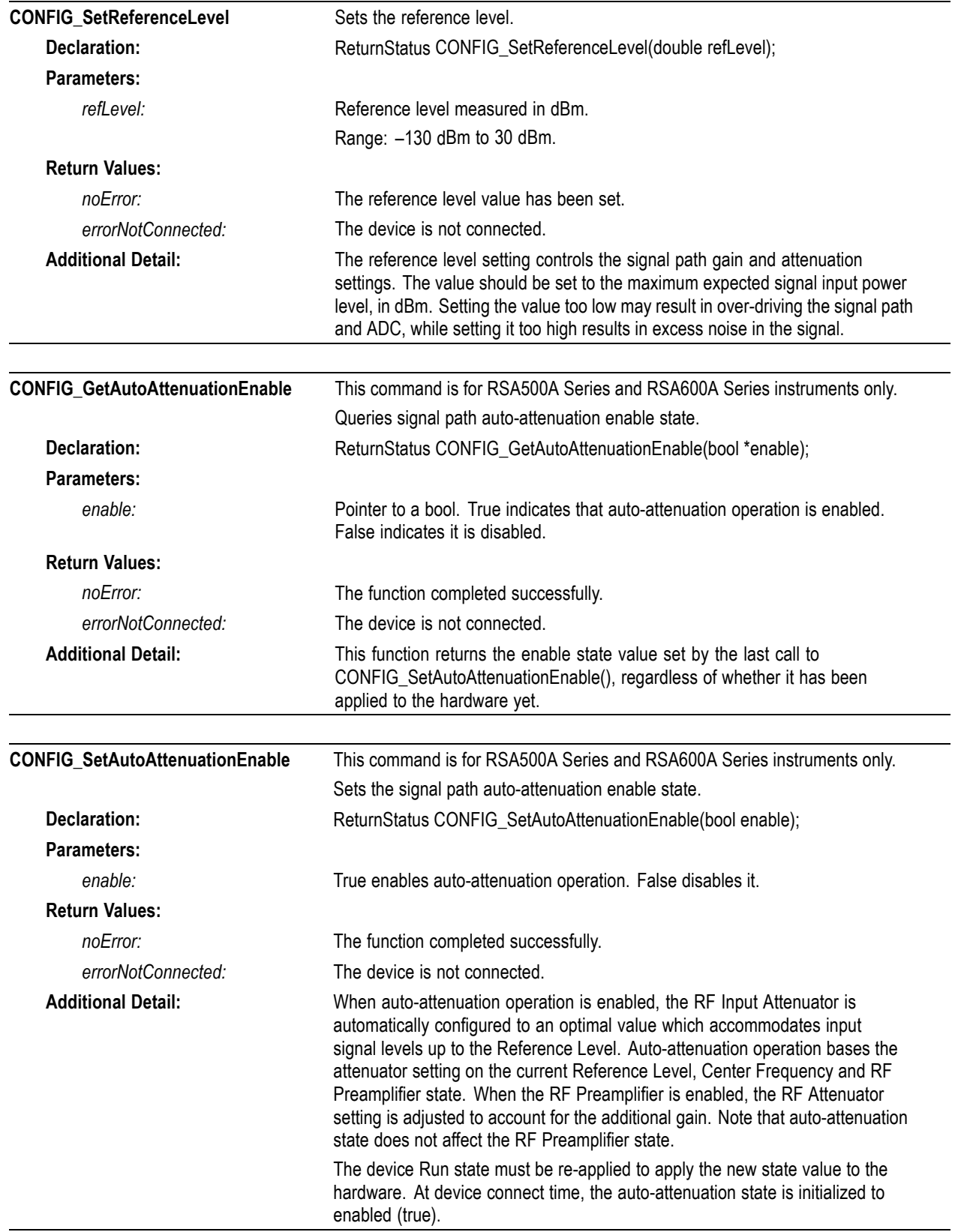

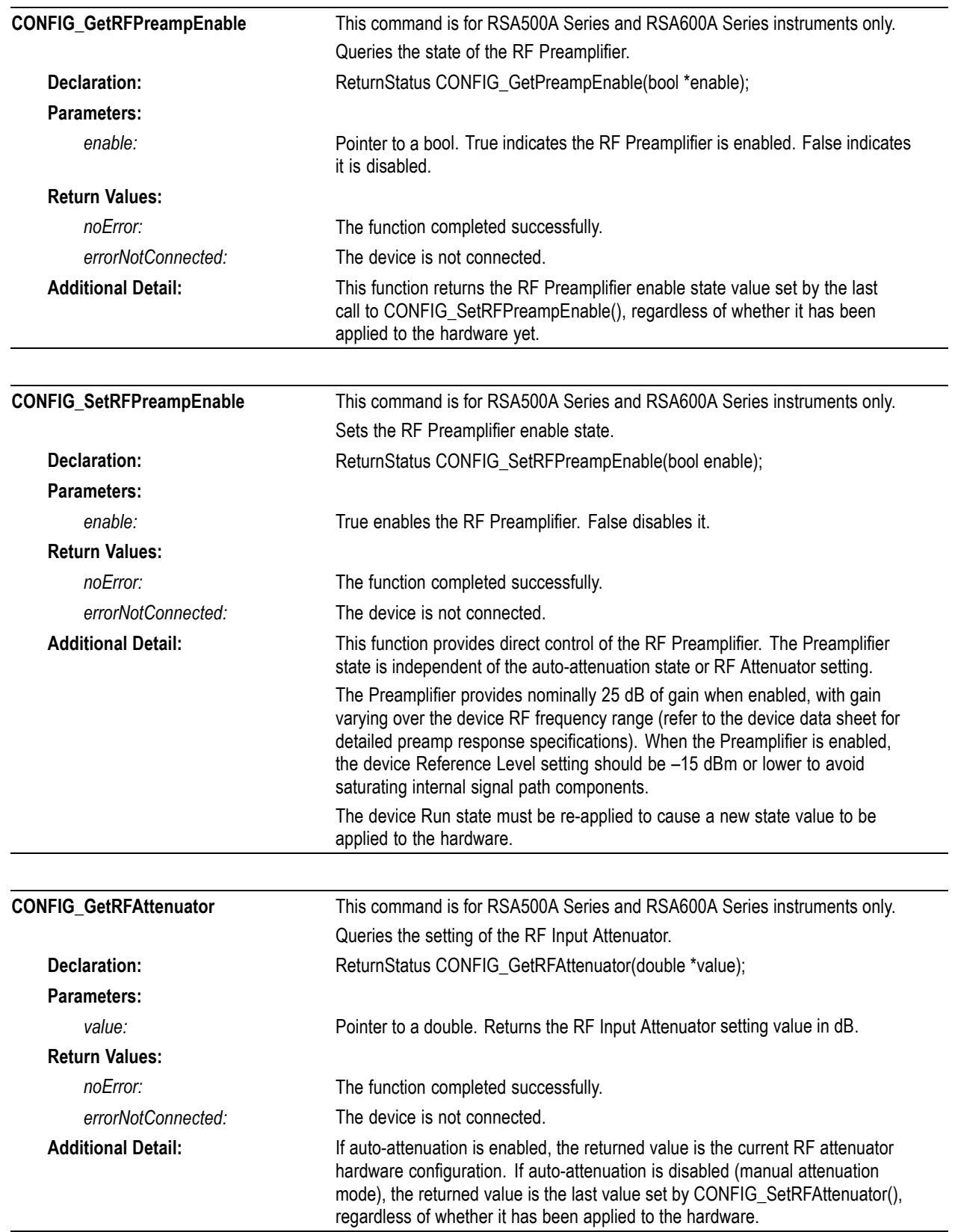

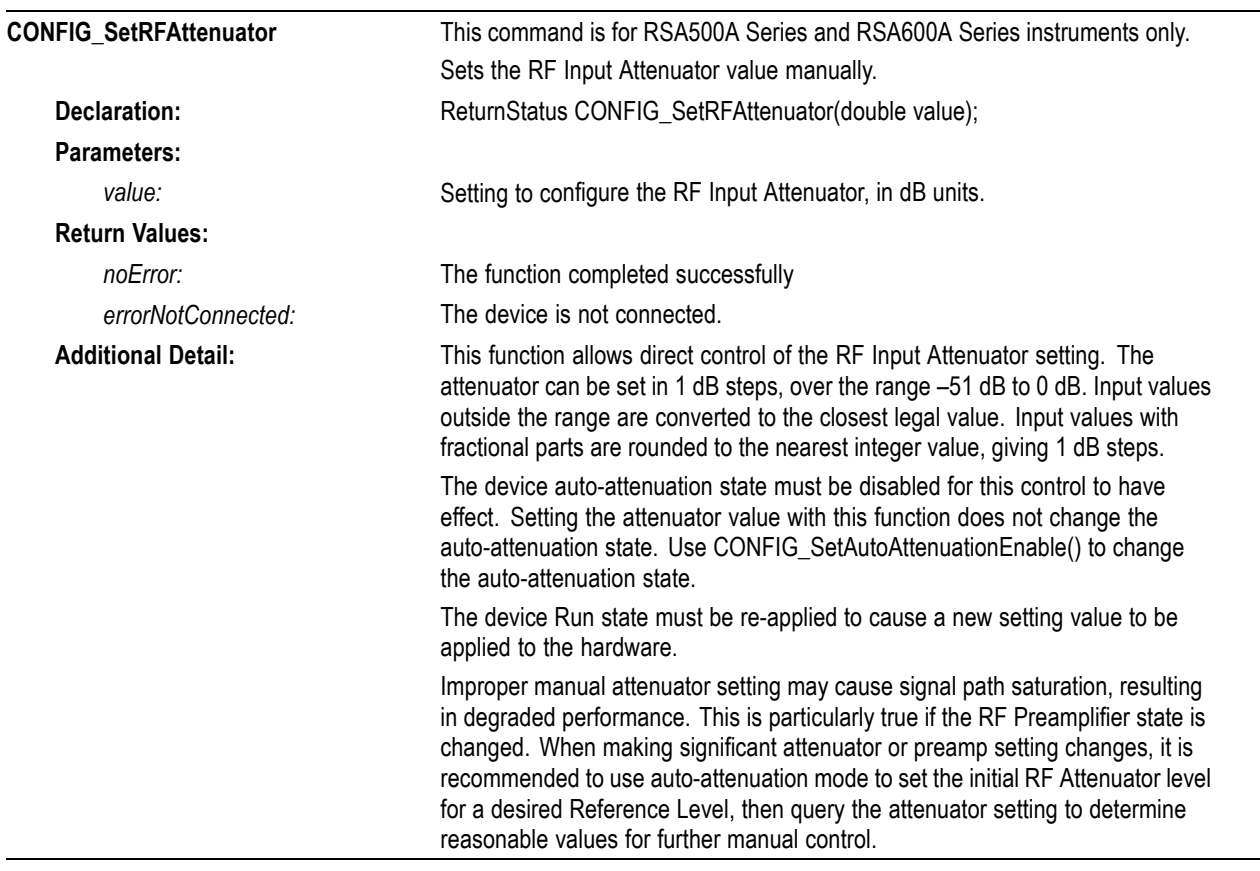

### <span id="page-26-0"></span>**Device functions**

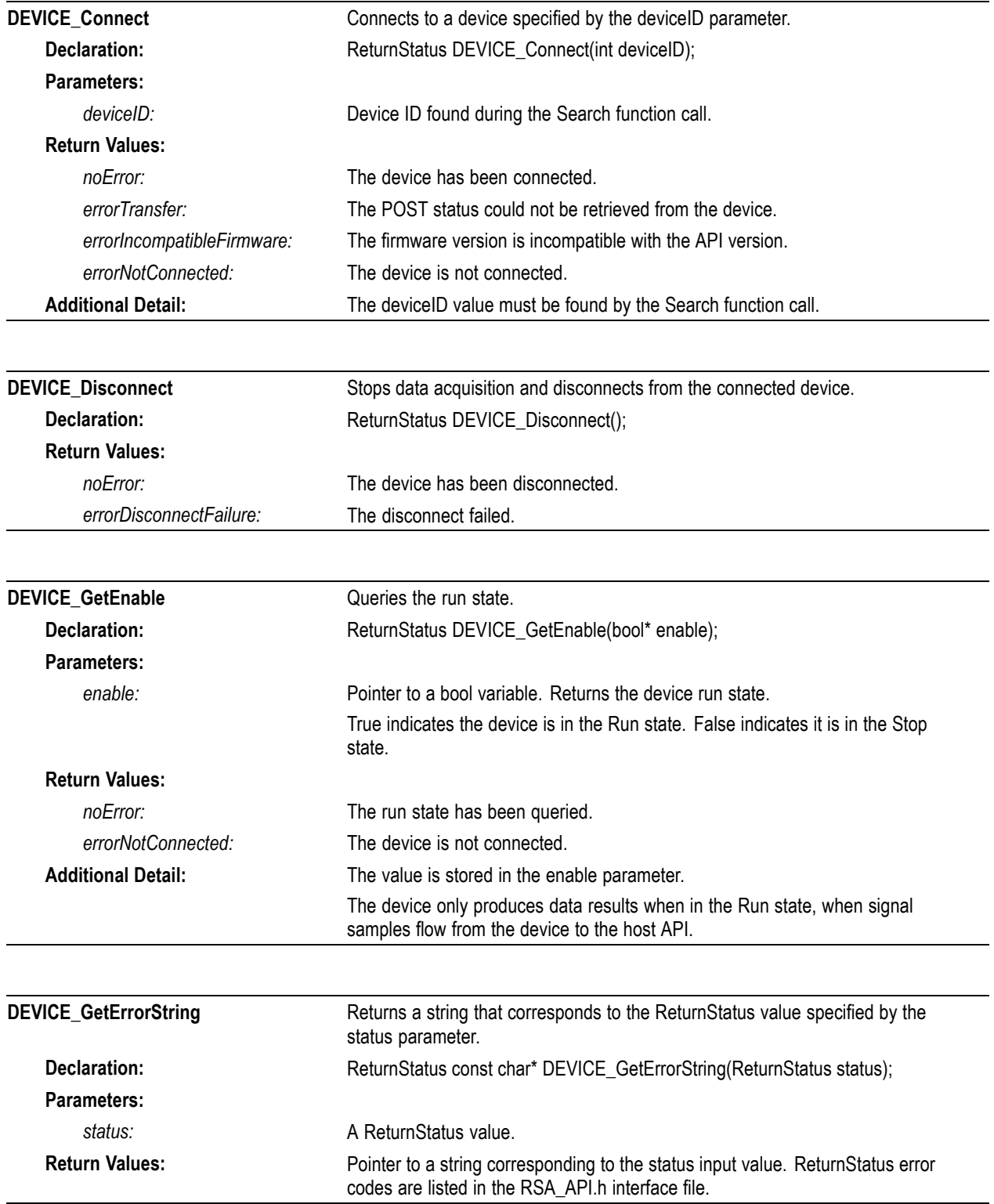

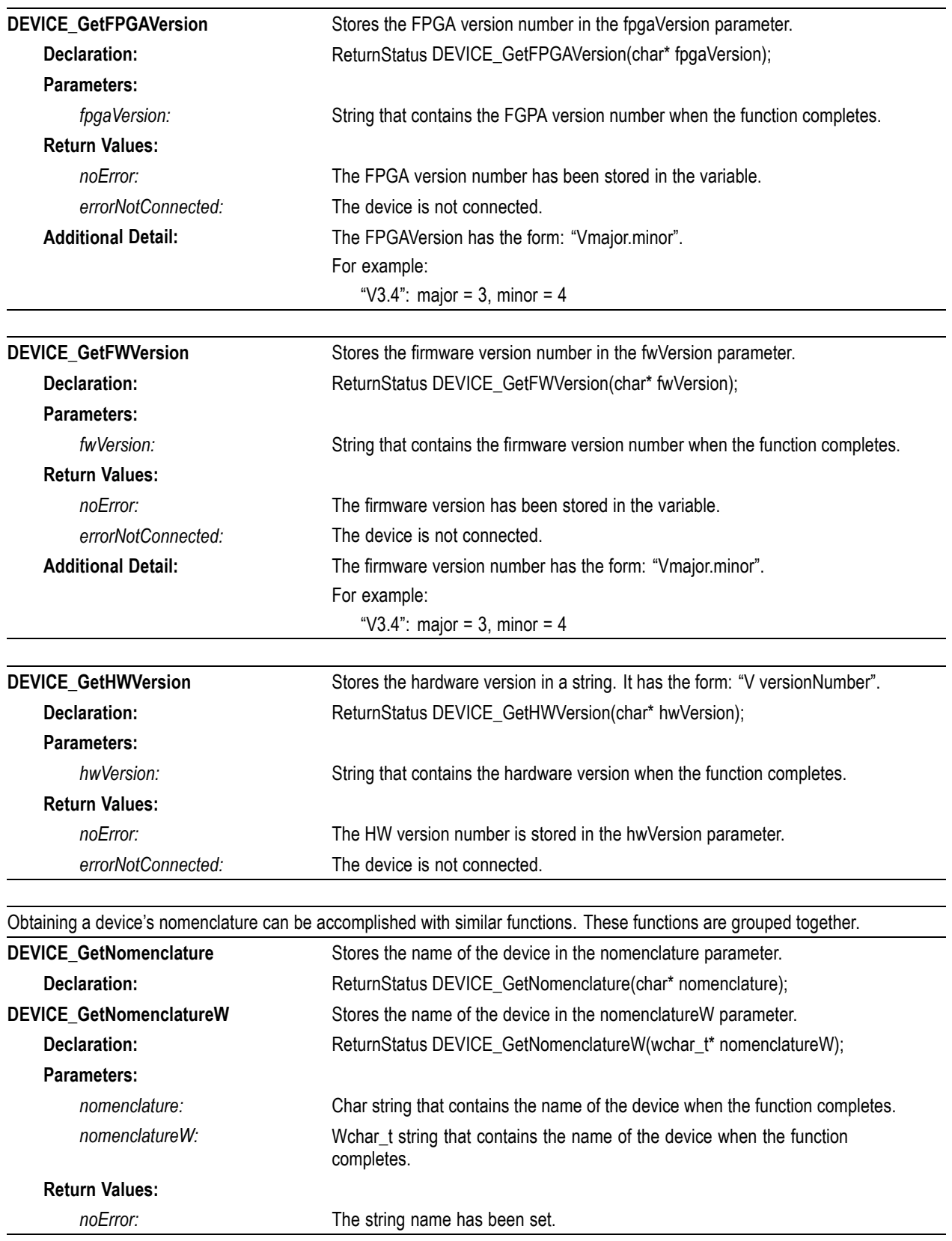

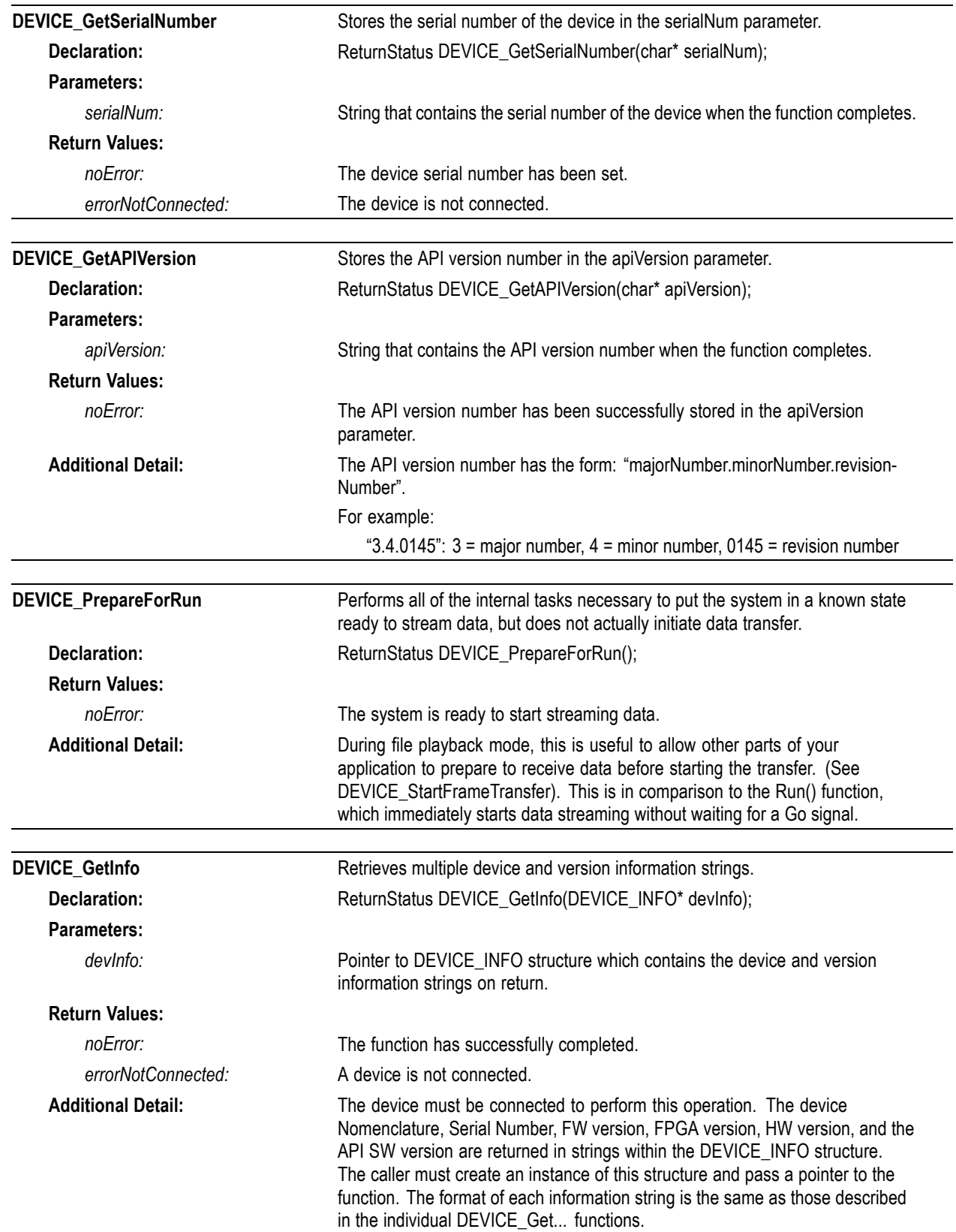

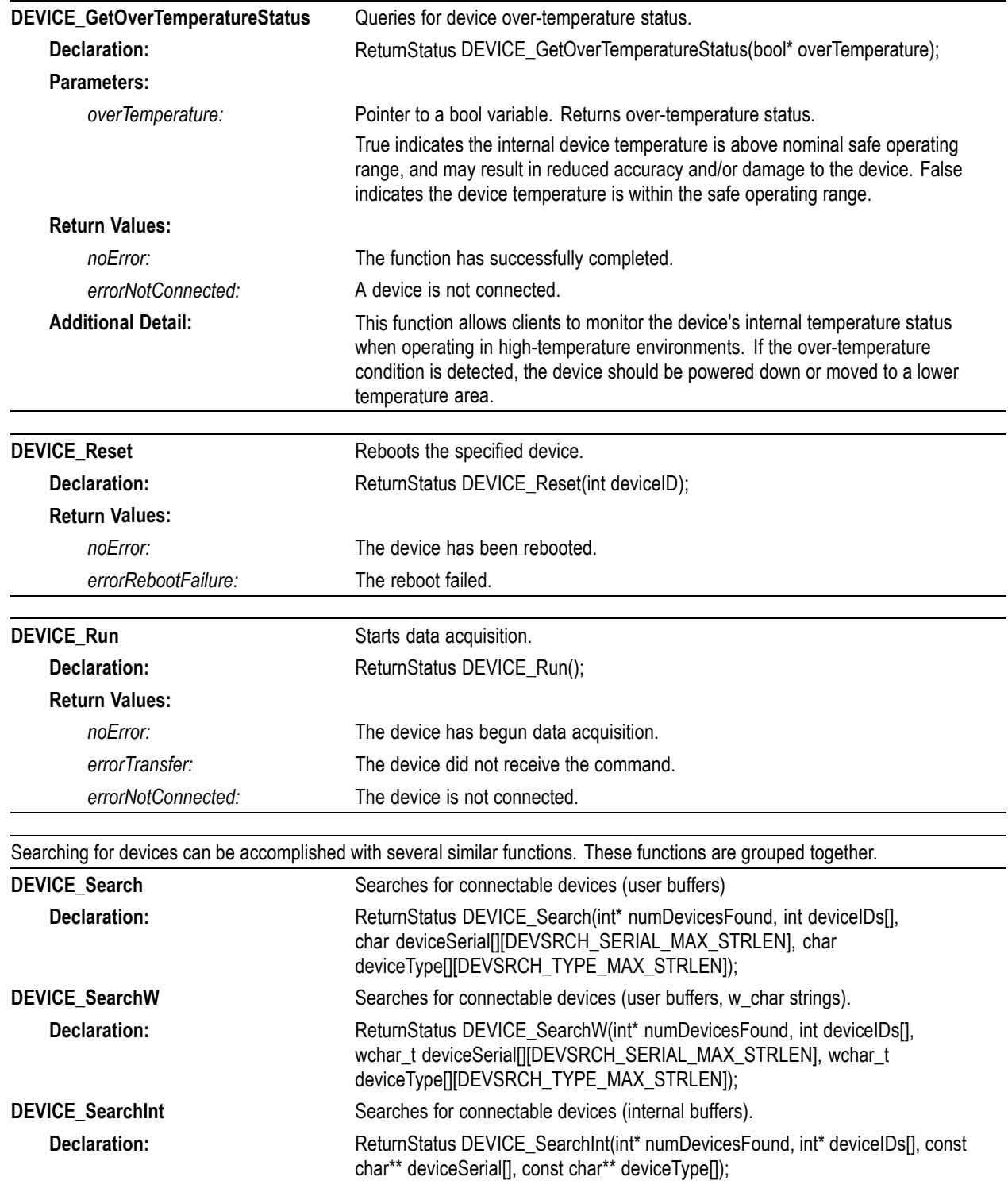

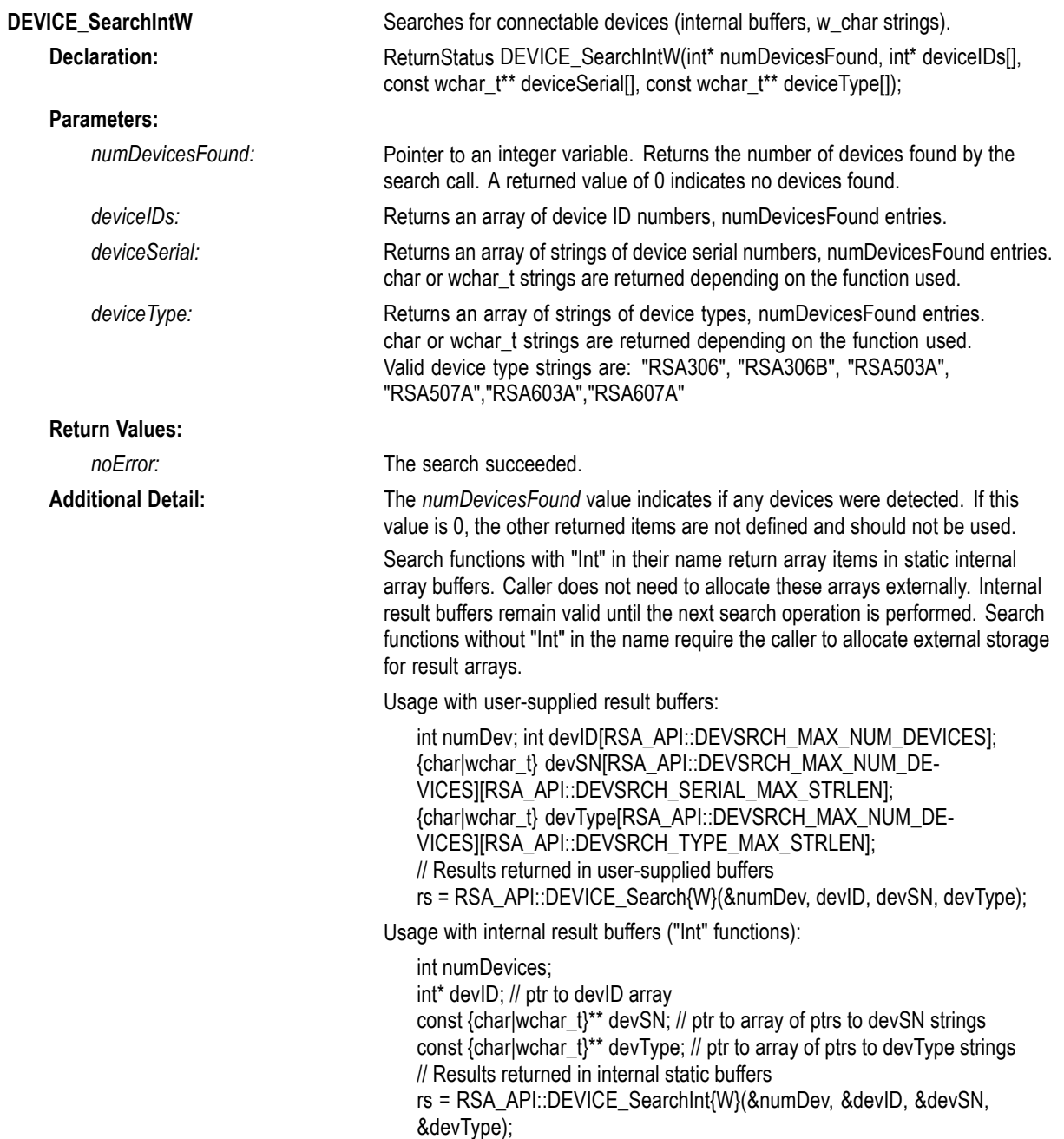

<span id="page-31-0"></span>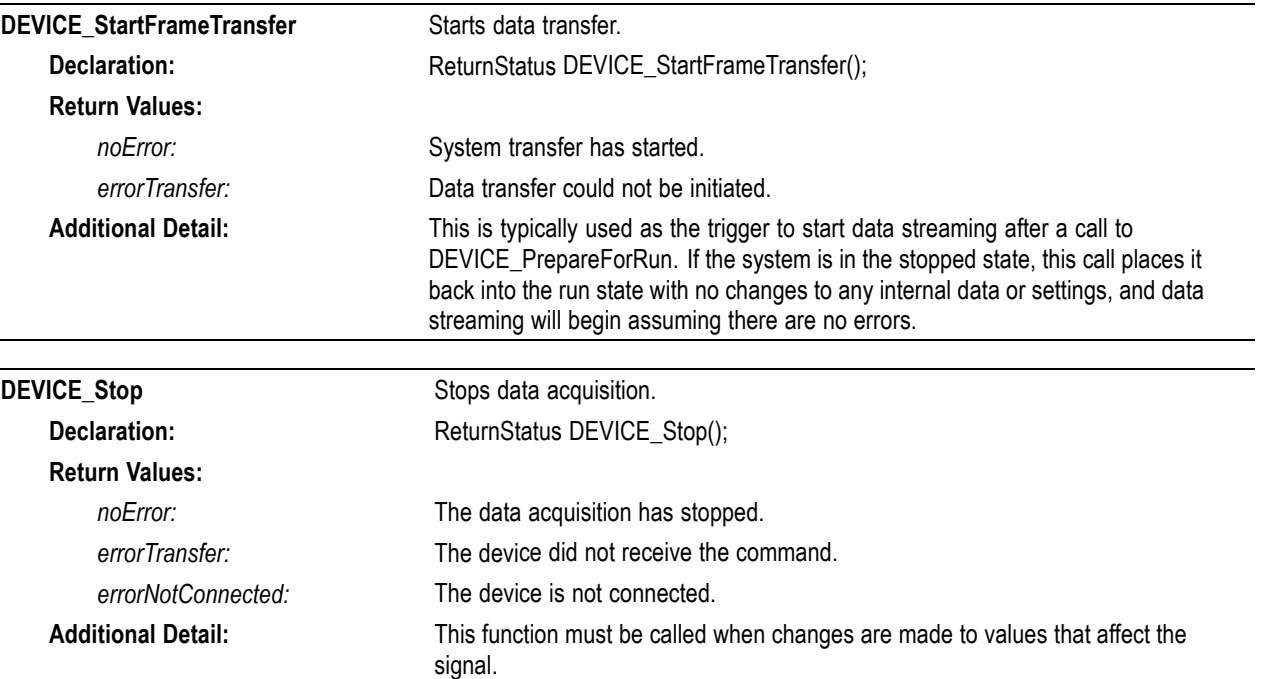

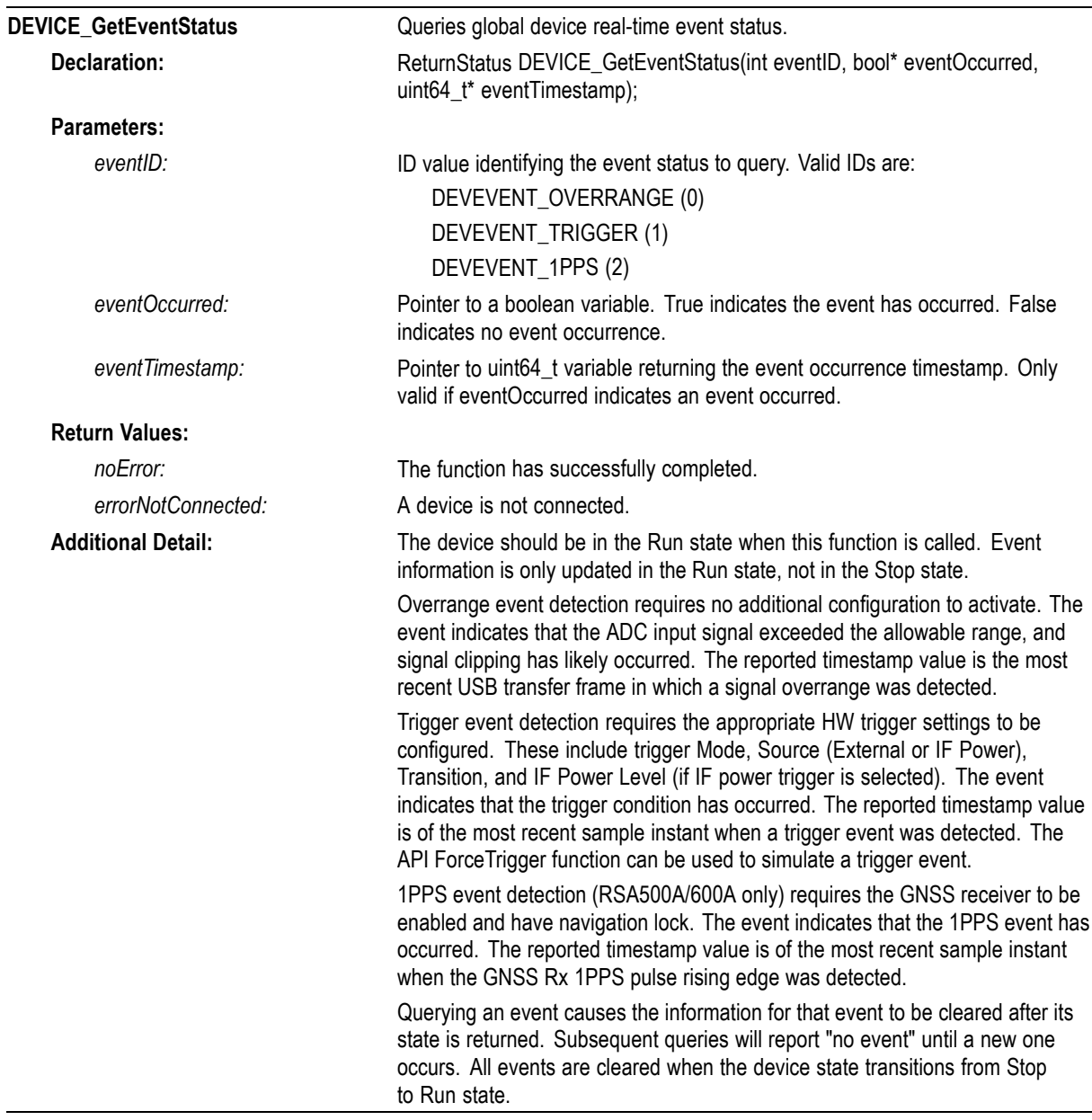

### <span id="page-33-0"></span>**DPX functions**

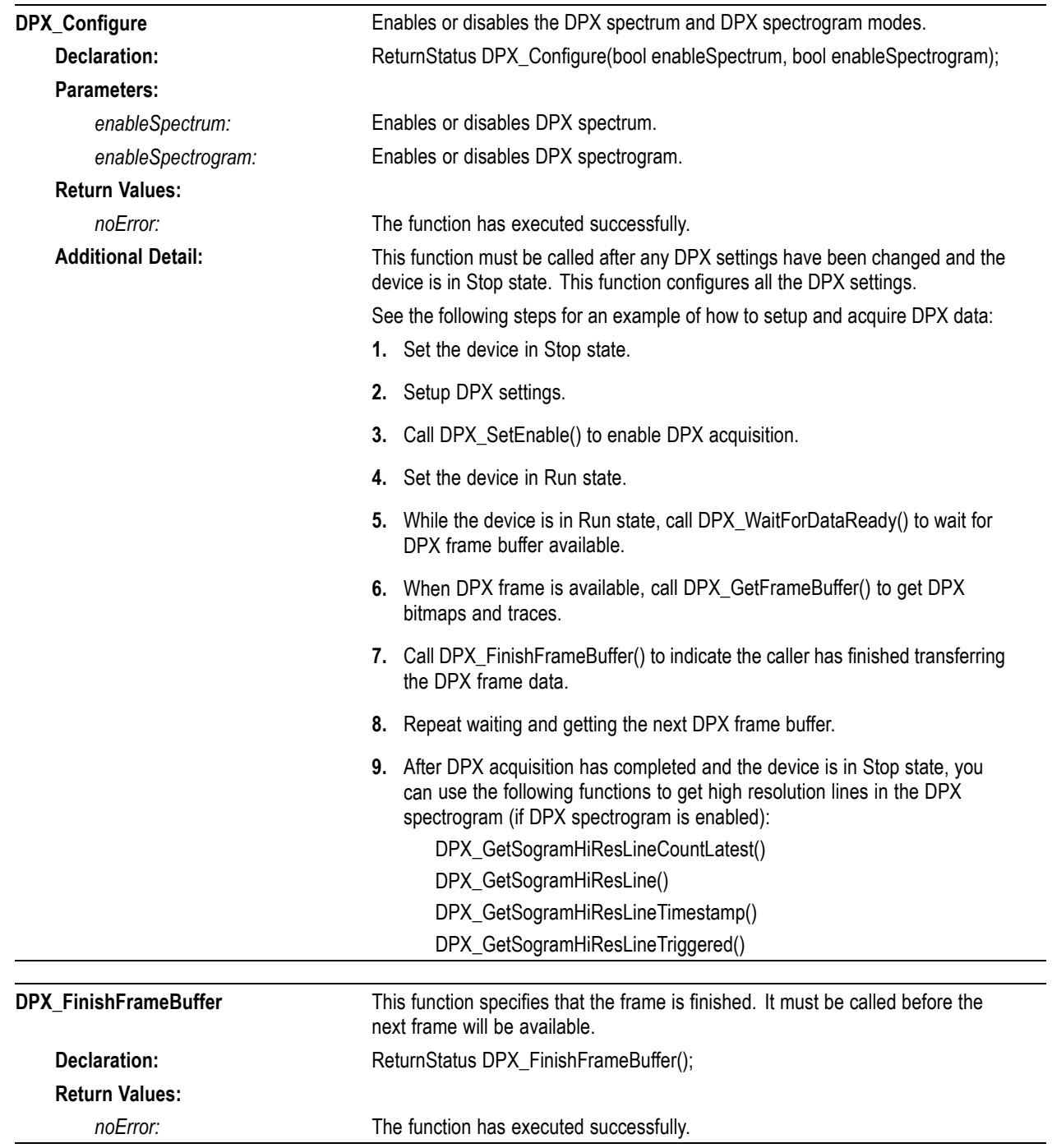

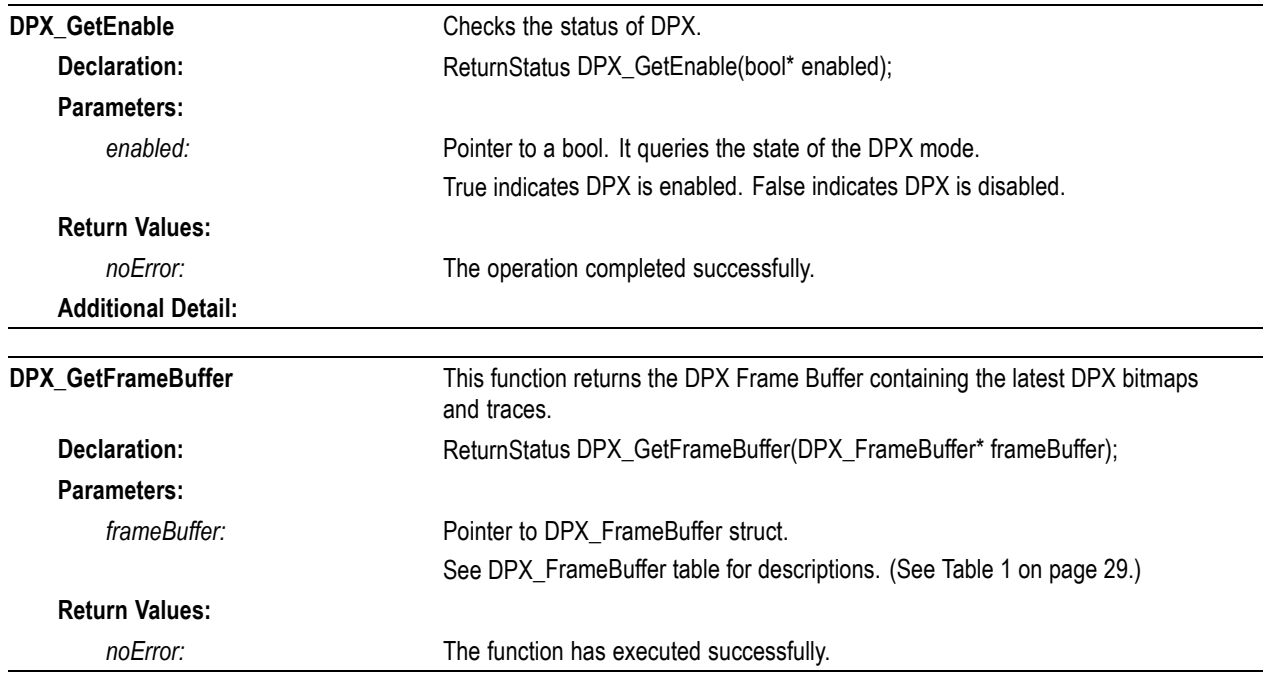

#### **Table 1: DPX\_FrameBuffer description**

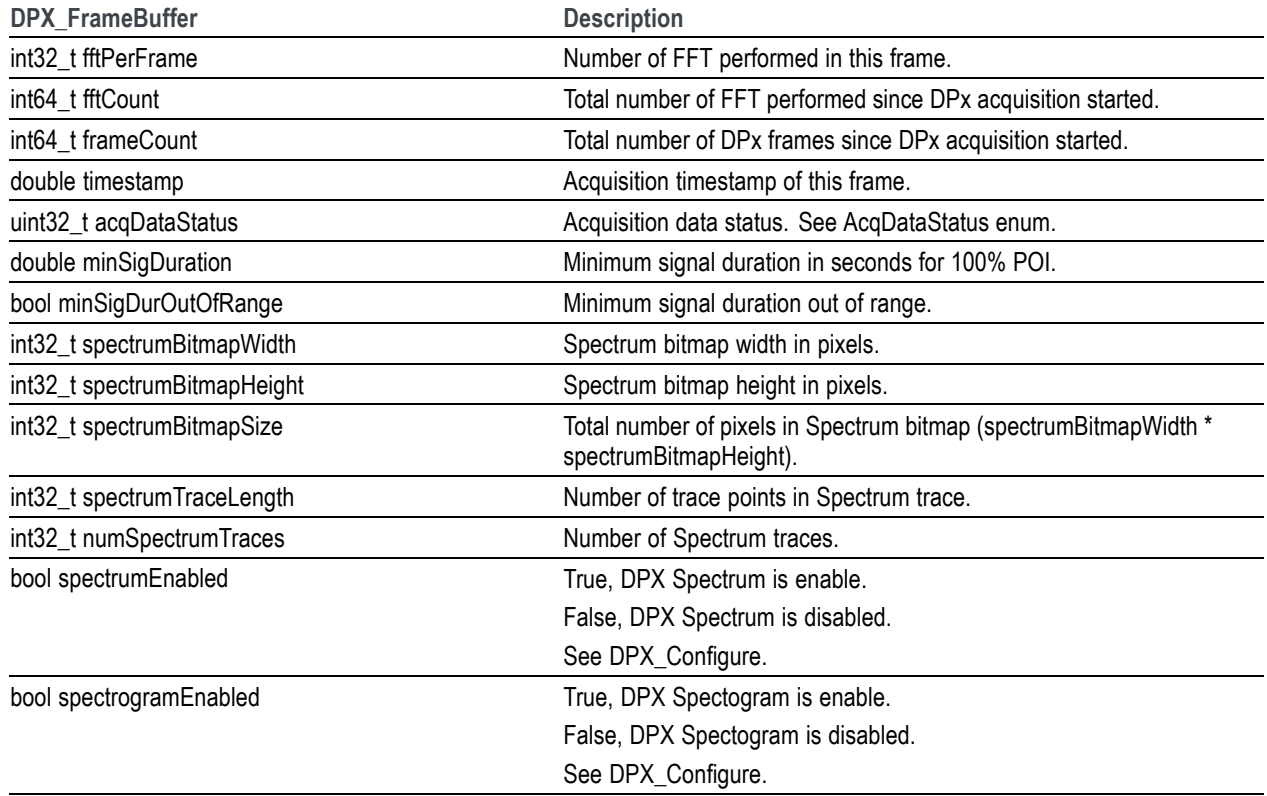

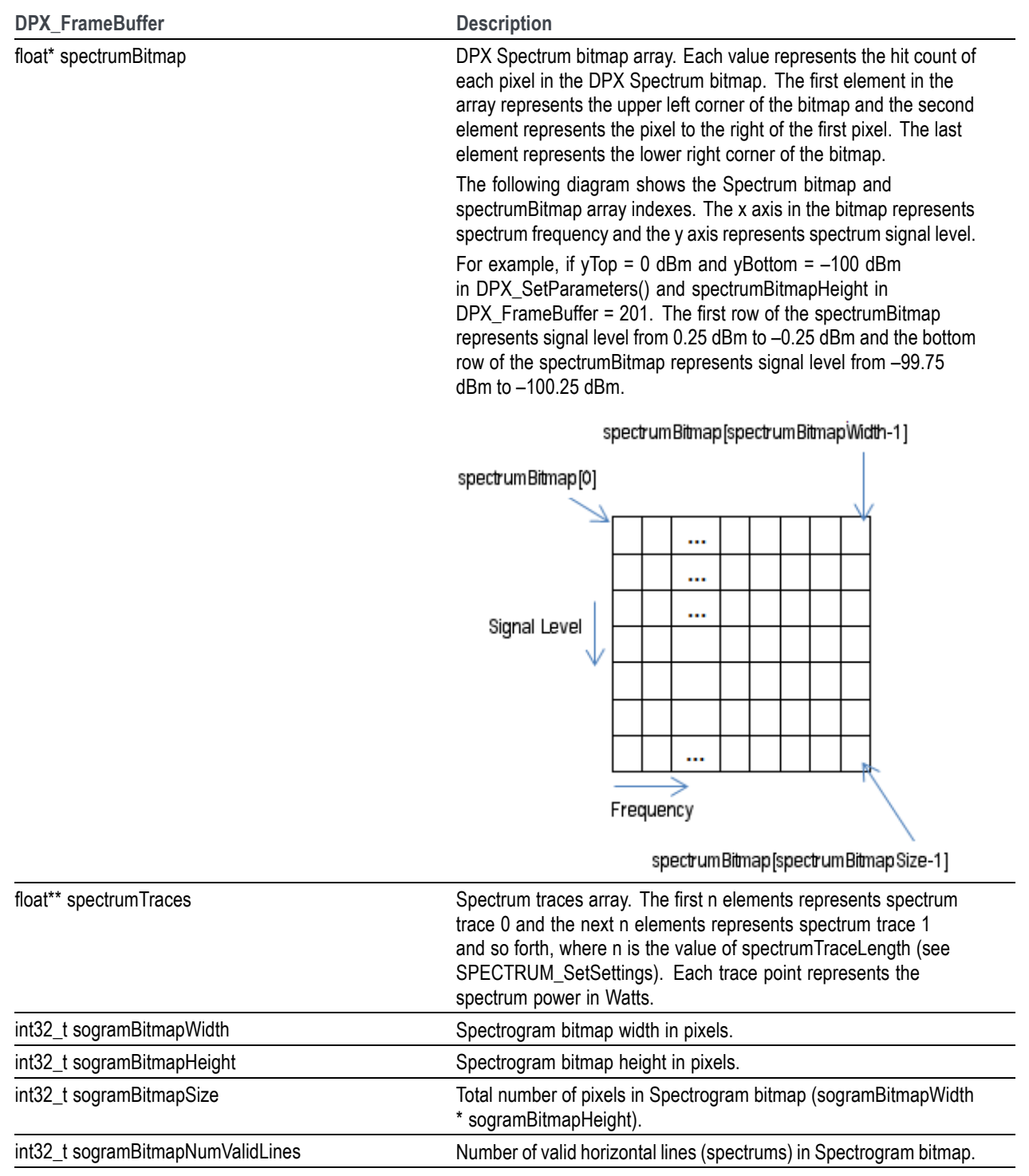

### **Table 1: DPX\_FrameBuffer description (cont.)**
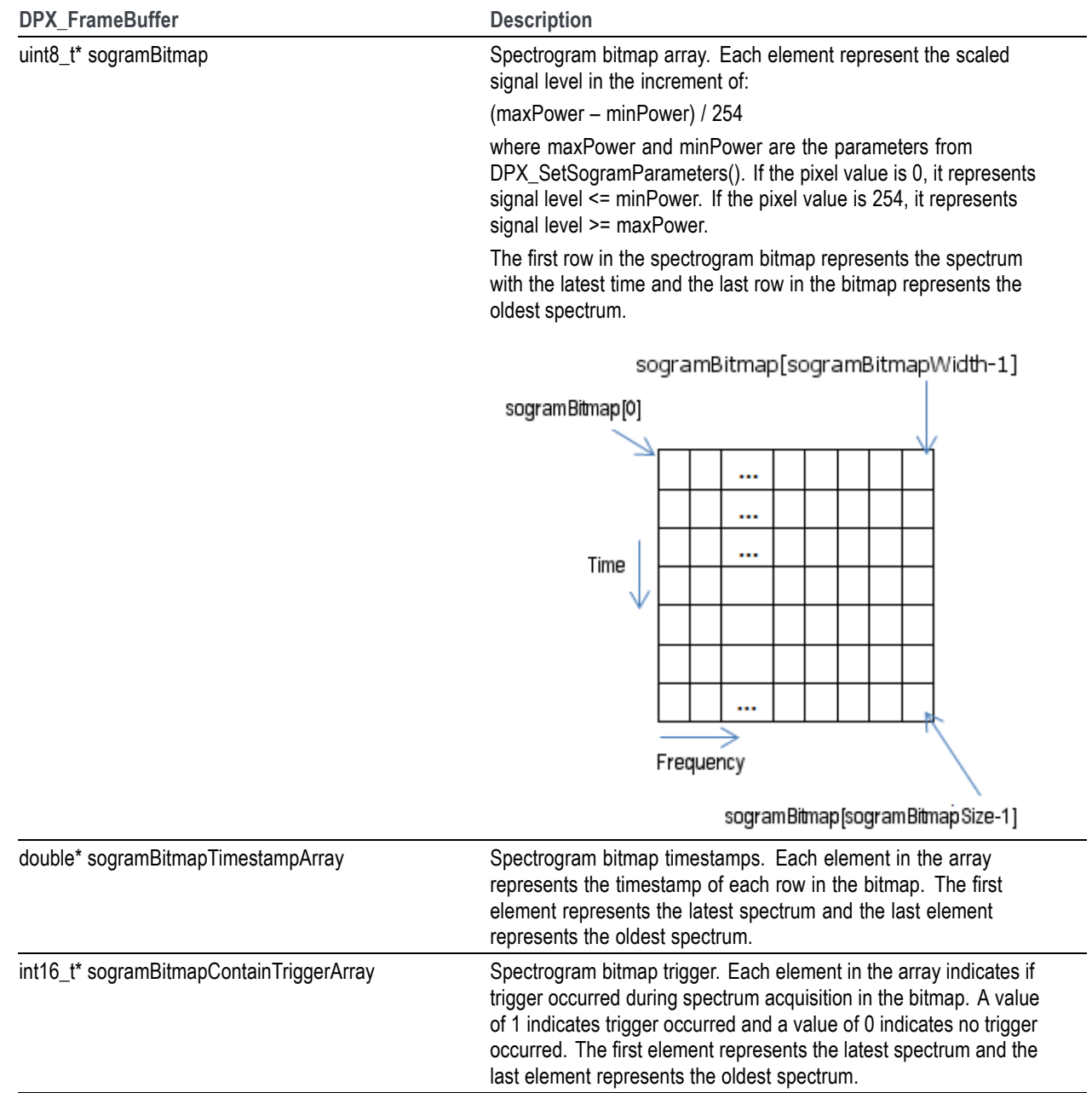

## **Table 1: DPX\_FrameBuffer description (cont.)**

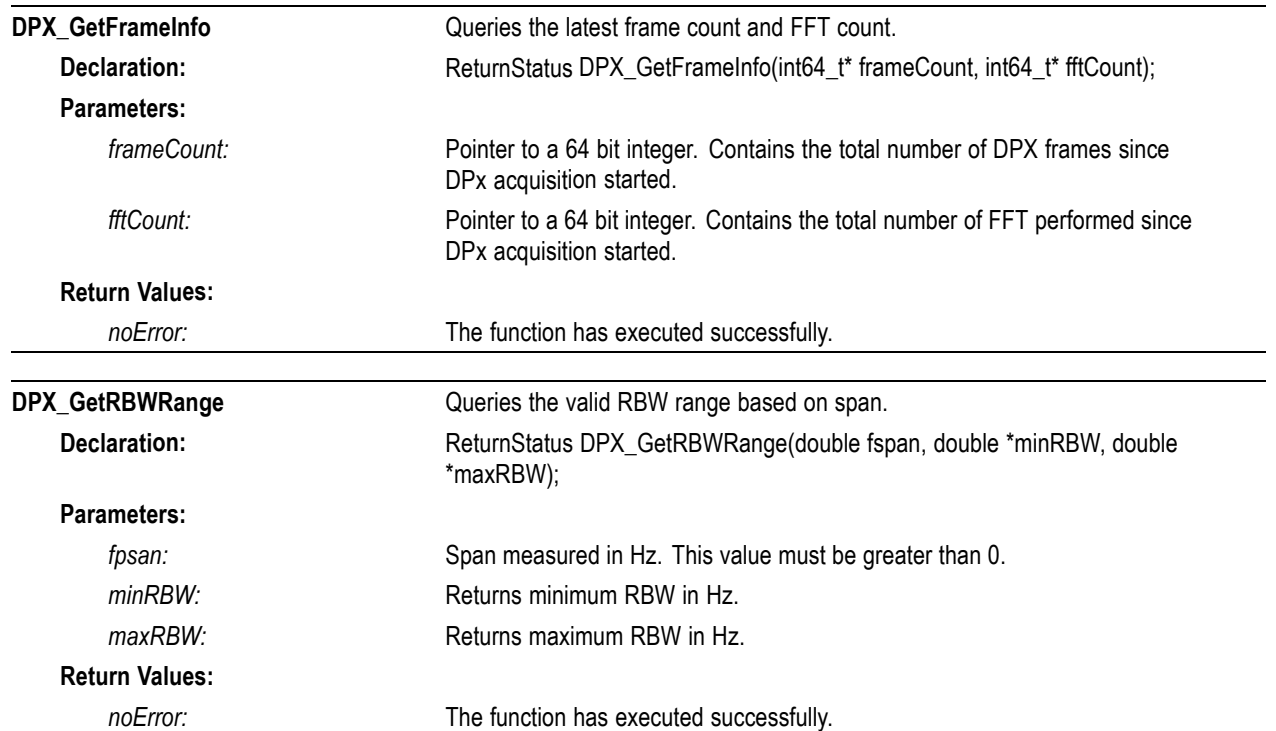

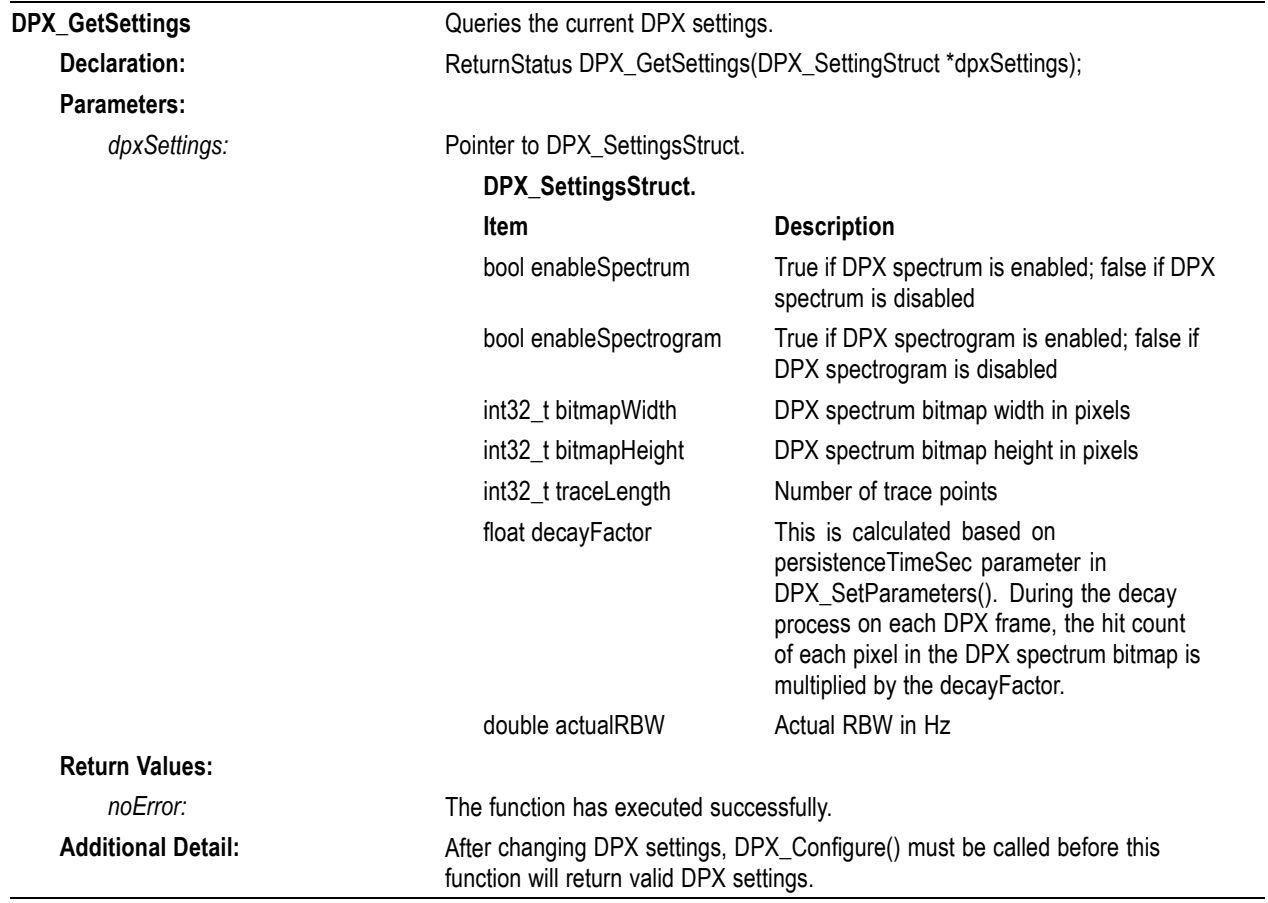

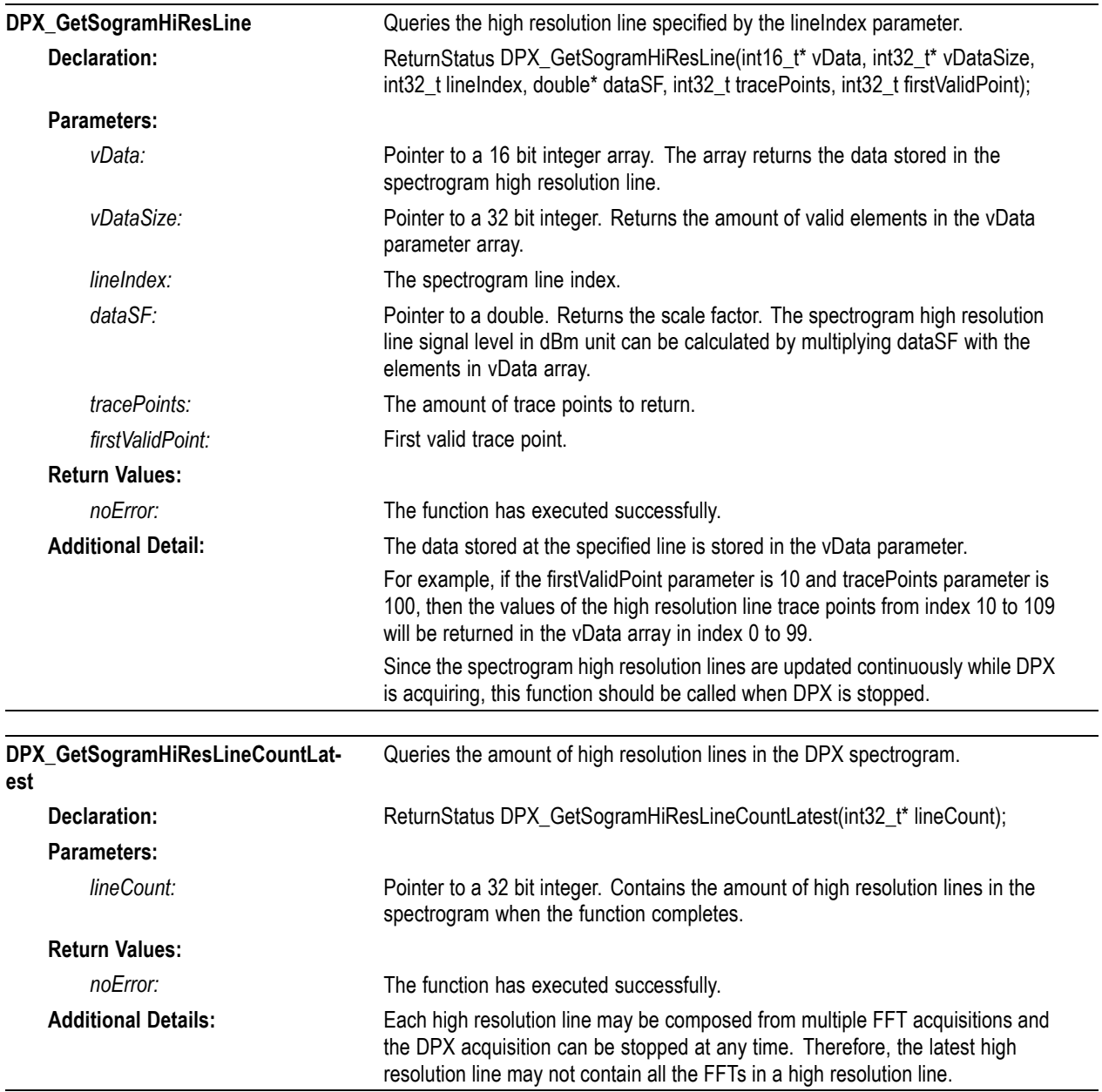

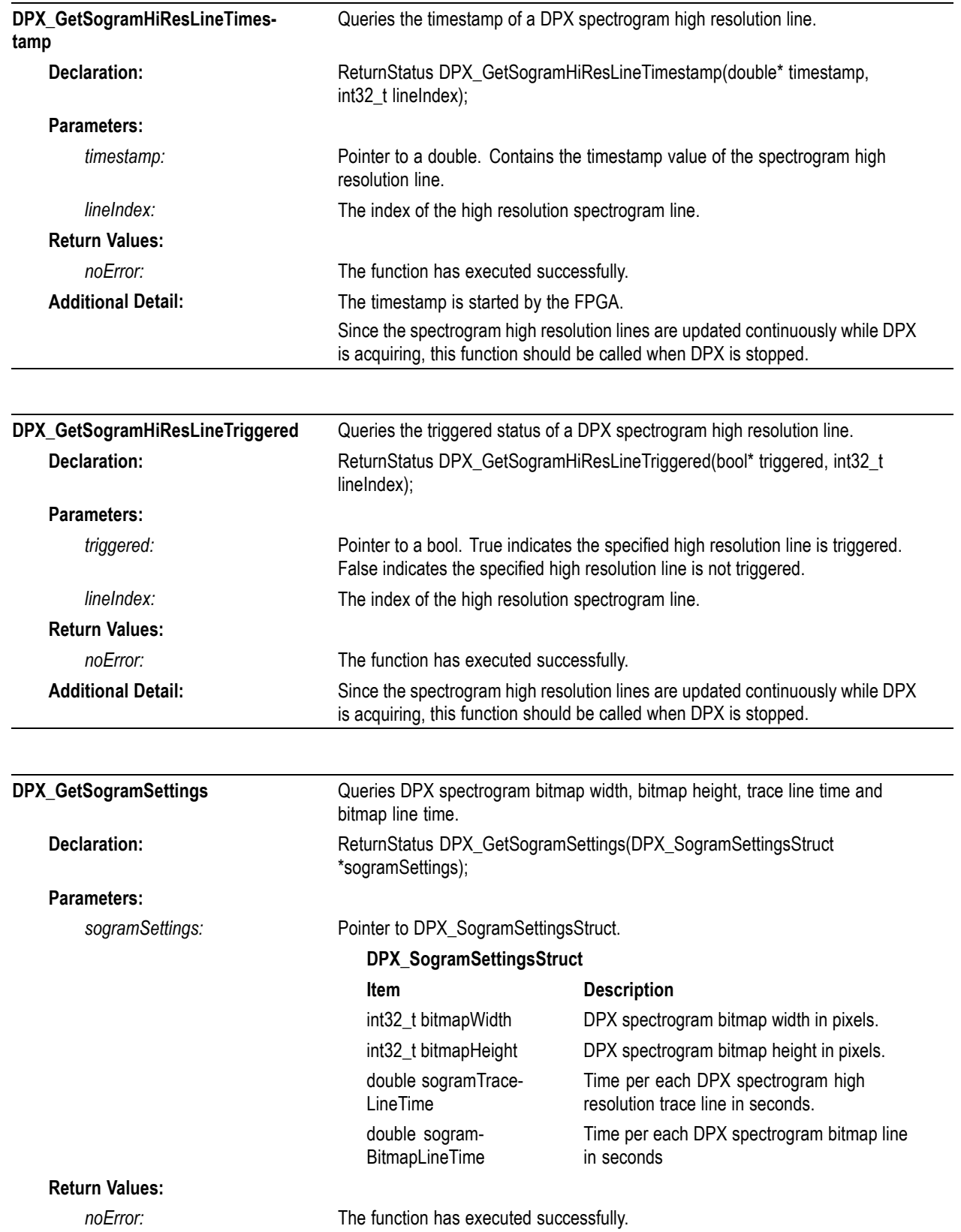

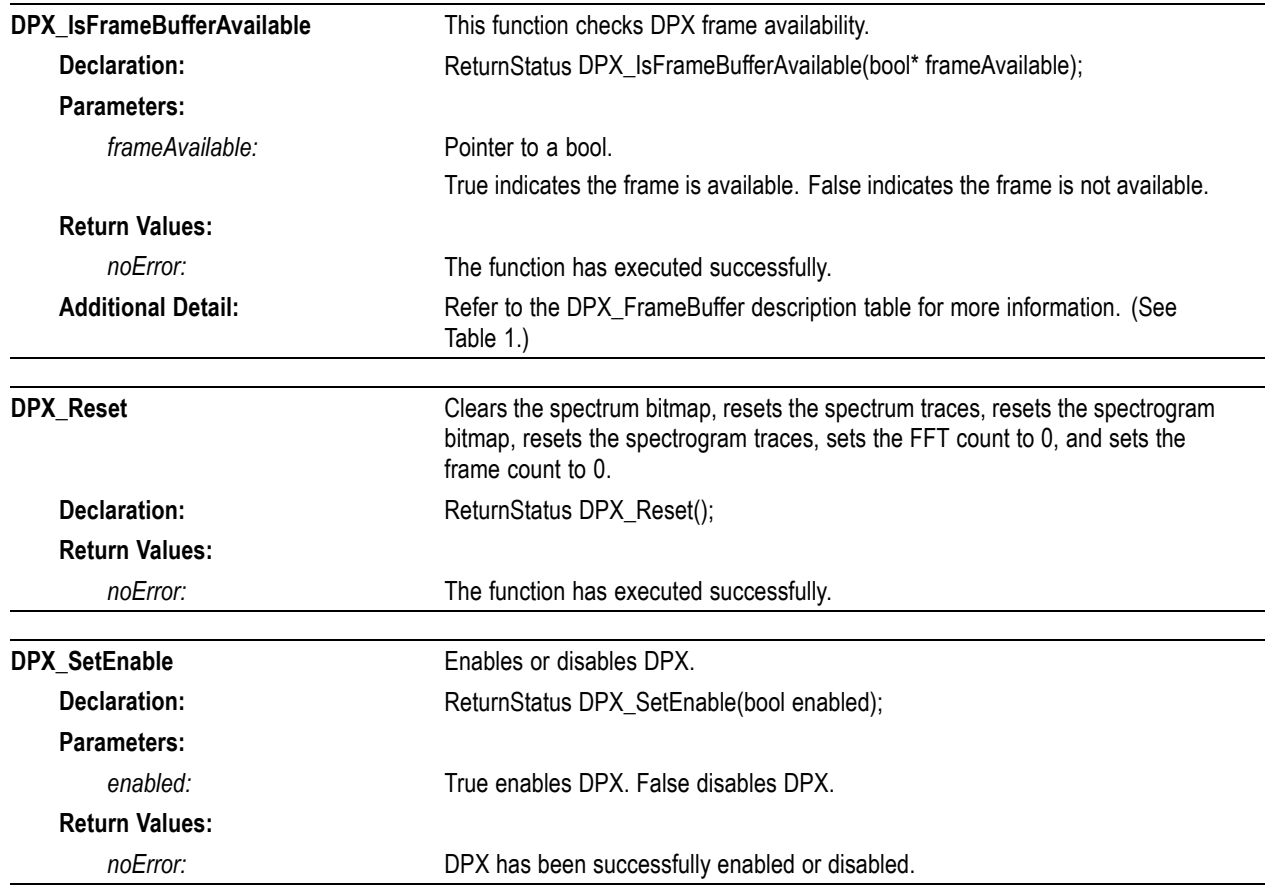

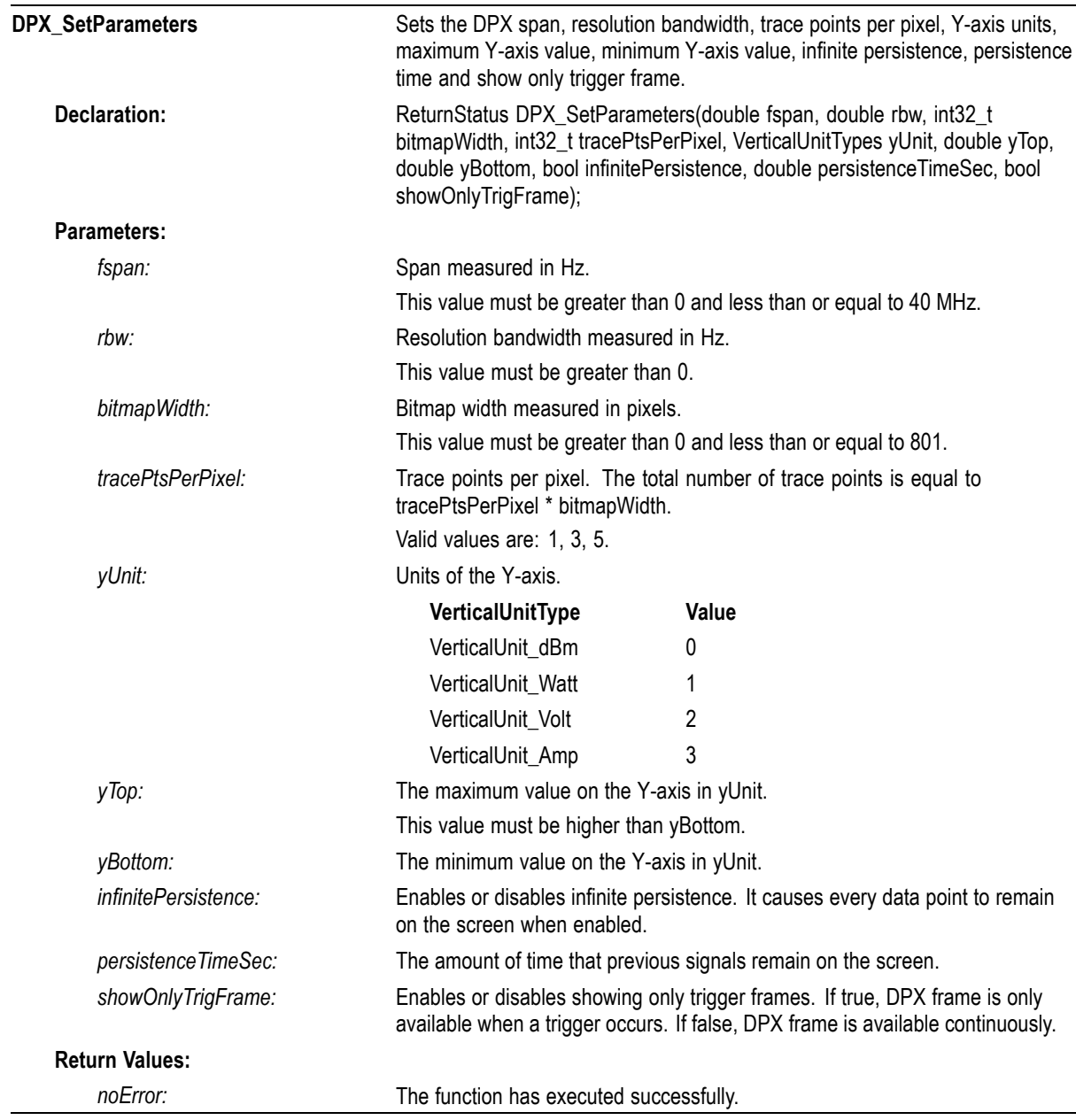

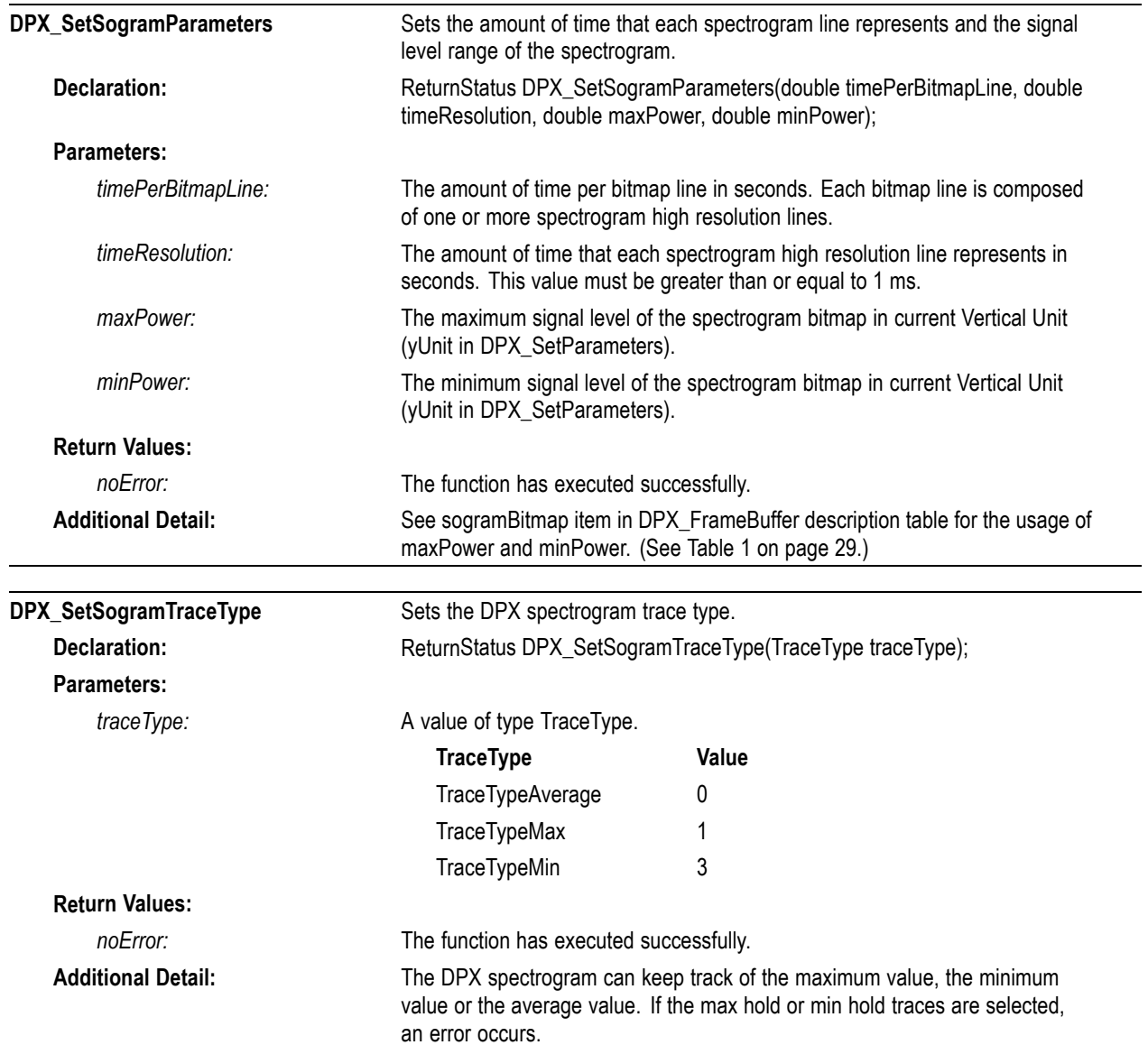

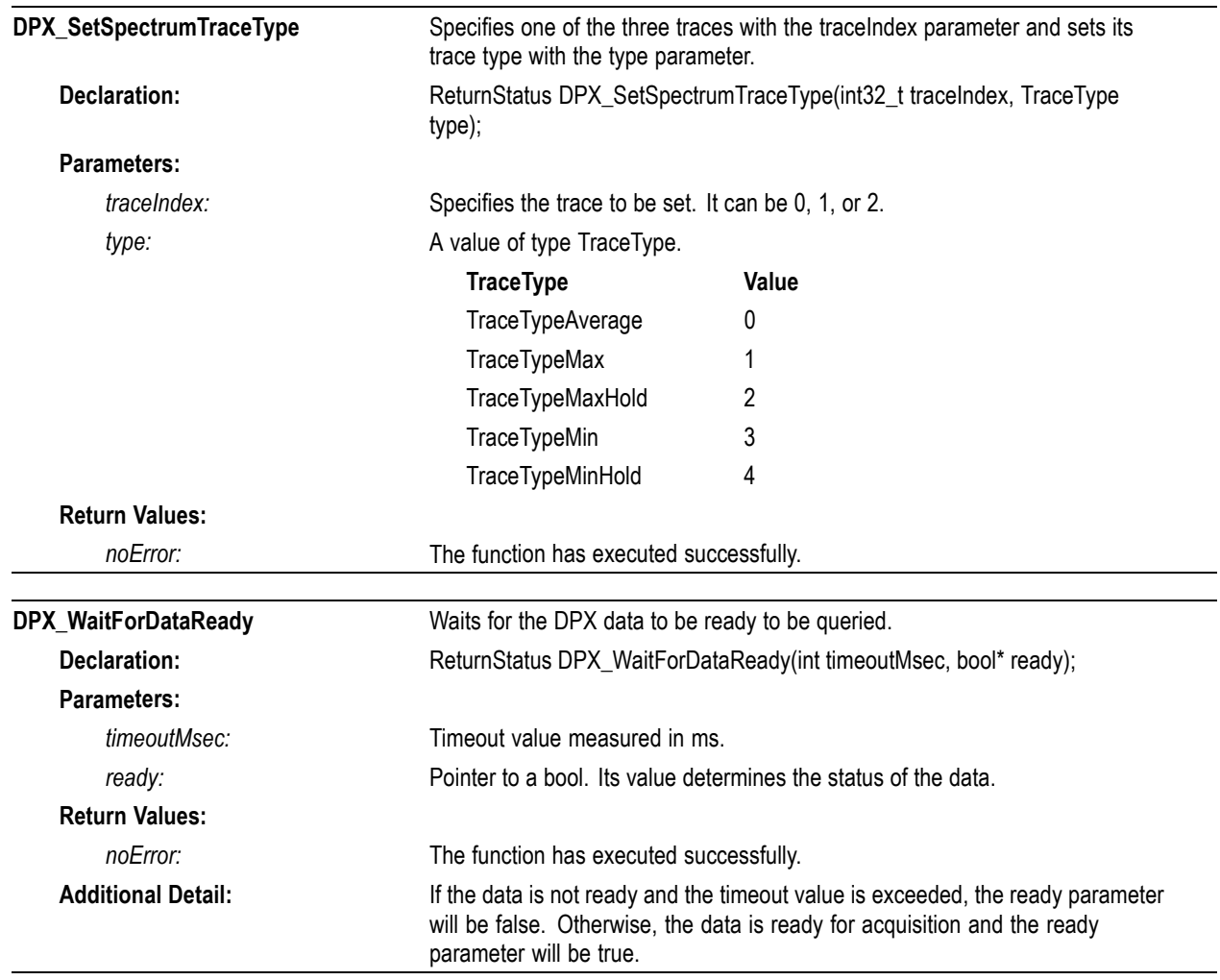

# **GNSS functions**

The RSA500A Series and RSA600A Series devices include a Global Navigation Satellite System (GNSS) receiver (Telit SL869-V2) capable of tracking GPS, Glonass, or Beidou satellite navigation signals. The GNSS receiver provides status, position, and time messages in NMEA 0183 format, along with a high accuracy 1-Pulse-Per-Second (1PPS) timing pulse usable for internal signal timestamping. User access to the navigation message stream and 1PPS event are provided through API GNSS functions. User-controllable GNSS antenna power output is also provided.

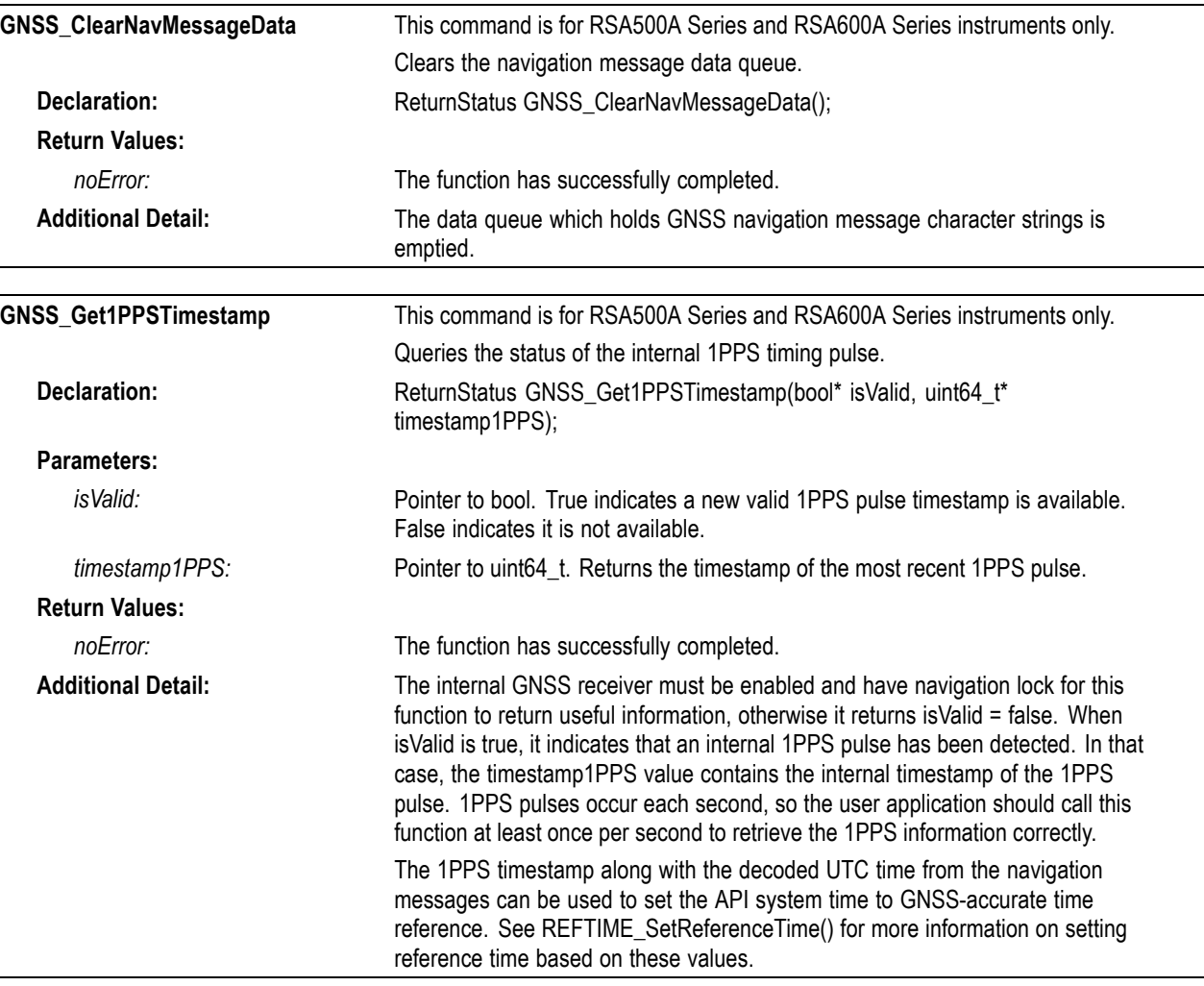

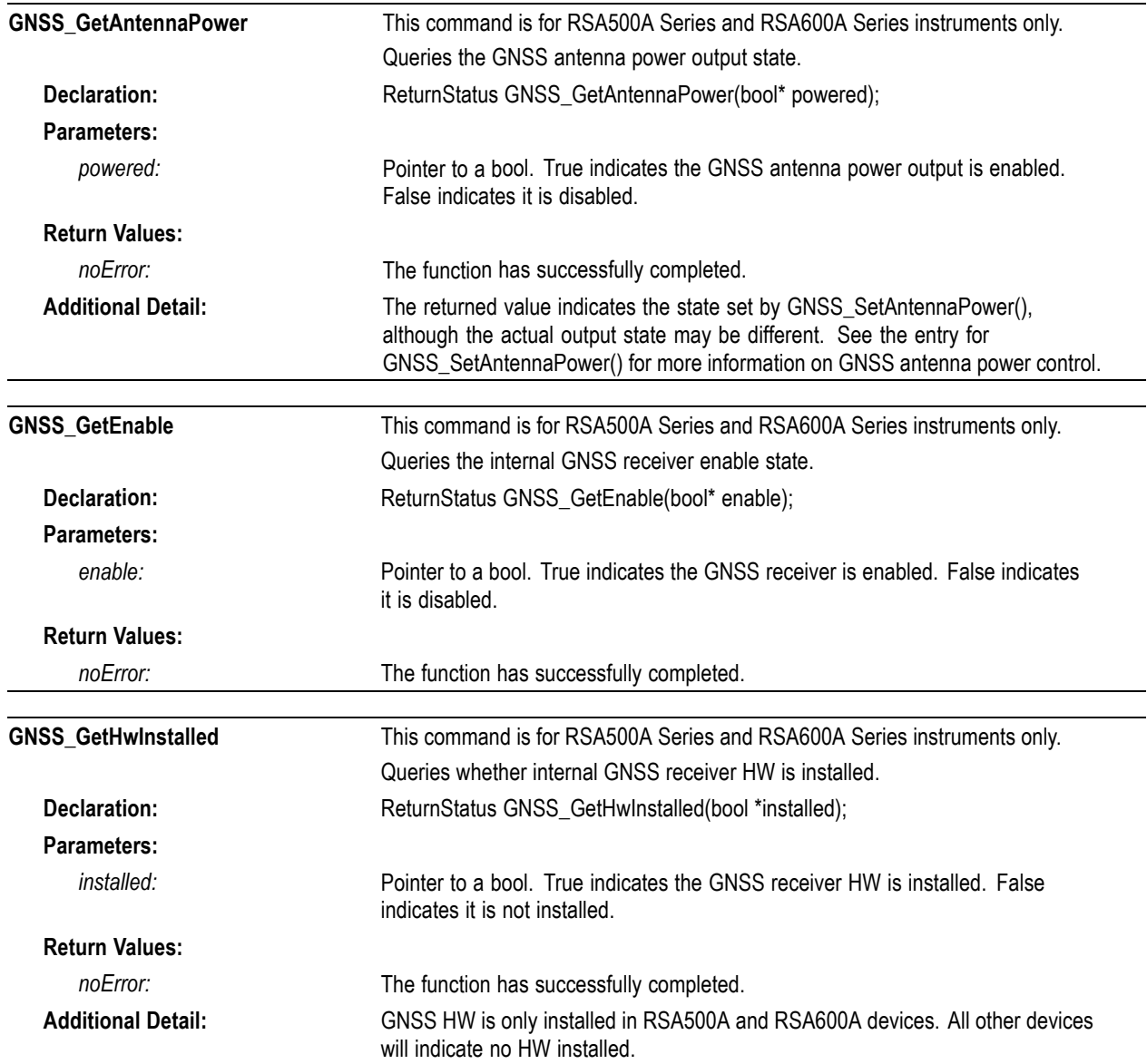

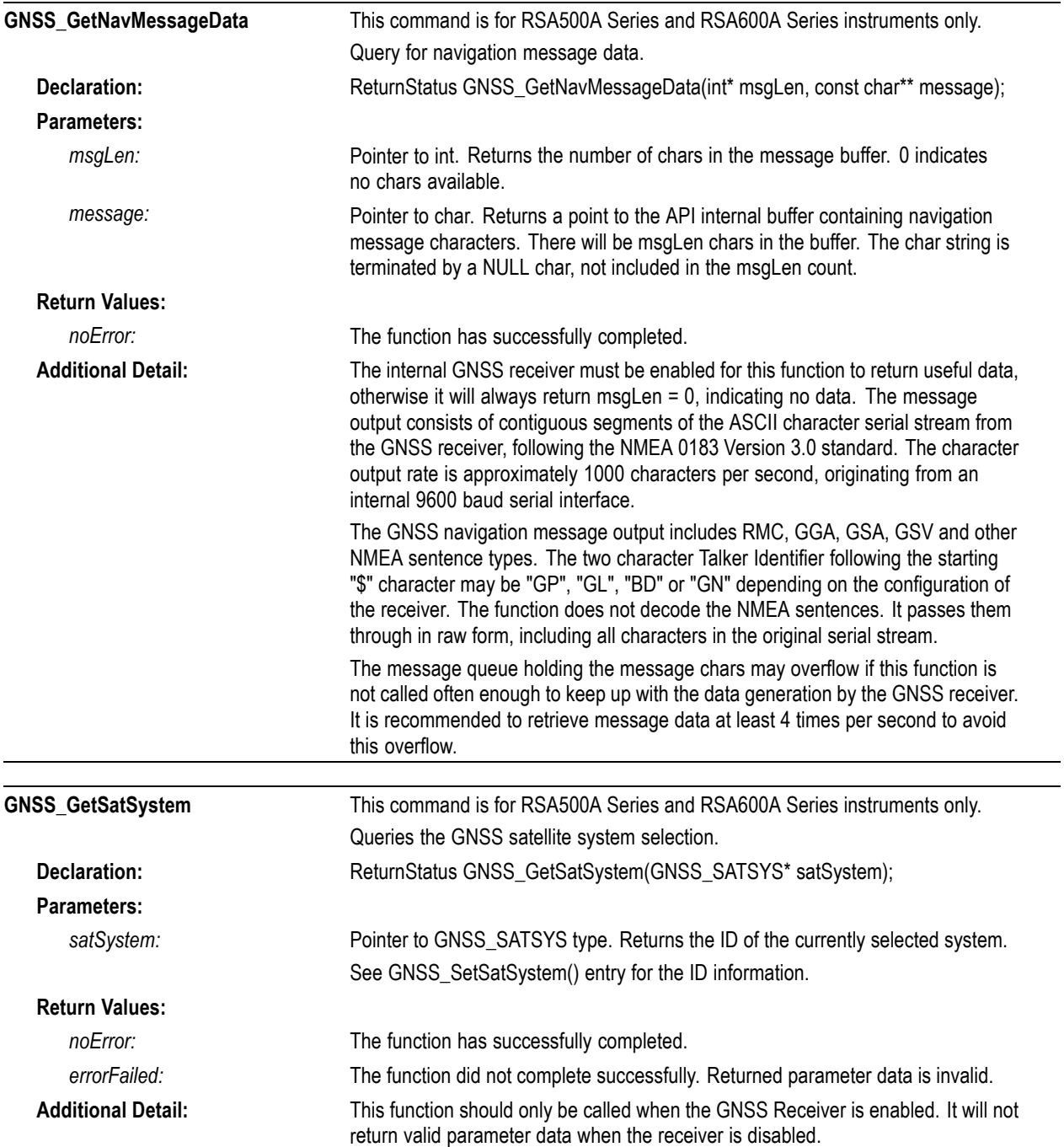

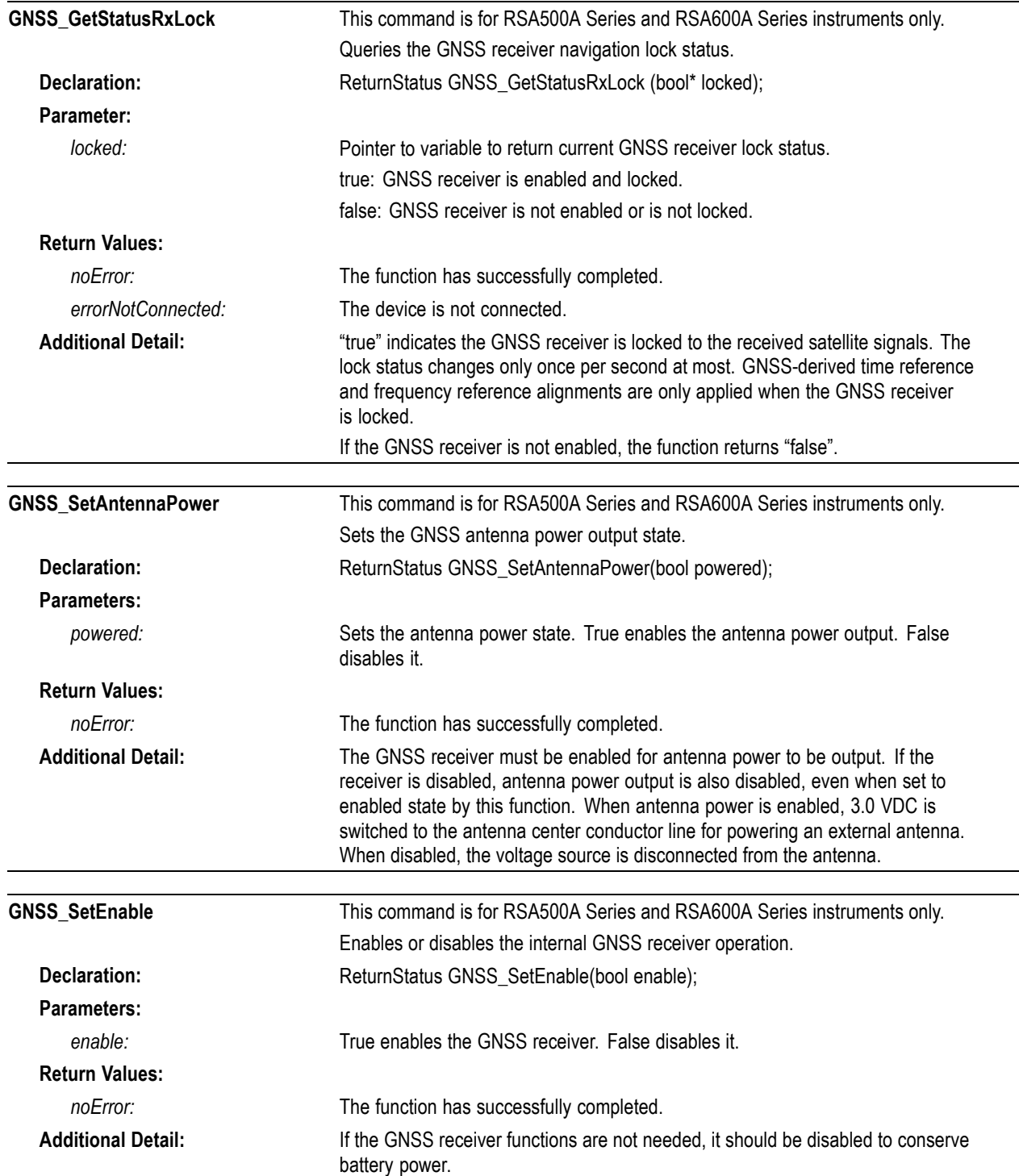

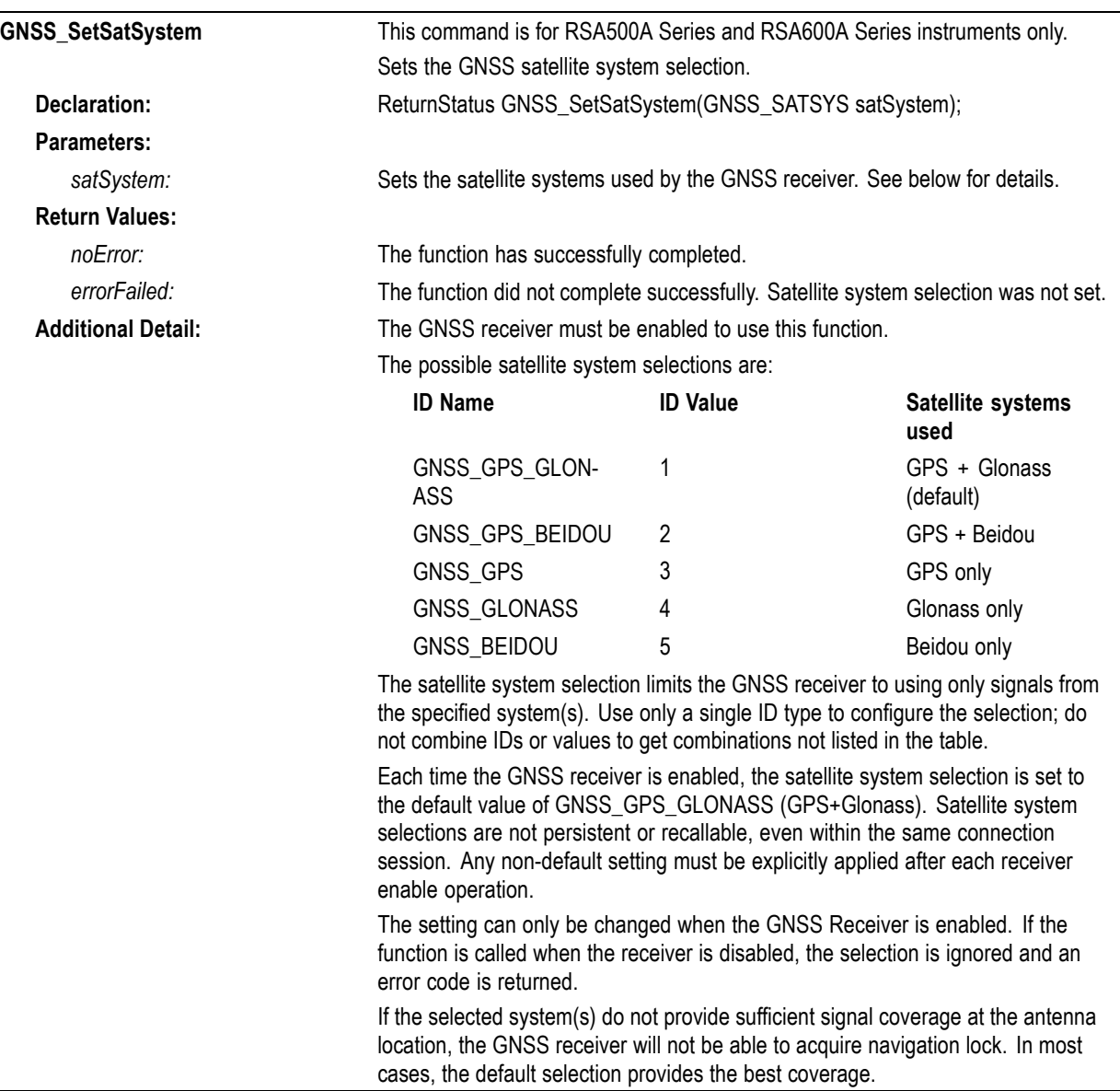

## **IF streaming functions**

*NOTE. Before calling the API function IFSTREAM\_SetEnable(true), you must have made at least one call to Run() to initialize the channel correction data structures or the frame header information in at least one of your streamed files will be incomplete.*

*After calling IFSTREAM\_SetEnable(true), you must not make any changes to hardware settings until you call IFSTREAM\_SetEnable(false) or until enough time has elapsed such that all automatically created streamed files are completely written to disk.*

*While IF data is being recorded to file, any modification to the device hardware configuration, including Center Frequency, Reference Level, Preamp, or Attenuation settings, will result in incorrect, uncalibrated data being stored to the file starting at the point where the new setting value is applied. Streaming should be stopped and the device placed in a Stop state before changing these parameters.*

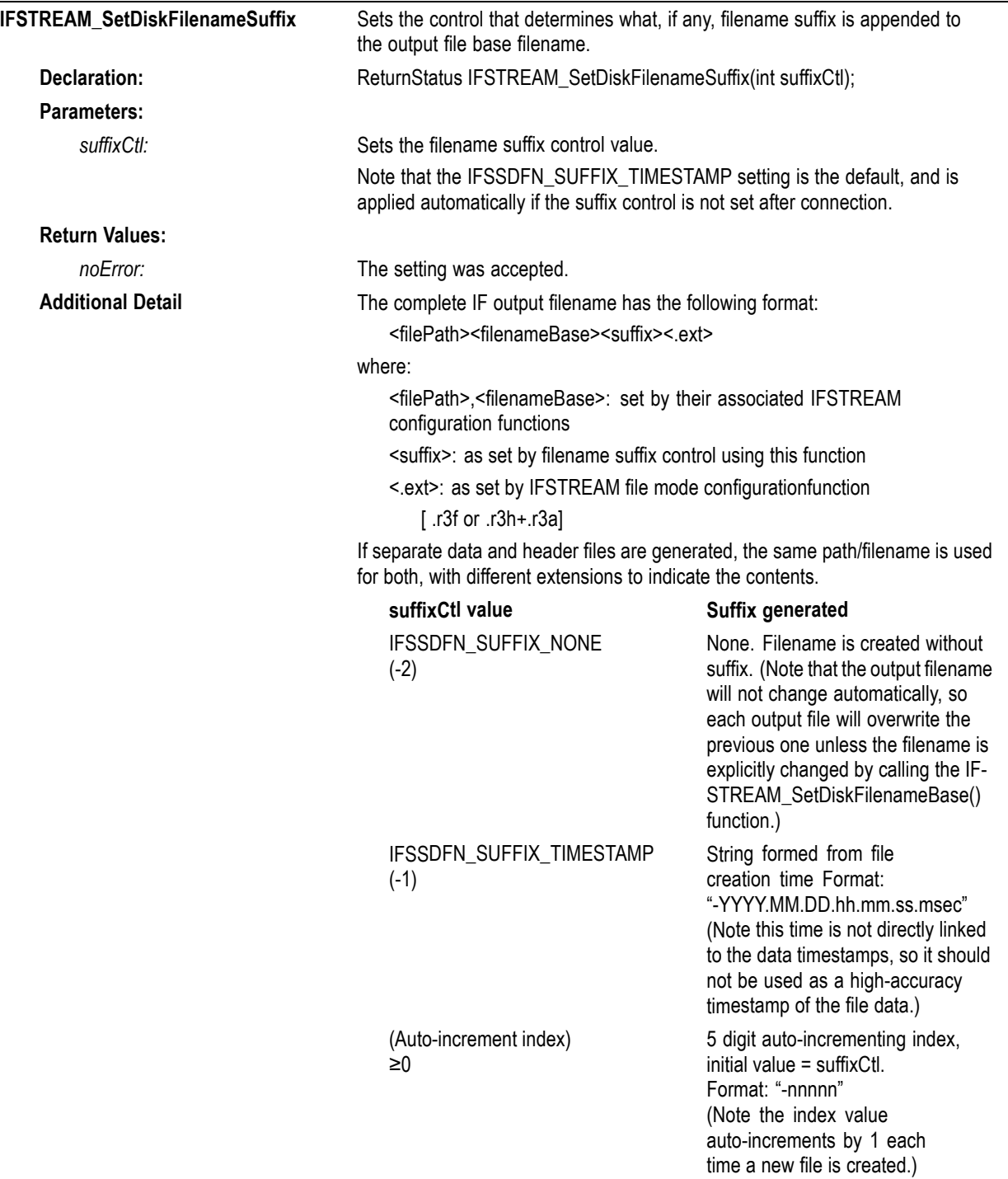

Below are examples of output filenames generated with different suffixCtl settings. Multiple filenames show suffix auto-generation behavior with each new file created. The most recent suffixCtl setting remains in effect until changed by calling this function with a different setting value.

(Assume <filePath>+<filenameBase> is "c:\myfile" and R3F file mode is selected.)

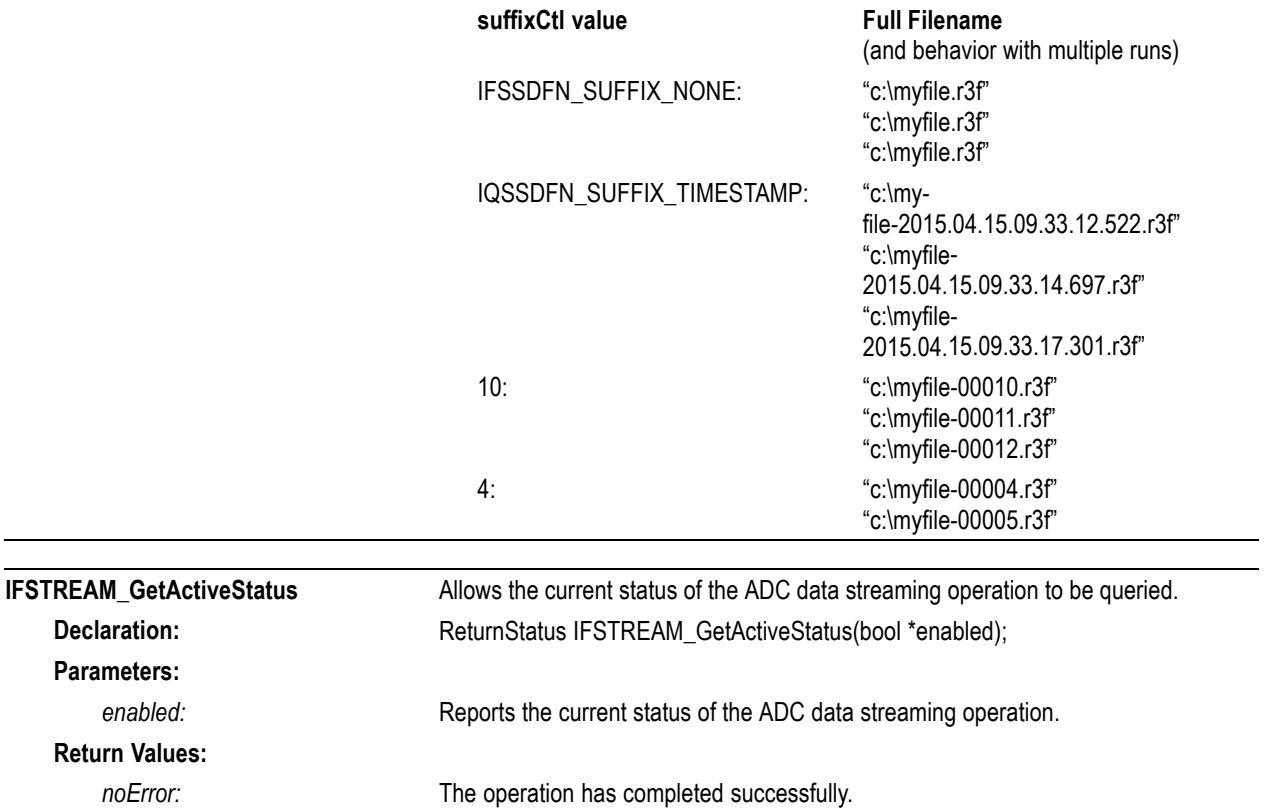

j.

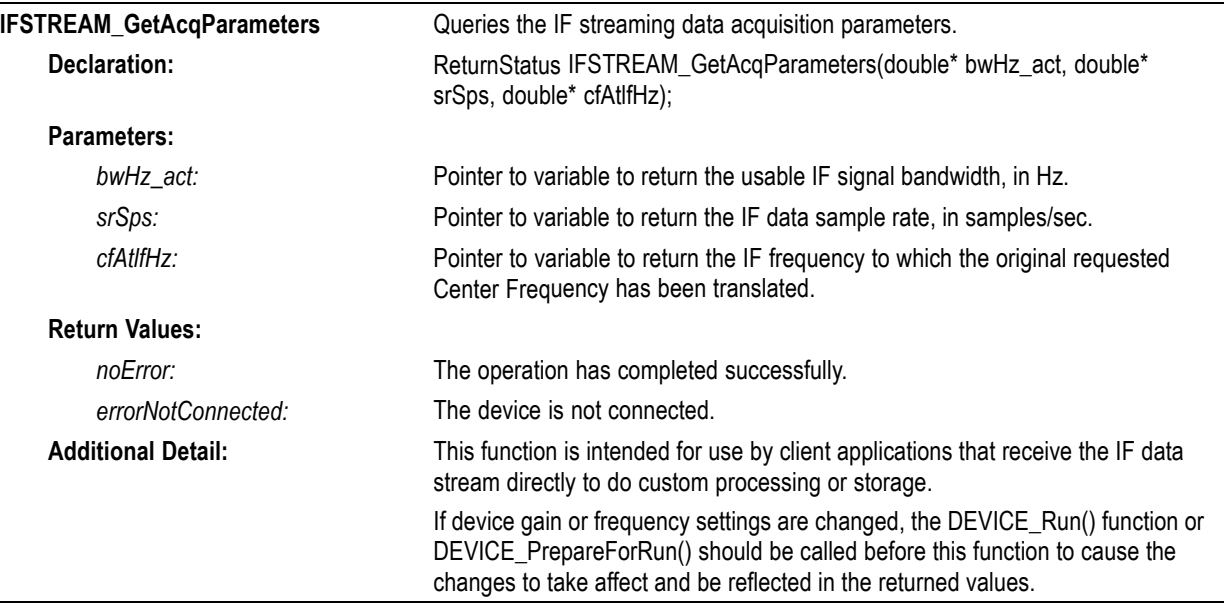

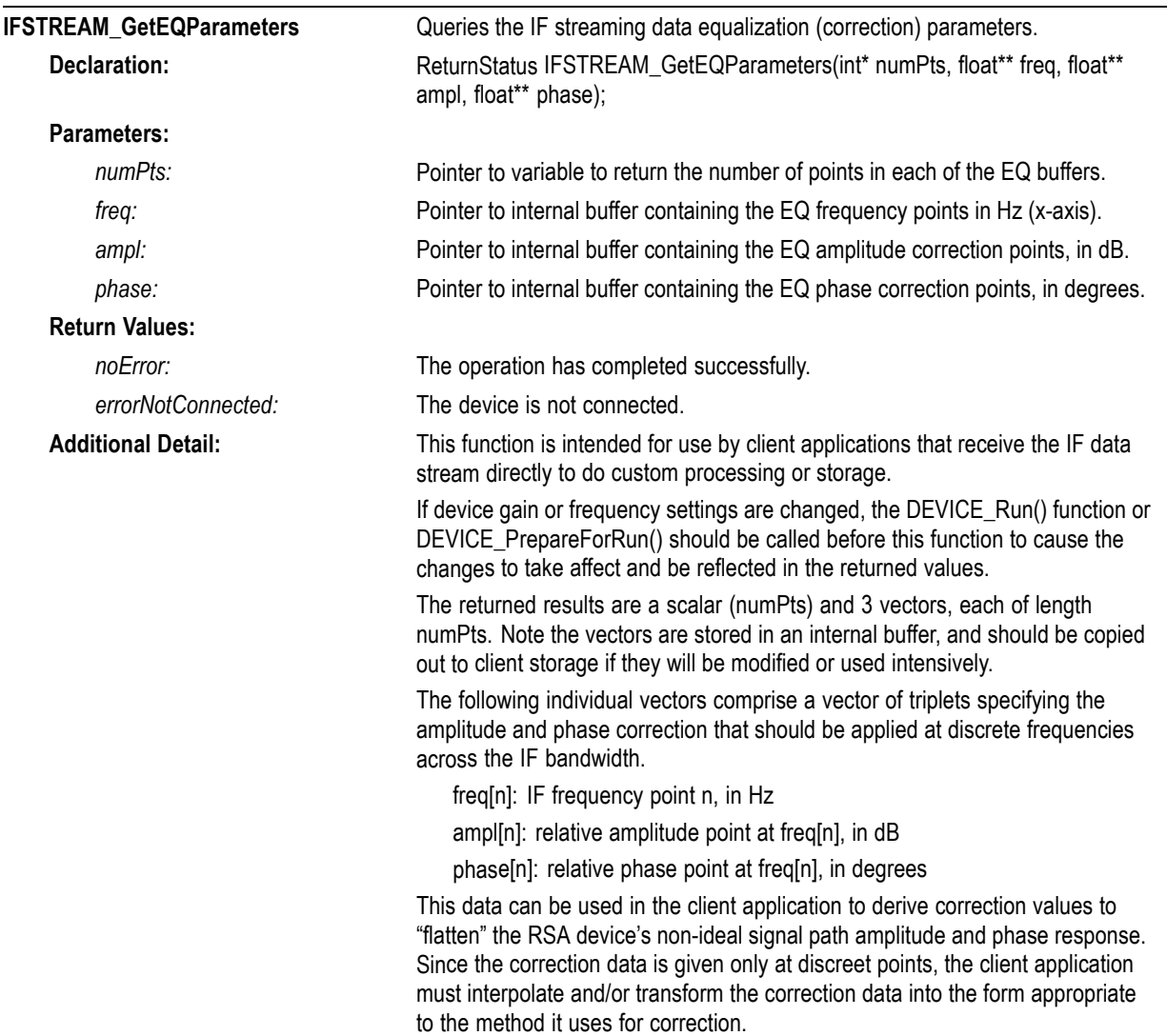

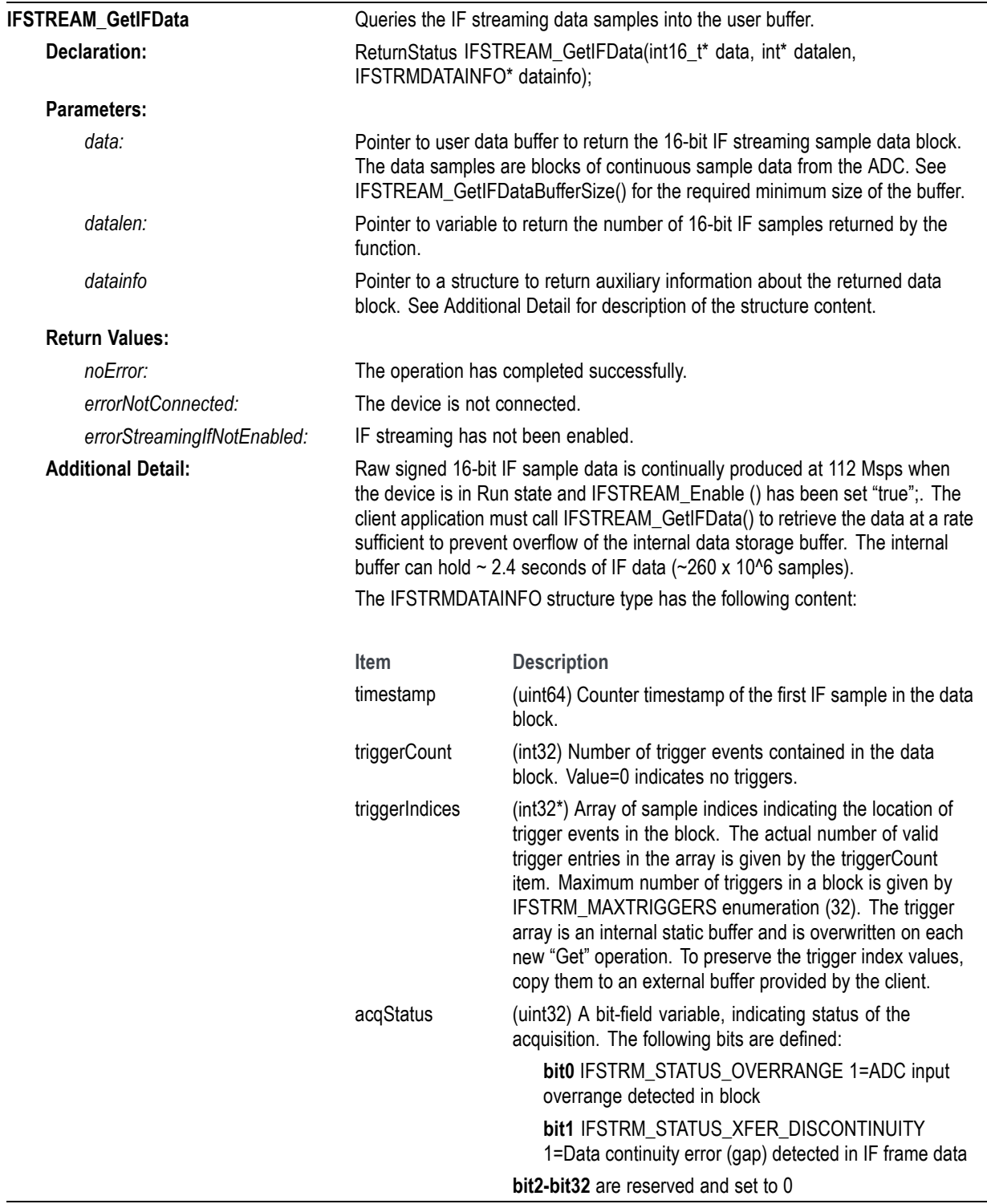

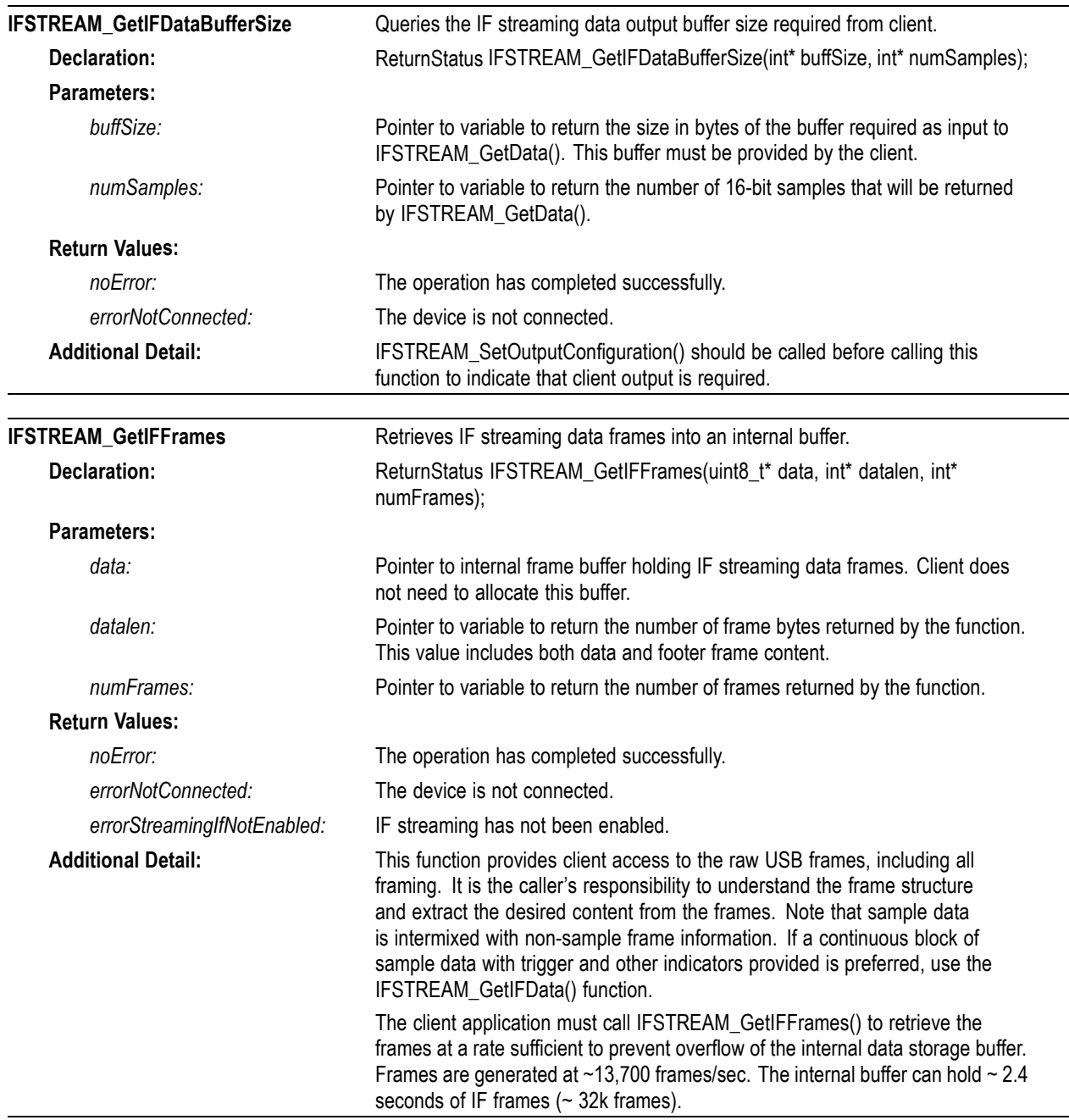

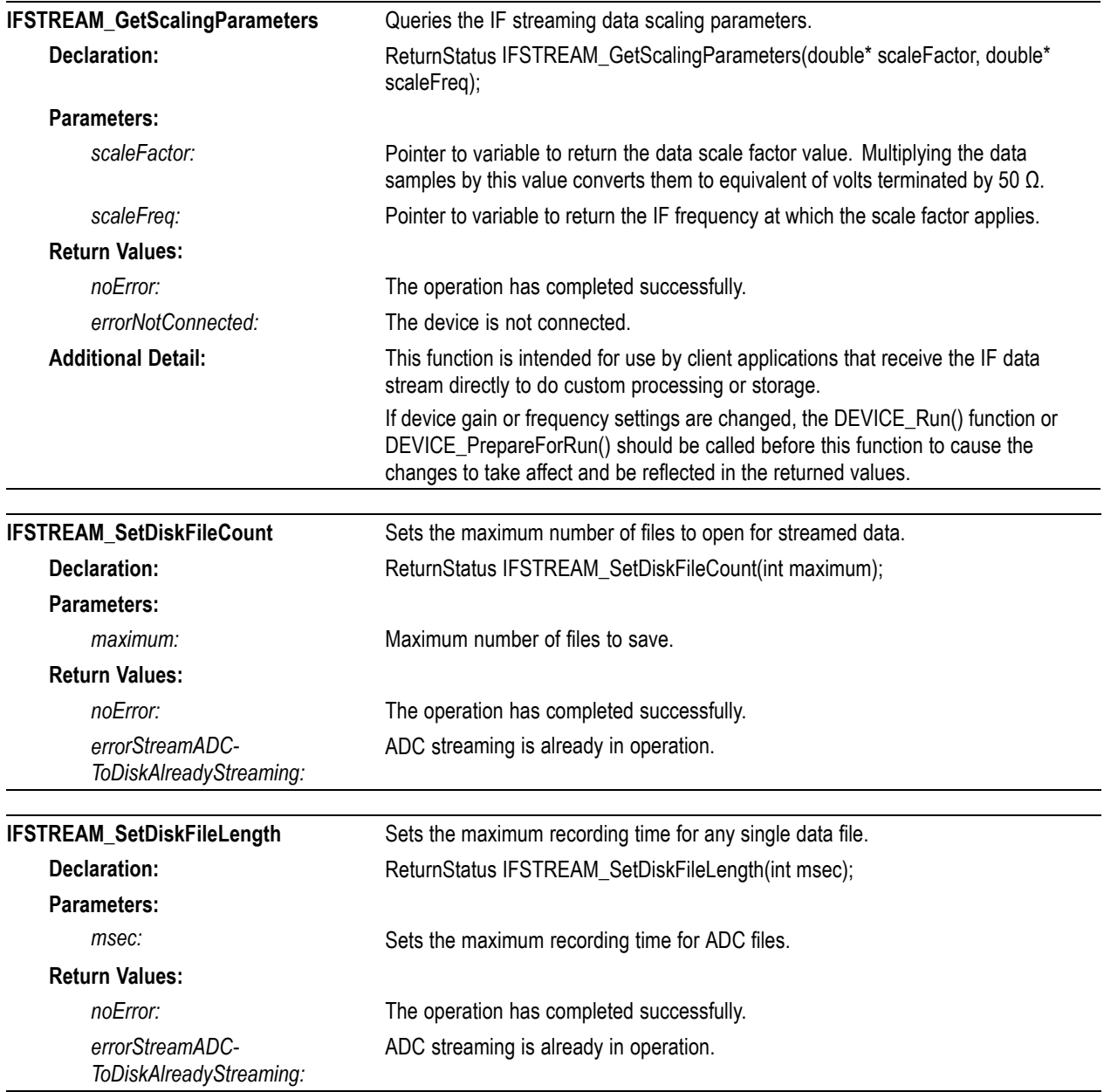

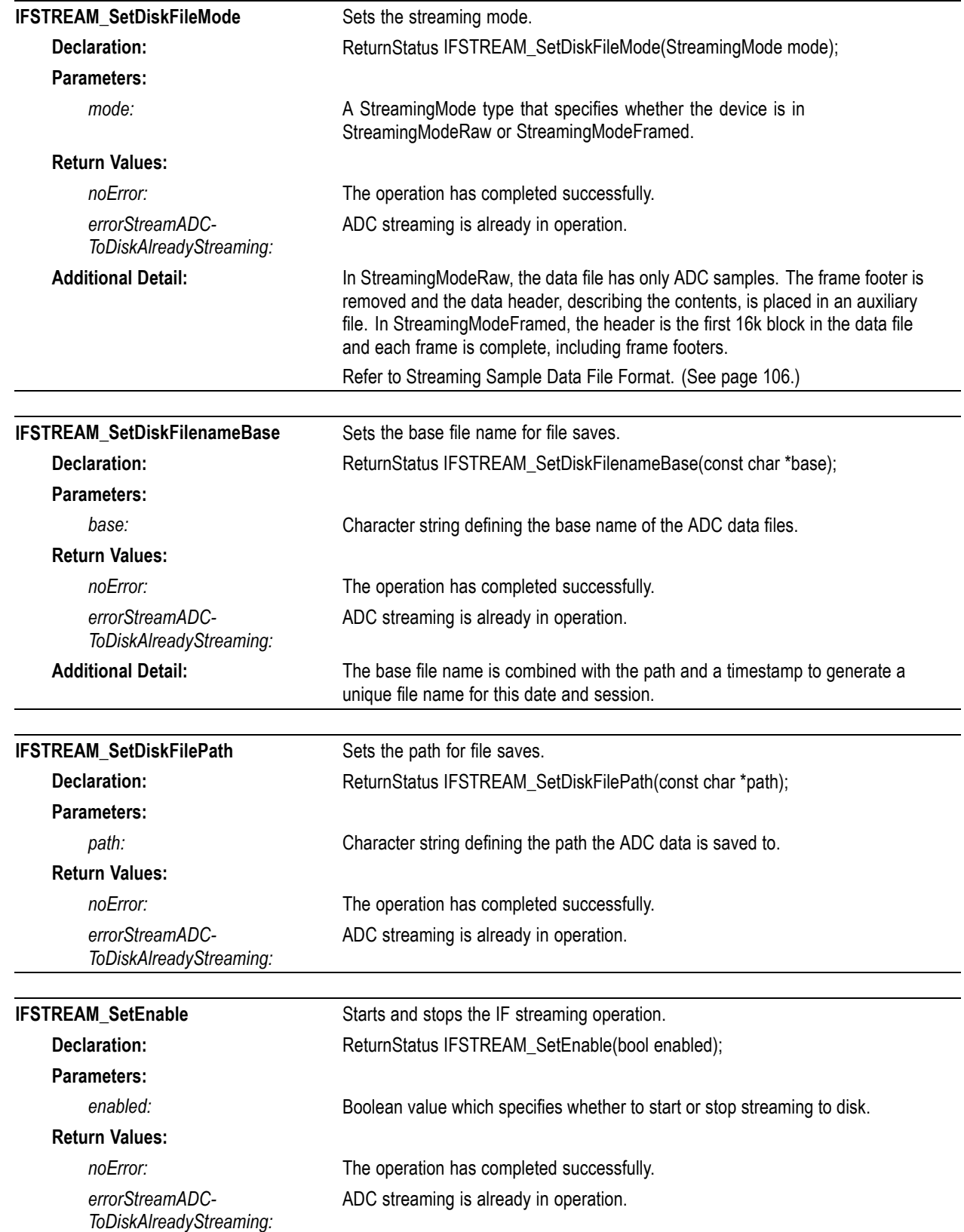

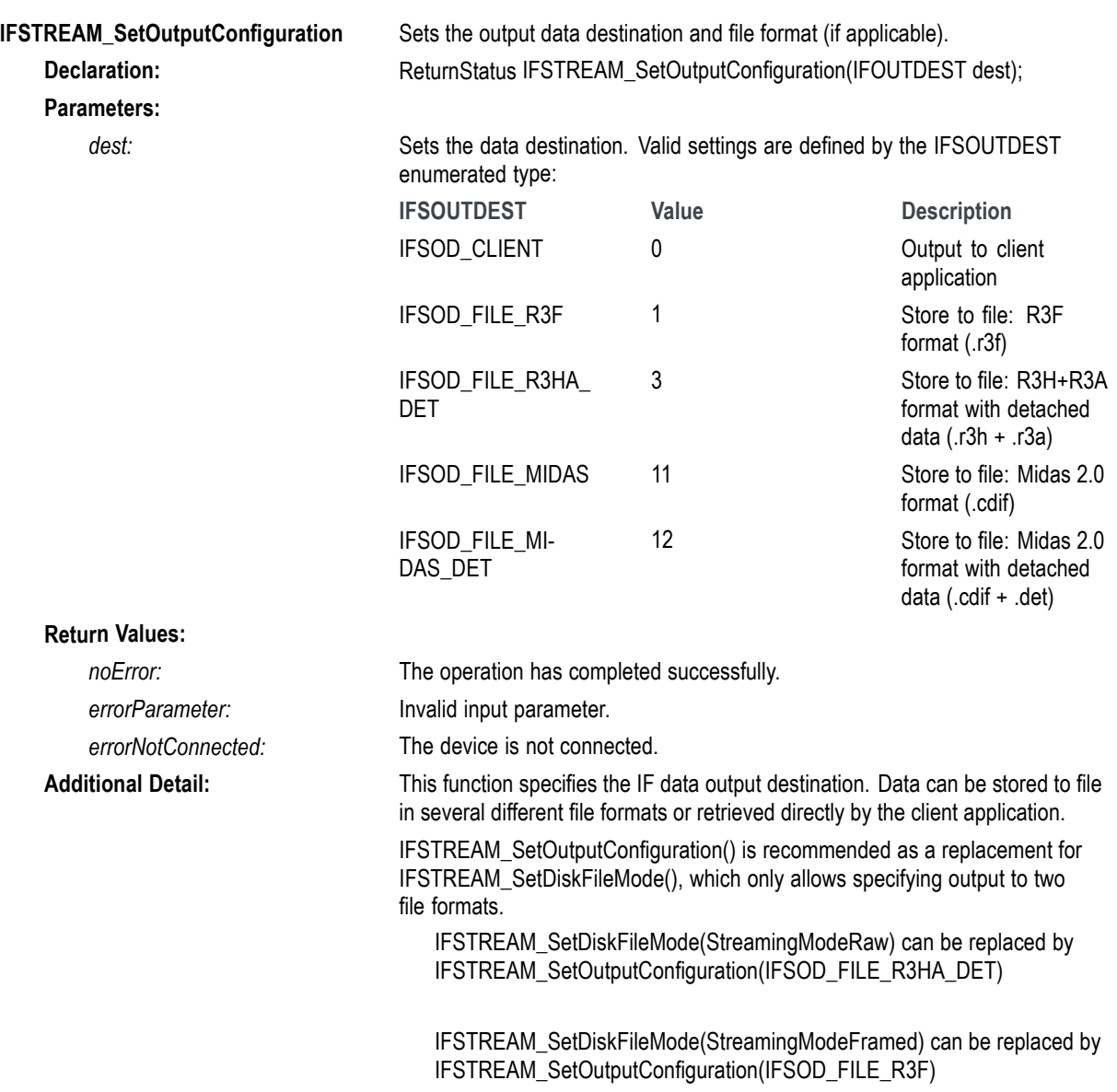

# **IQ block functions**

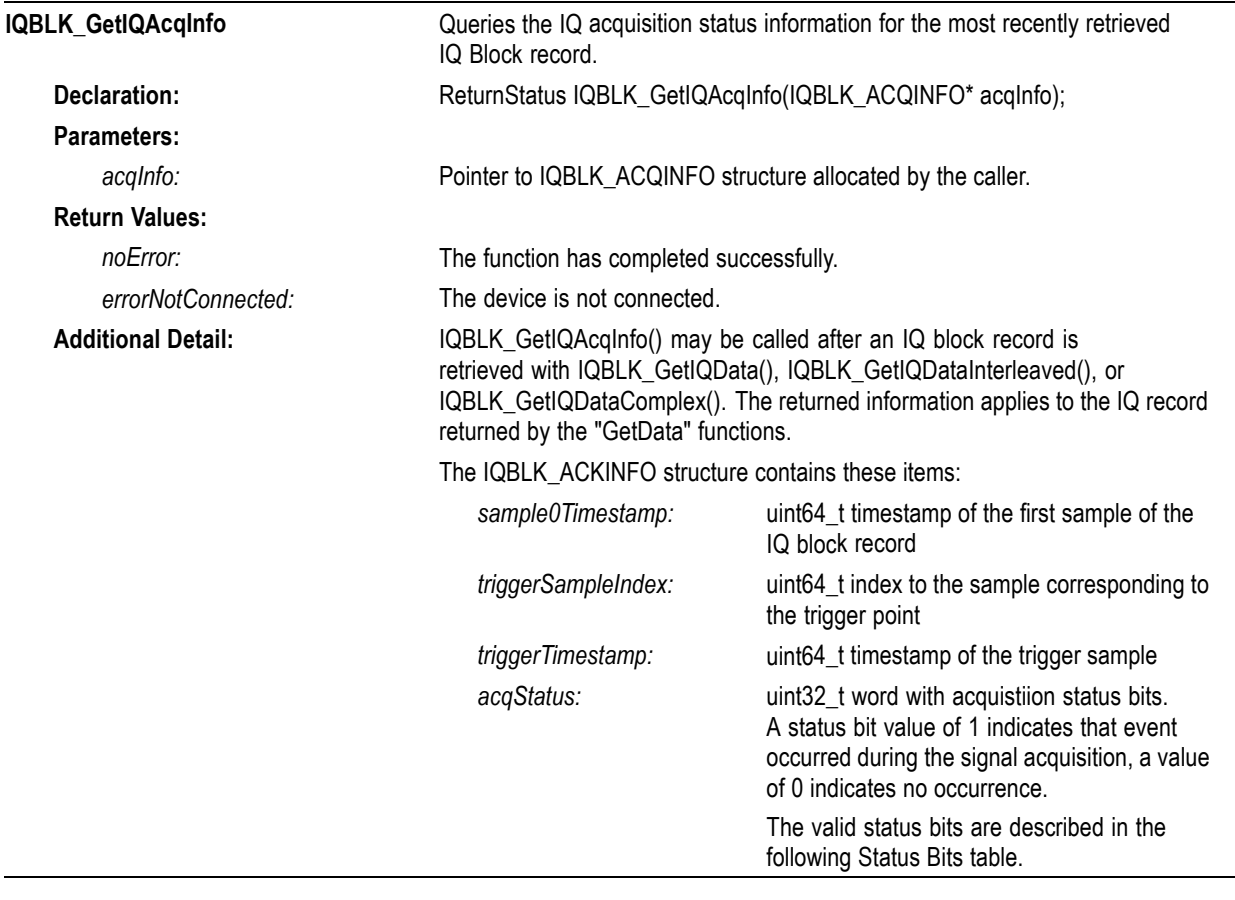

### **Table 2: Status Bits**

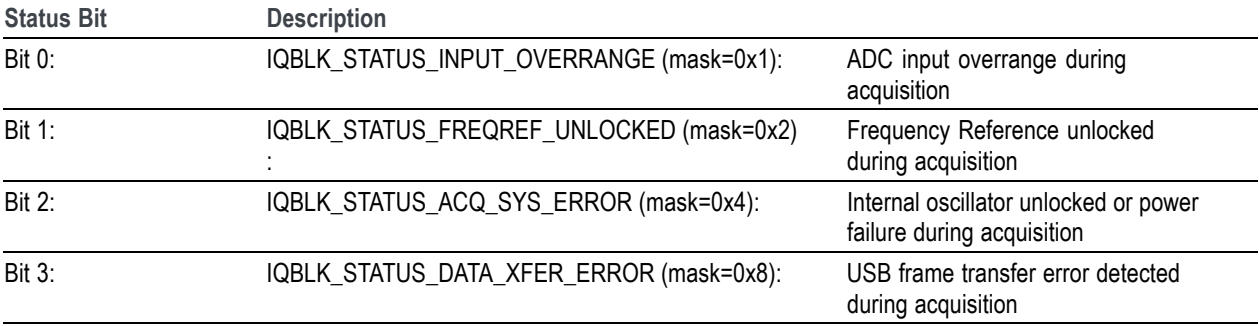

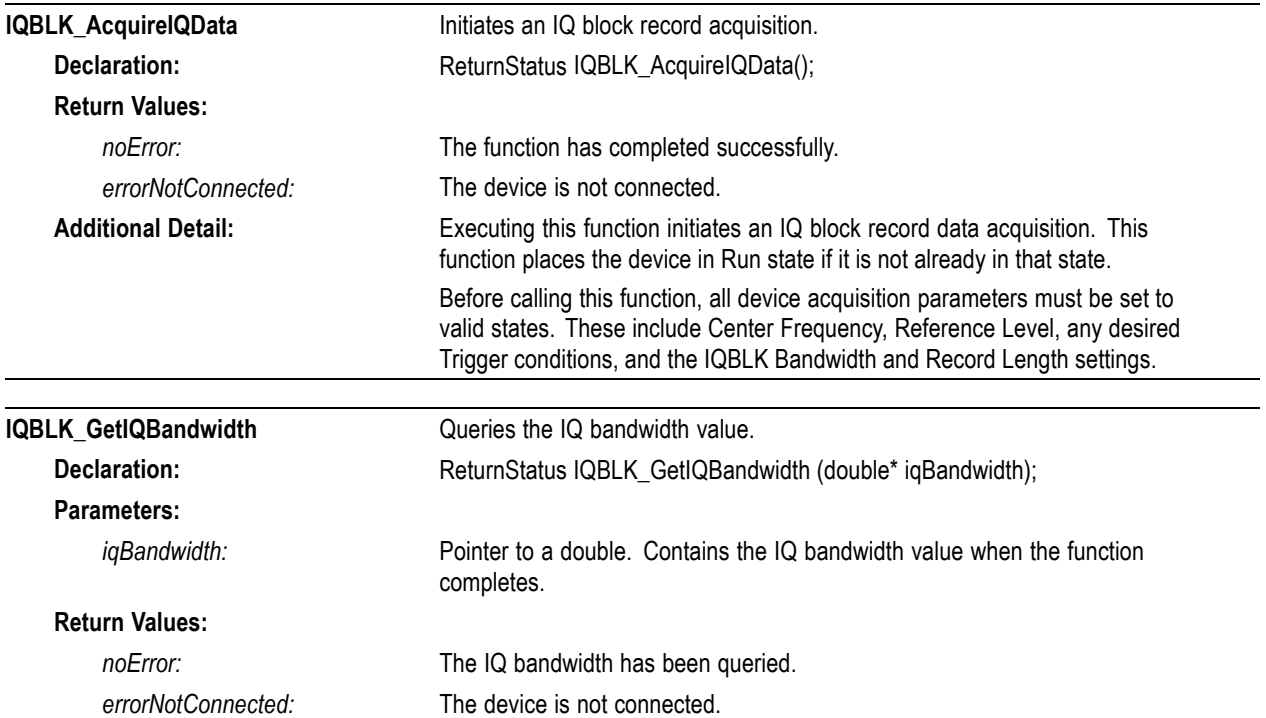

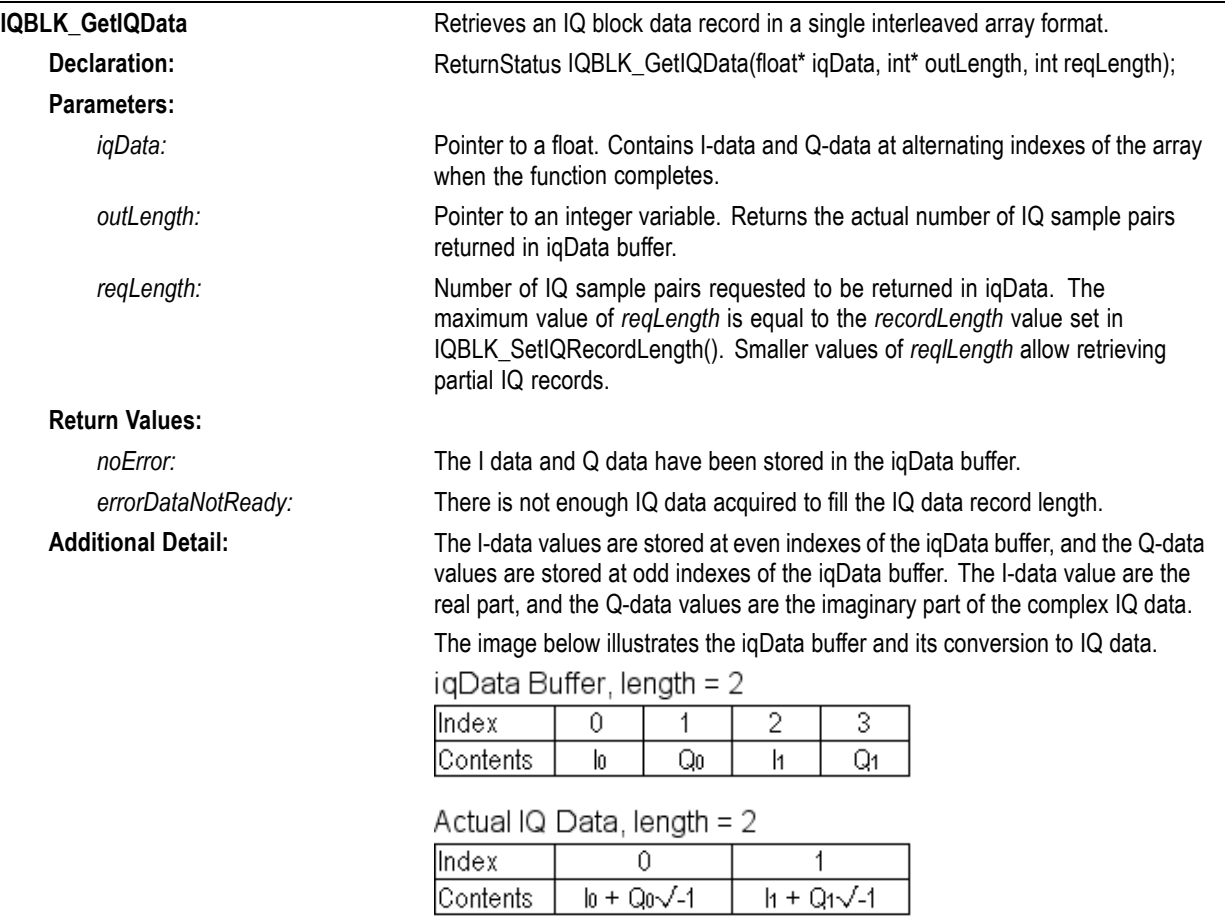

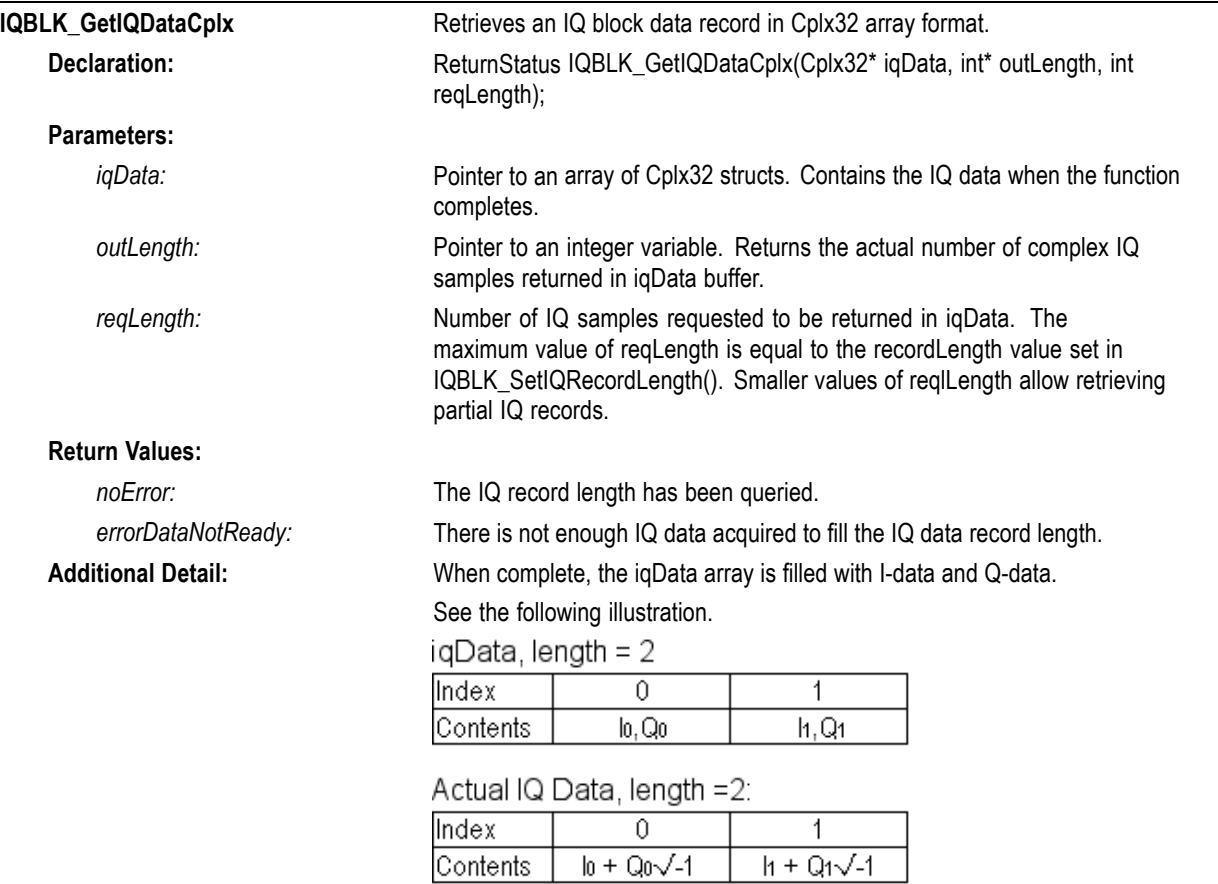

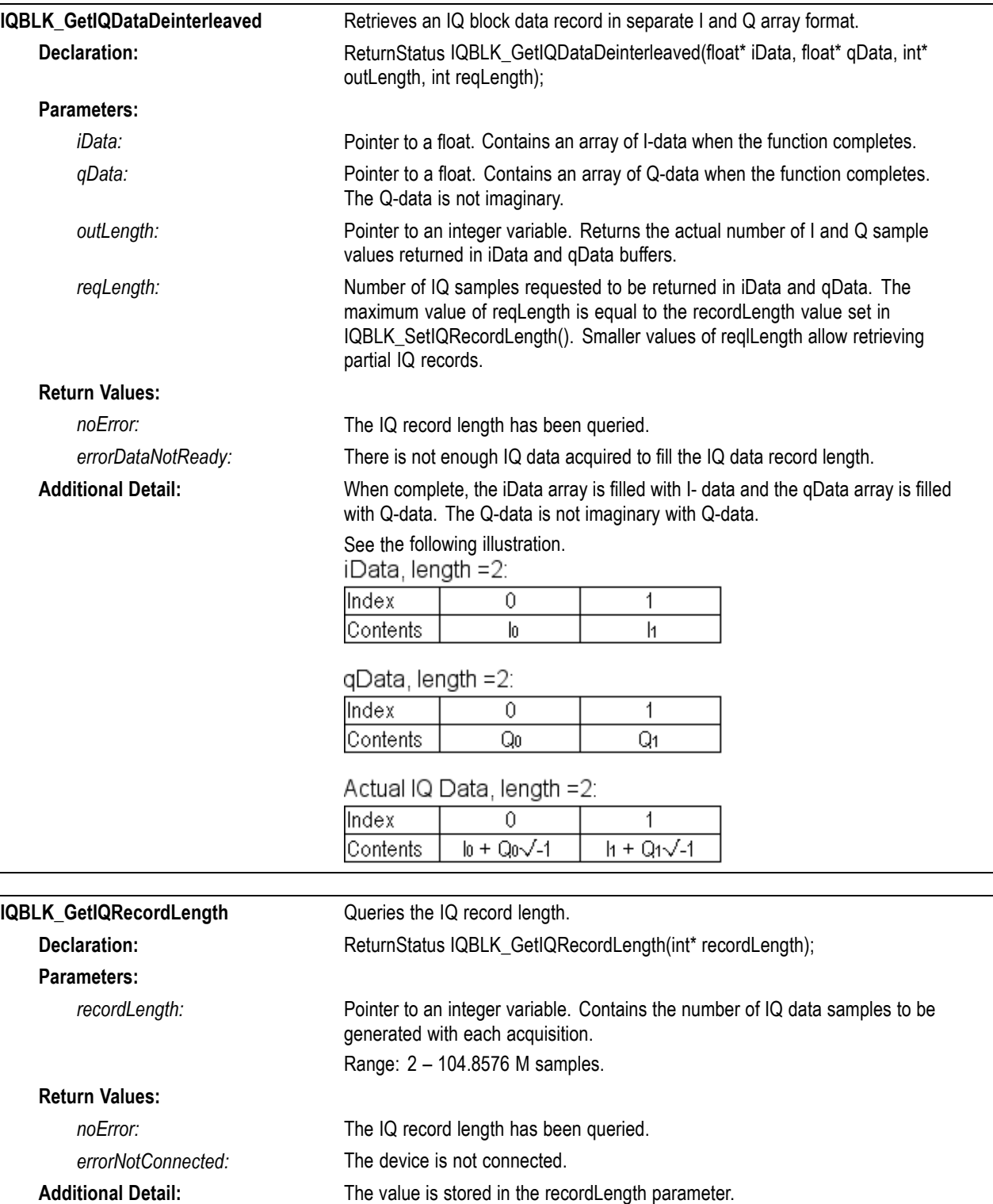

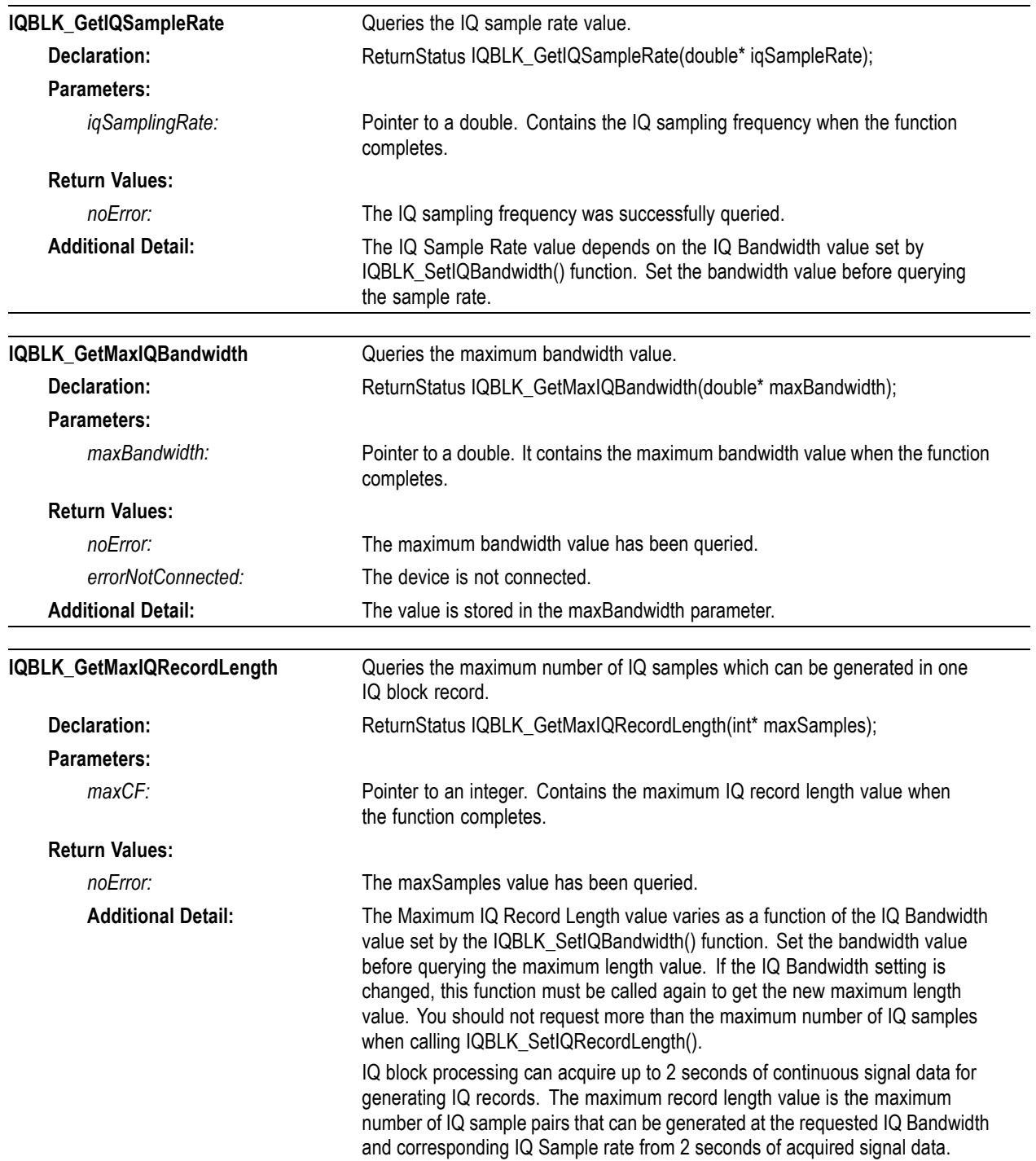

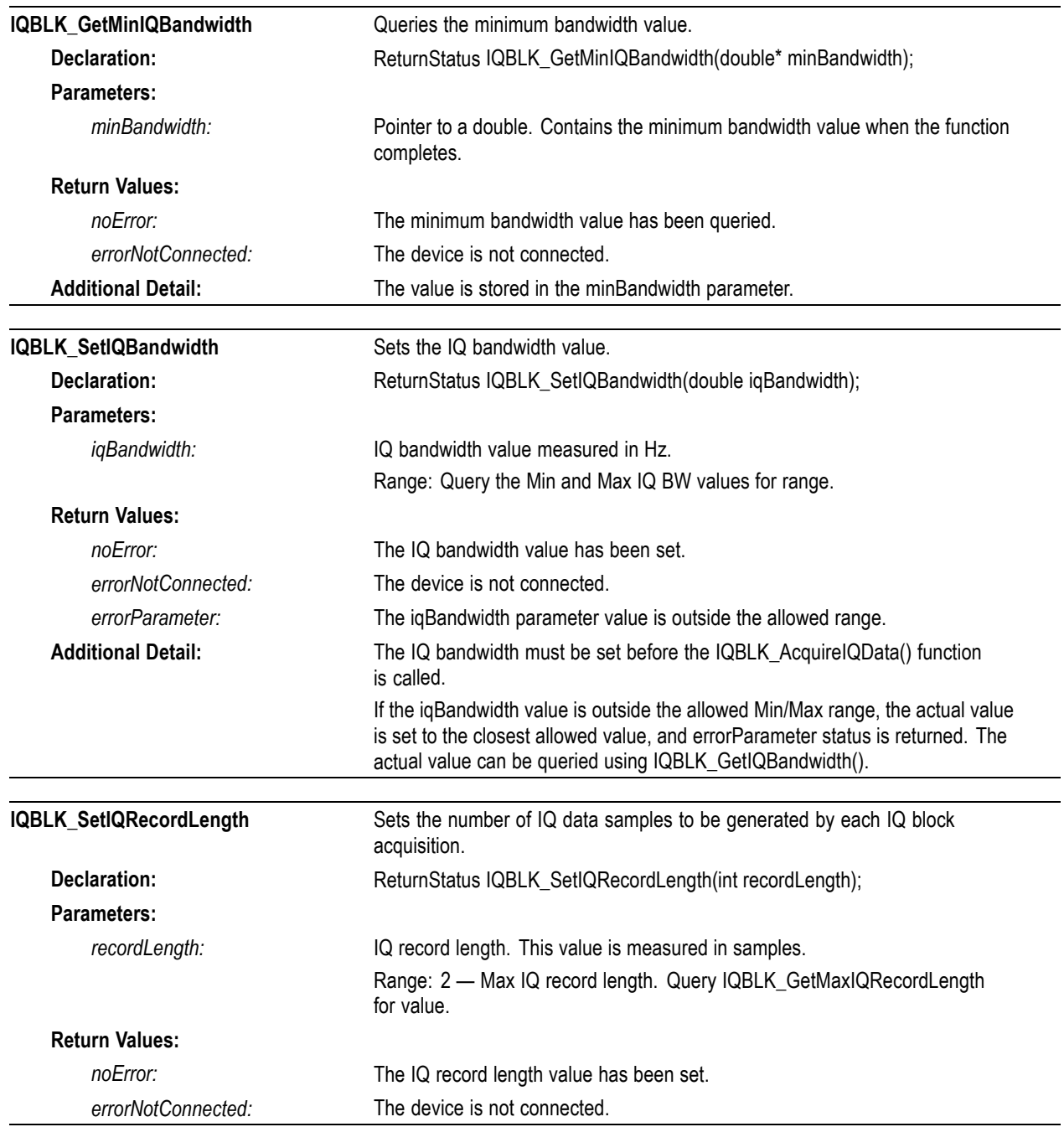

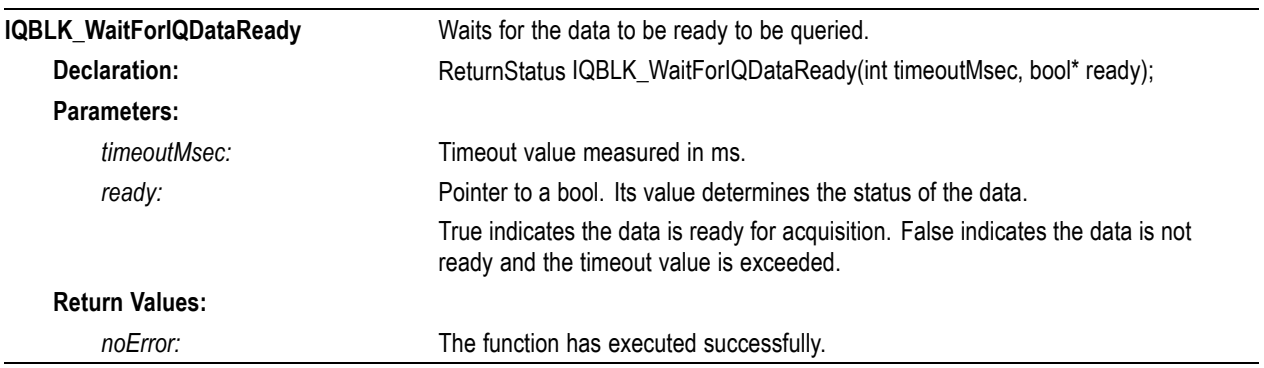

# **IQ streaming functions**

*NOTE. IQ Streaming places a heavy load on the PC CPU when active. Other processing functions such as DPx Spectrum, Audio, IQ Block, or intensive client processing may overload the CPU processing capacity if run concurrently with IQ Streaming, particularly on lower performance CPUs. CPU overload may result in gaps or dropouts in the streamed IQ data. A high-performance CPU with 4 physical cores is recommended for best performance.*

*While streaming IQ data is being generated, any modification to the device hardware configuration, including Center Frequency, Reference Level, Preamp, or Attenuation settings, will result in incorrect, uncalibrated data being generated starting at the point where the new setting value is applied. Streaming should be stopped and the device placed in a Stop state before changing these parameters.*

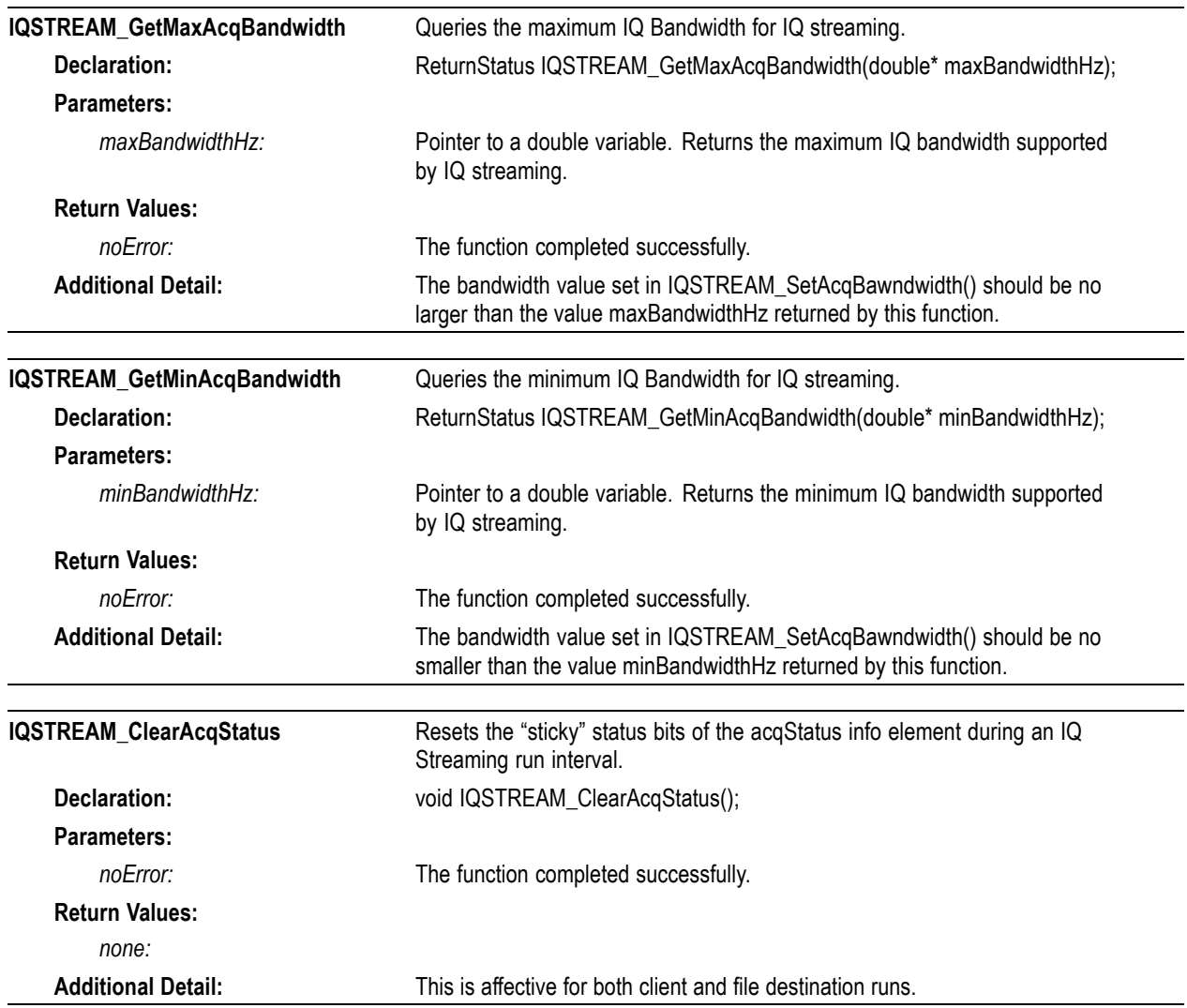

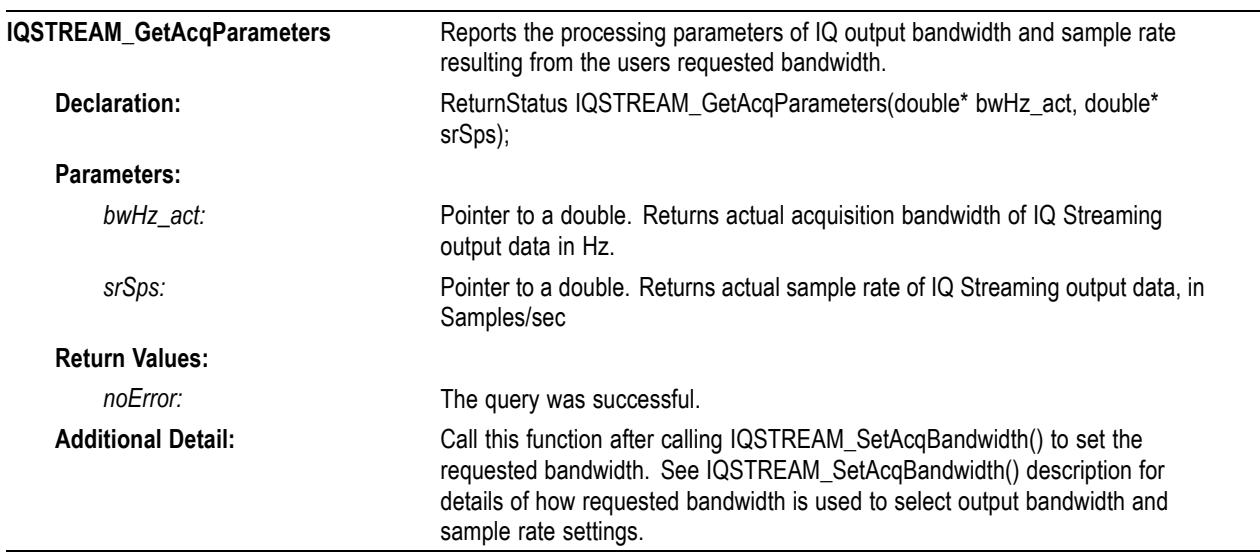

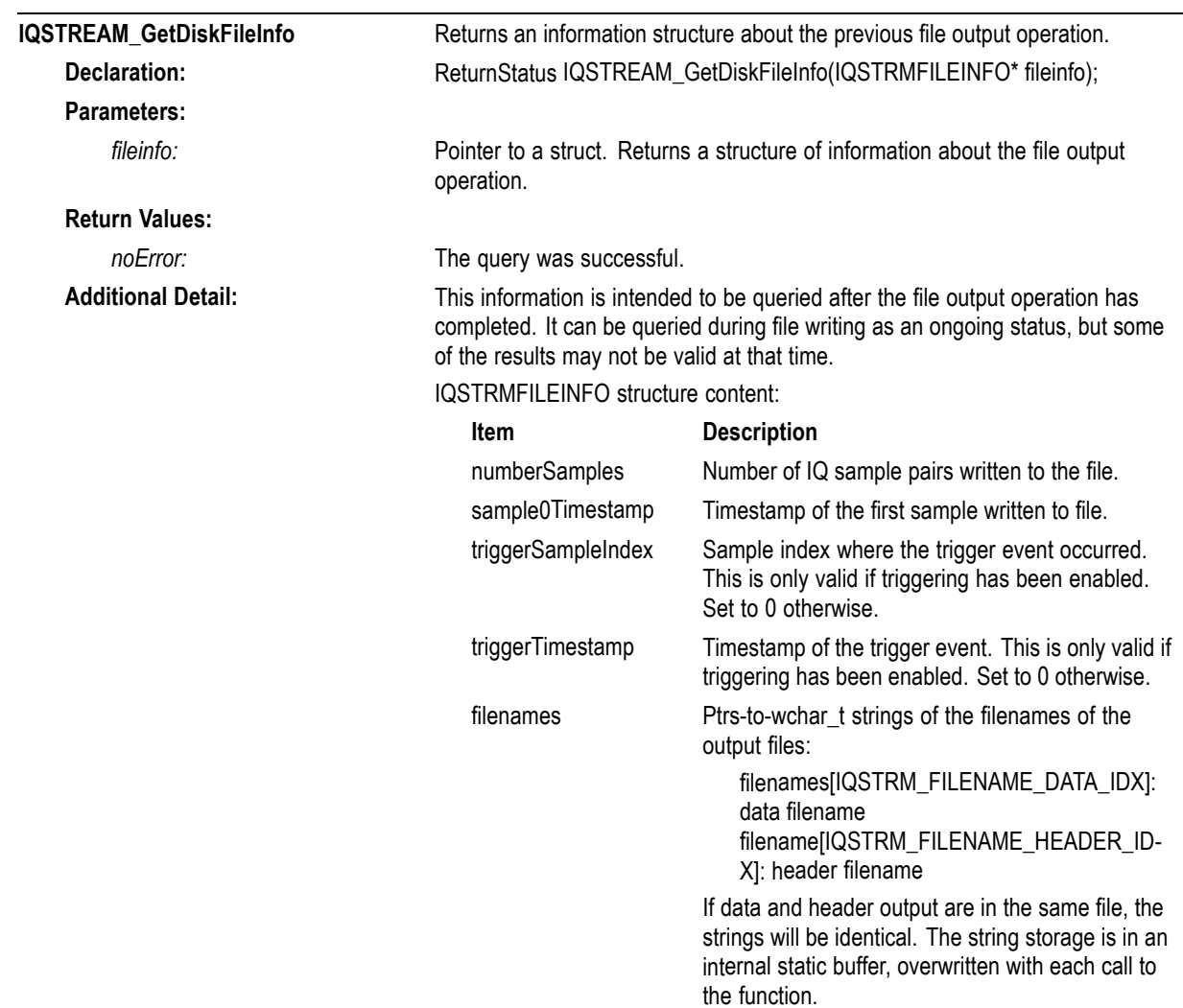

acqStatus Acquisition status flags for the run interval.

Individual bits are used as indicators as follows:

NOTE: Bits0-15 indicate status for each internal write block, so may not be very useful. Bits 16-31 indicate the entire run status up to the time of query.

#### **Individual Internal Write Block status** (Bits0-15, starting from LSB):

Bit0: 1=Input overrange Bit1: 1=USB data stream discontinuity Bit2: 1=Input buffer>75% full (IQStream processing heavily loaded) Bit3: 1=Input buffer overflow (IQStream processing overloaded, data loss has occurred) Bit4: 1=Output buffer>75% full (File output falling behind writing data) Bit5: 1=Output buffer overflow (File output too slow, data loss has occurred) Bit6-Bit15: (unused, always 0)

#### **Entire run summary status ("sticky bits")**

The bits in this range are essentially the same as Bits0-15, except once they are set (->1) they remain set for the entire run interval. They can be used to determine if any of the status events occurred at any time during the run.

(Bits16-31, starting from LSB):

Bit16: 1=Input overrange Bit17: 1=USB data stream discontinuity Bit18: 1=Input buffer>75% full (IQStream processing heavily loaded) Bit19: 1=Input buffer overflow (IQStream processing overloaded, data loss has occurred) Bit20: 1=Output buffer>75% full (File writing falling behind data generation) Bit21: 1=Output buffer overflow (File writing too slow, data loss has occurred) Bit22-Bit31: (unused, always 0)

IQSTREAM\_ClearAcqStatus can be called to clear the "sticky" bits during the run if it is desired to reset them.

*NOTE. If acqStatus indicators show "Output buffer overflow", it is likely that the disk is too slow to keep up with writing the data generated by IQ Stream processing. Use a faster disk (SSD recommended), or a smaller Acq BW which generates data at a lower rate.*
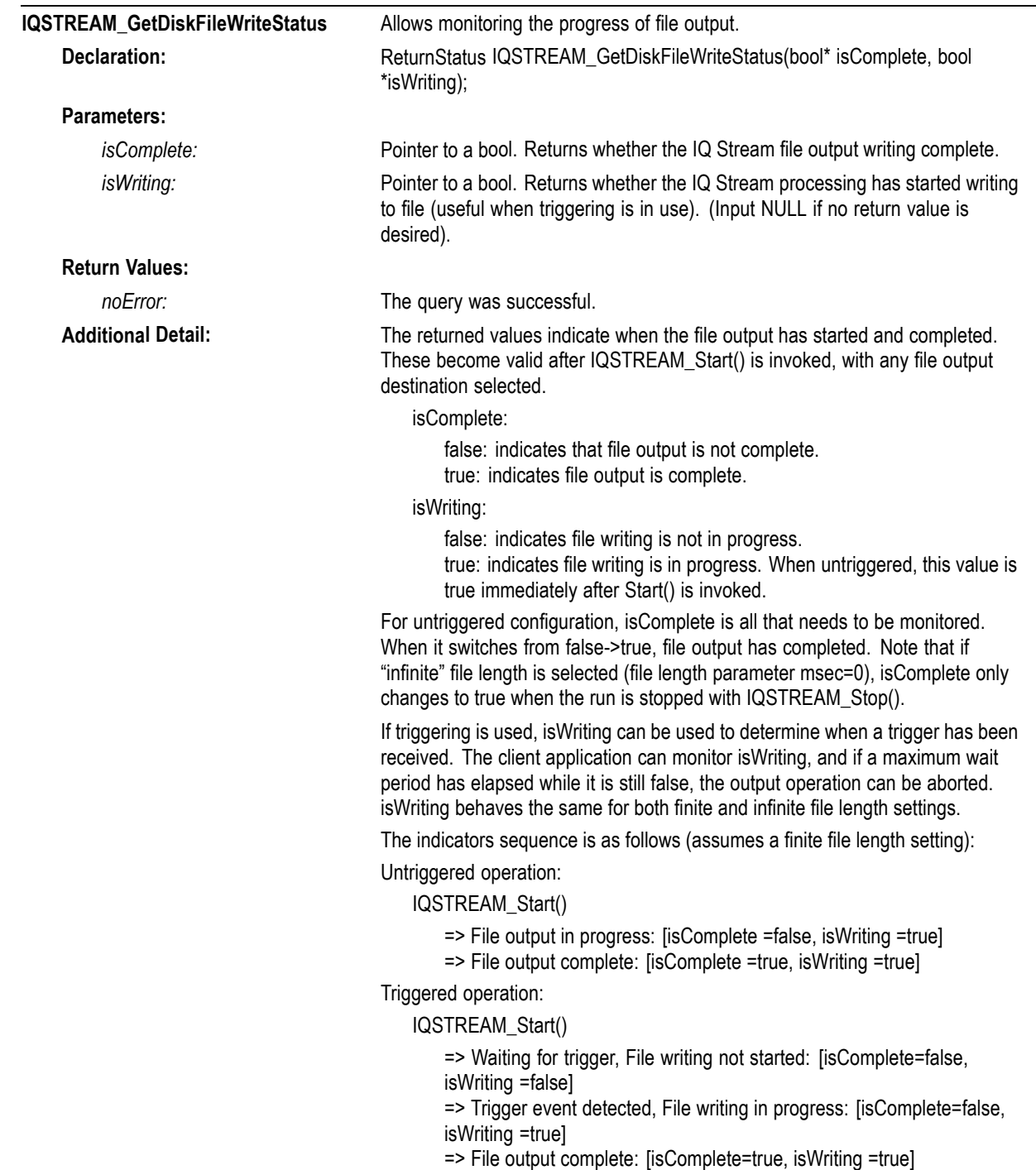

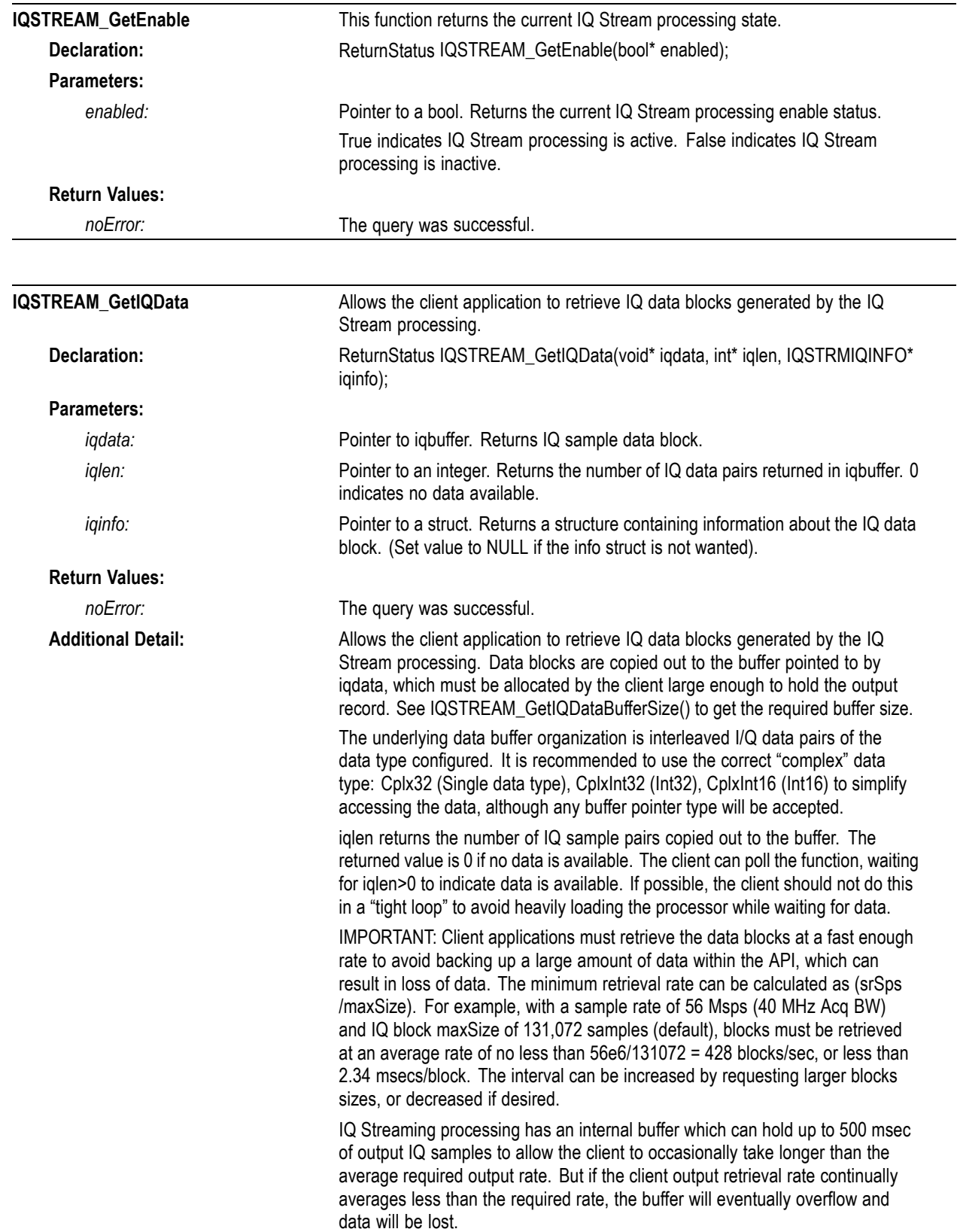

iqinfo returns a copy of an IQSTRMIQINFO structure with the following content:

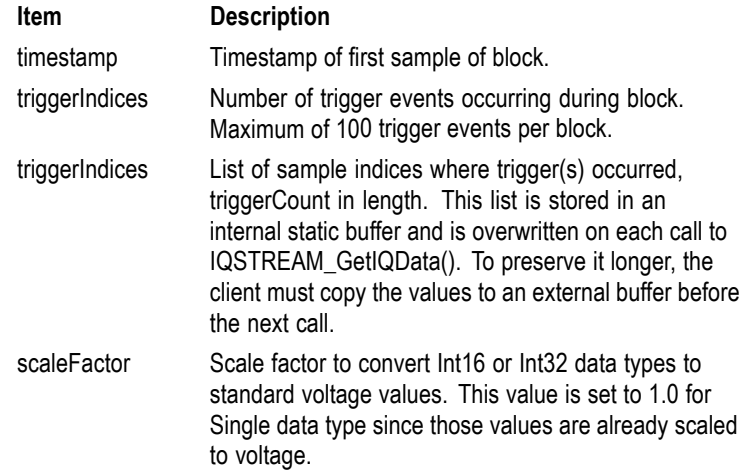

acqStatus Acquisition status flags for this block and entire run interval. Individual bits are used as indicators as follows:

> Individual Retrieved Block status (Bits 0-15, starting from LSB):

Bit0: 1=Input overrange

Bit1: 1=USB data stream discontinuity

Bit2: 1=Input buffer>75% full (IQStream processing heavily loaded)

Bit3: 1=Input buffer overflow (IQStream processing overloaded, data loss has occurred) Bit4: 1=Output buffer>75% full (Client falling

behind unloading data) Bit5: 1=Output buffer overflow (Client unloading data too slow, data loss has occurred) Bit6-Bit15: (unused, always 0)

Entire run summary status ("sticky bits")

The bits in this range are essentially the same as Bits0-15, except once they are set (->1) they remain set for the entire run interval. They can be used to determine if any of the status events occurred at any time during the run. (Bits16-31, starting from LSB):

Bit16: 1=Input overrange Bit17: 1=USB data stream discontinuity Bit18: 1=Input buffer>75% full (IQStream processing heavily loaded) Bit19: 1=Input buffer overflow (IQStream processing overloaded, data loss has occurred) Bit20: 1=Output buffer>75% full (Client falling behind unloading data) Bit21: 1=Output buffer overflow (Client unloading data too slow, data loss has occurred) Bit22-Bit31: (unused, always 0)

IQSTREAM\_ClearAcqStatus can be called to clear the "sticky" bits during the run if it is desired to reset them.

<span id="page-76-0"></span>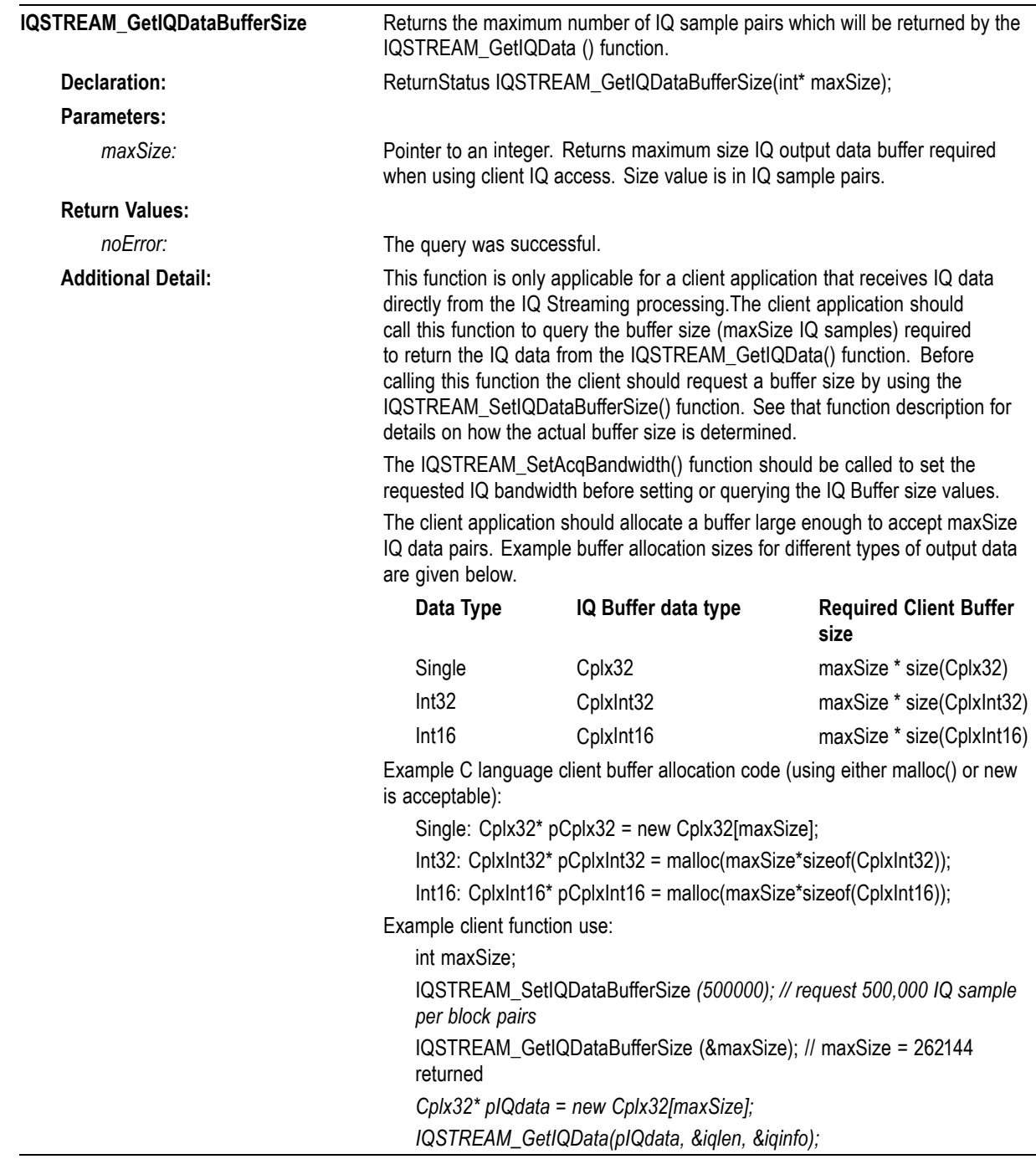

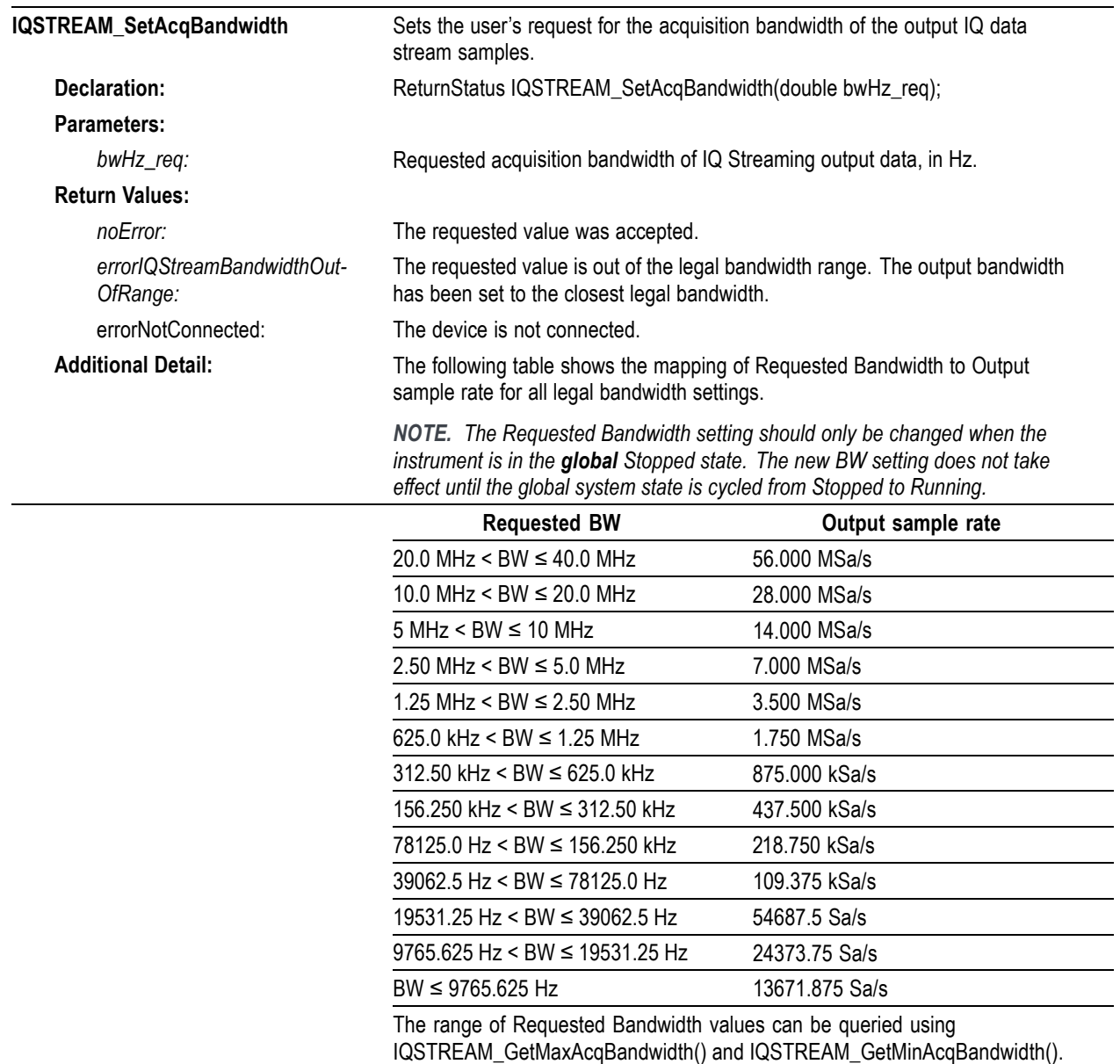

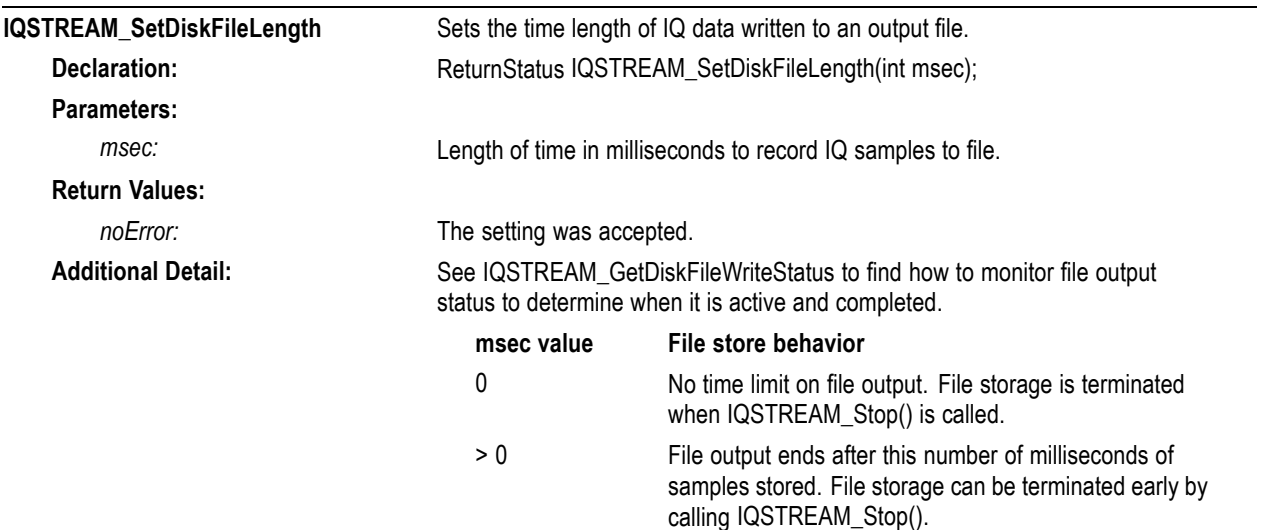

Sets the base filename for file output can be accomplished with similar functions. These functions are grouped together.

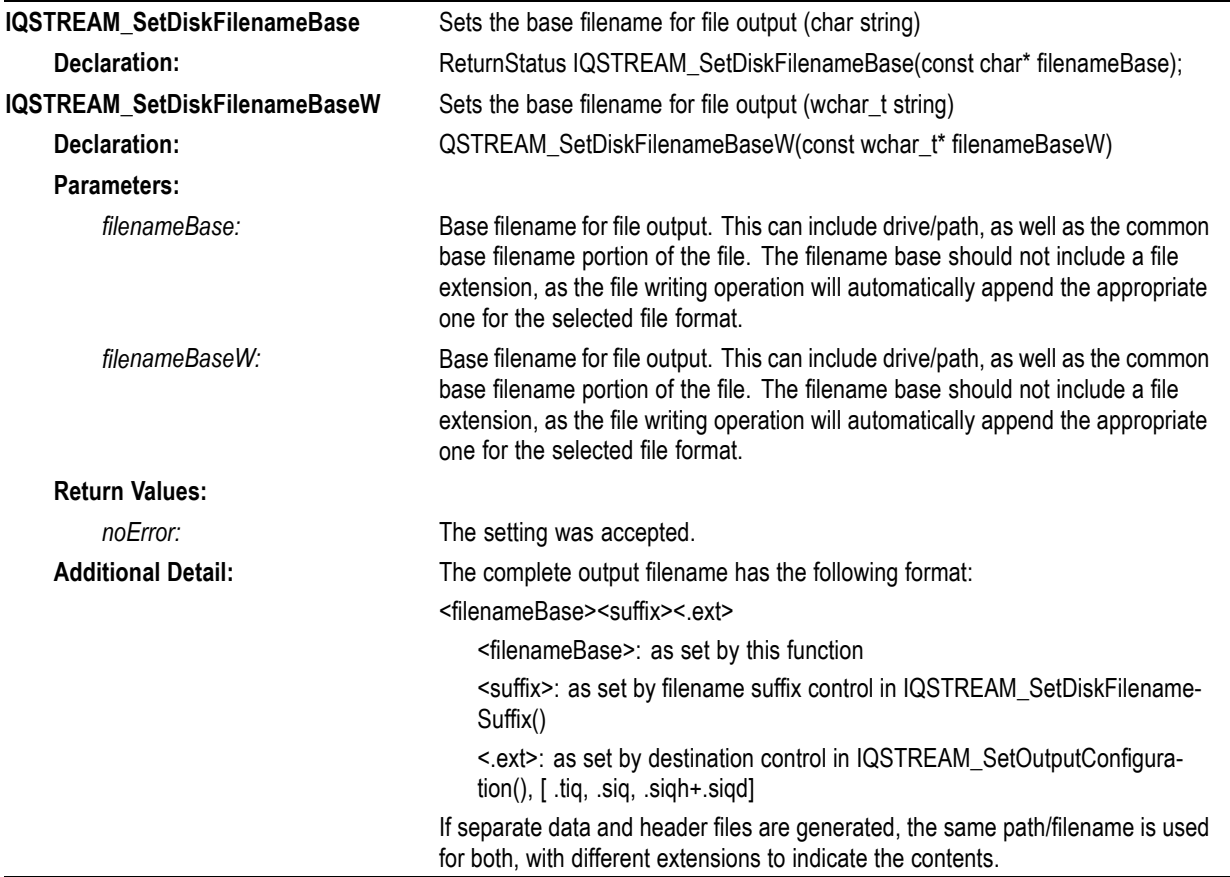

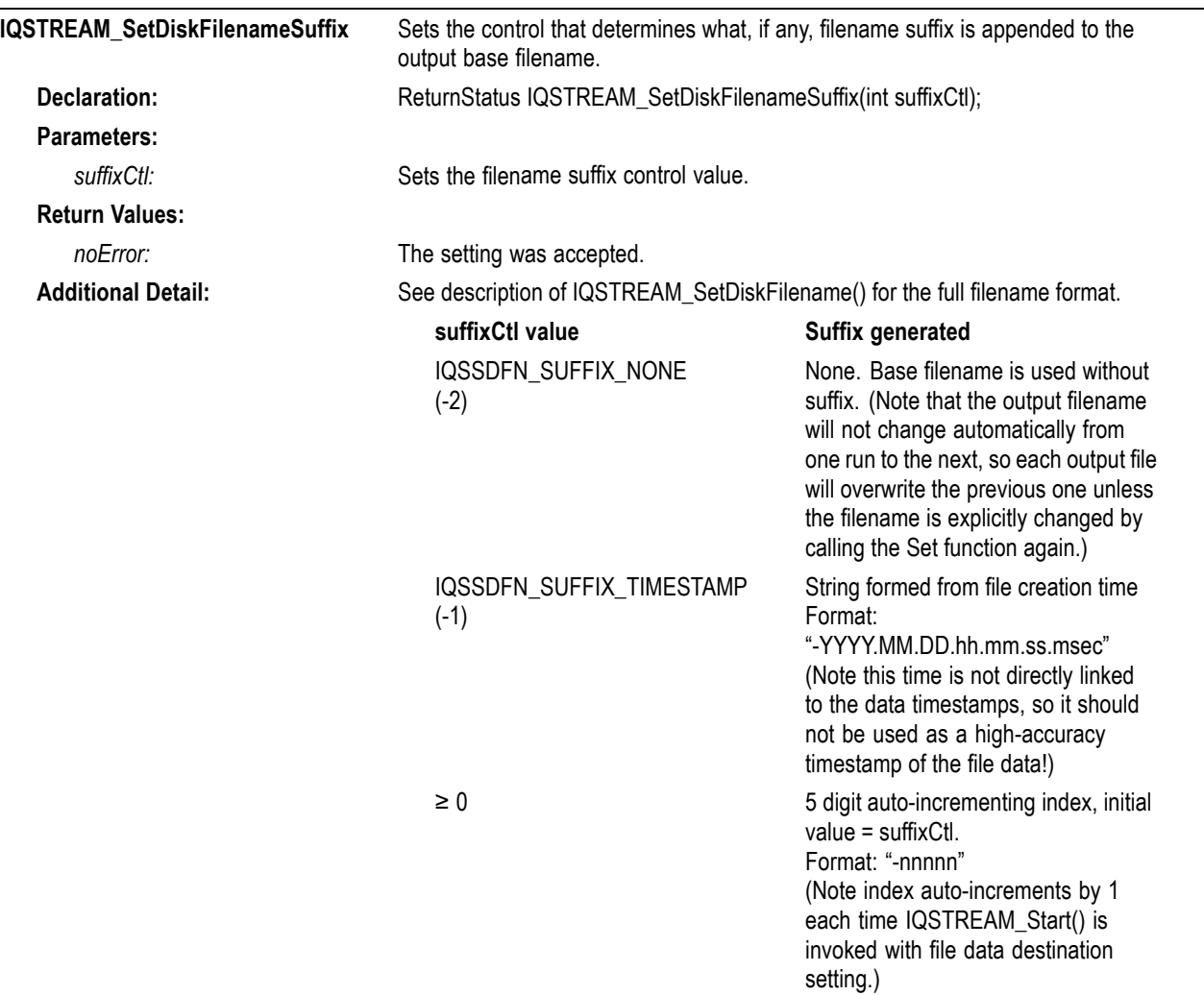

Following are examples of output filenames generated with different suffixCtl settings. Multiple filenames show suffix auto-generation behavior with each IQSTREAM\_Start. The most recent suffixCtl setting remain in effect until changed by another function call.

(Assume <filenameBase> is "myfile" and TIQ file format is selected.)

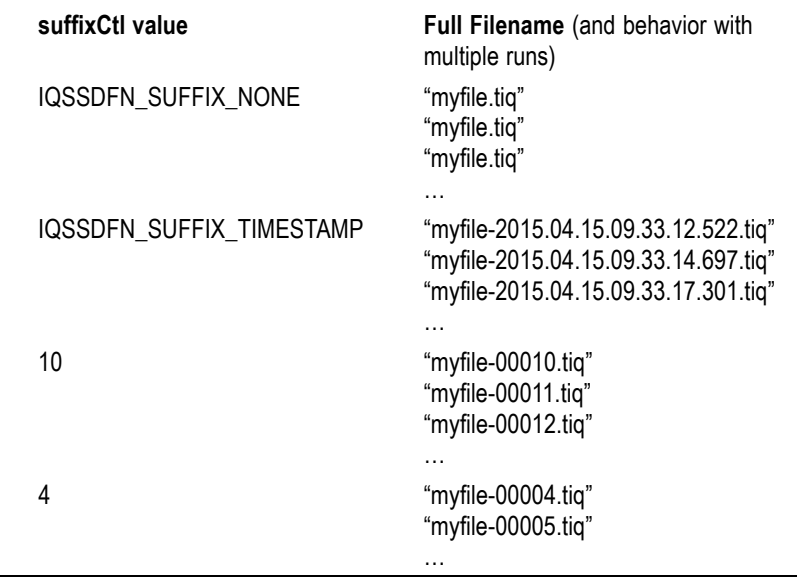

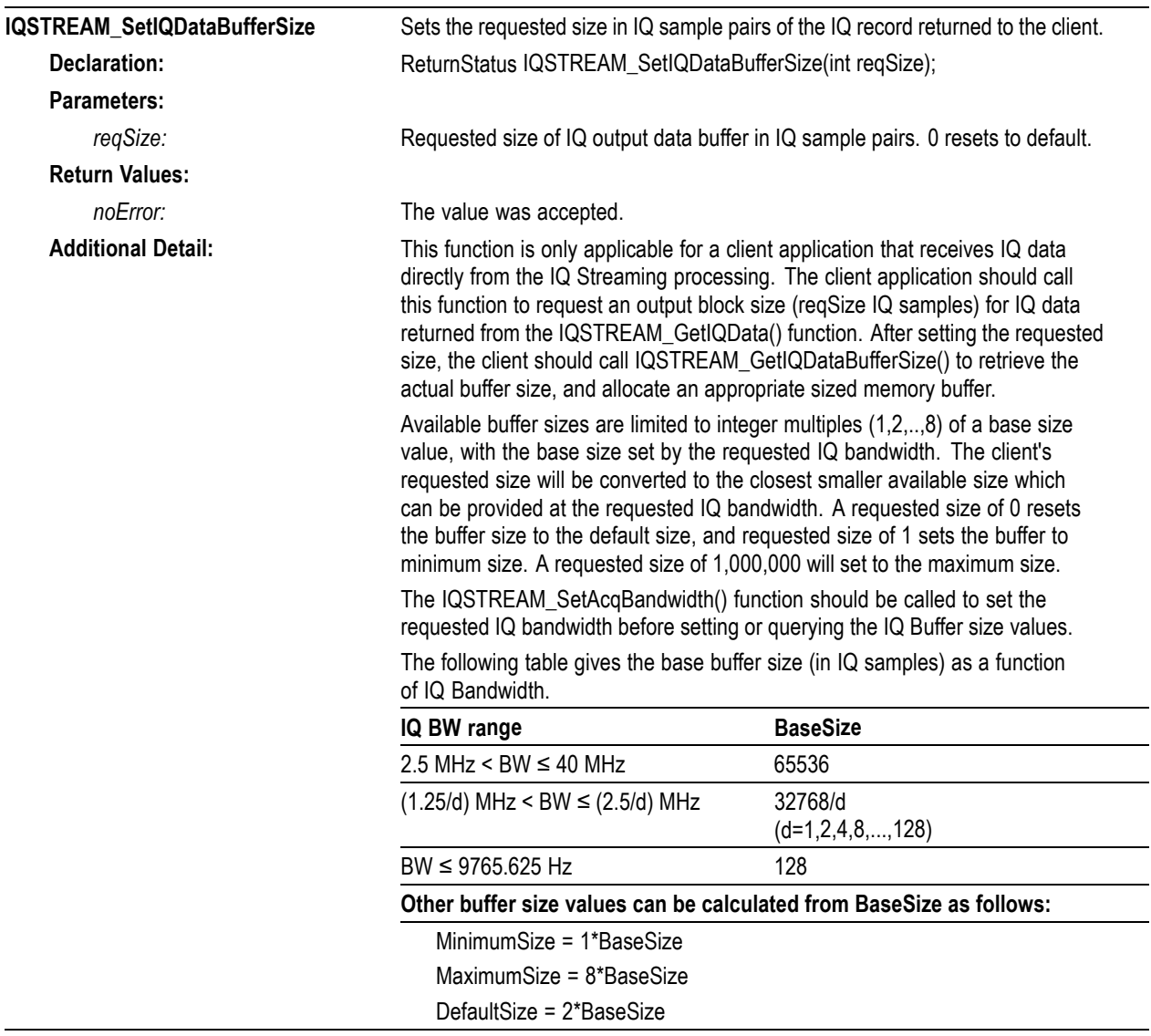

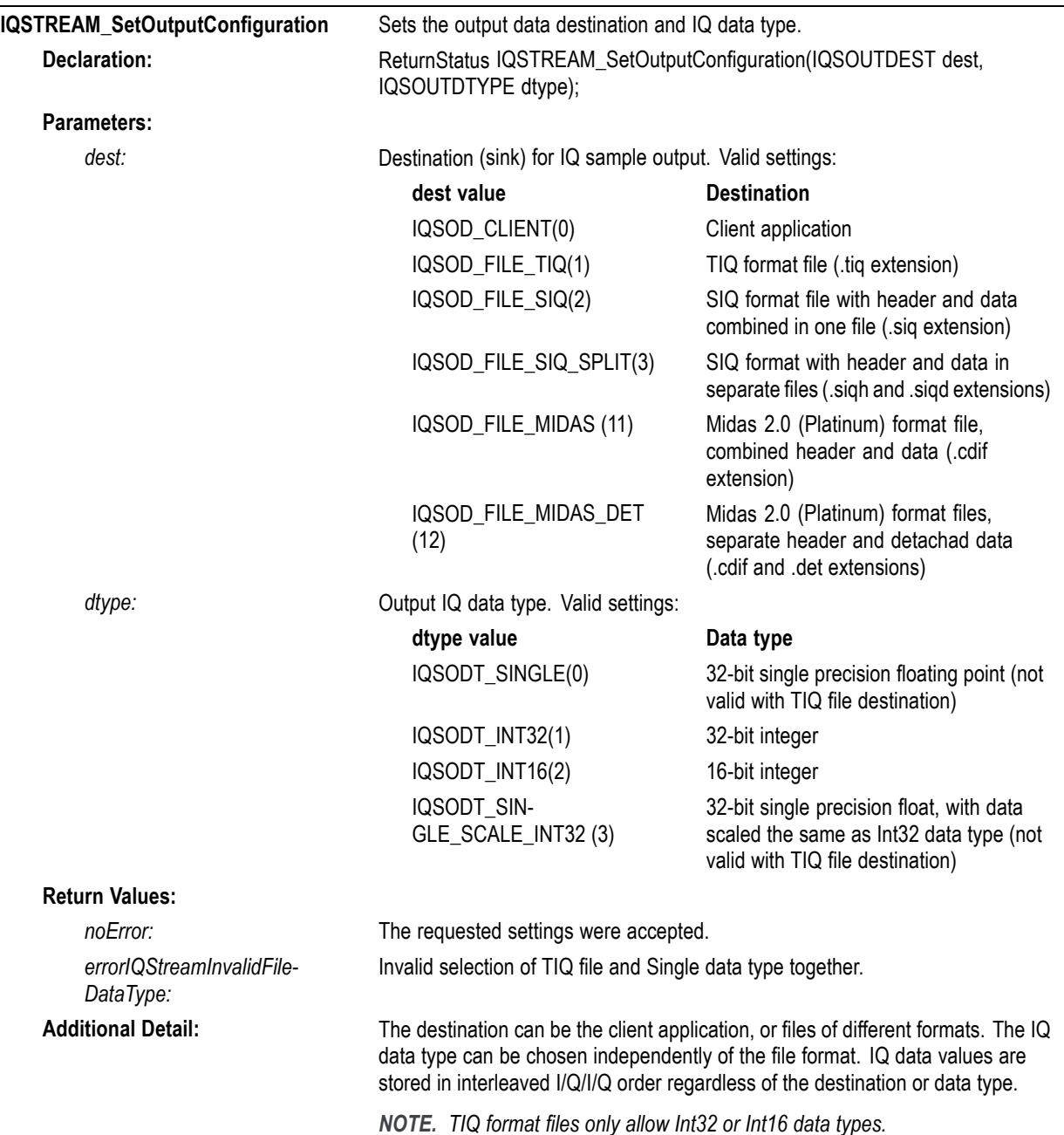

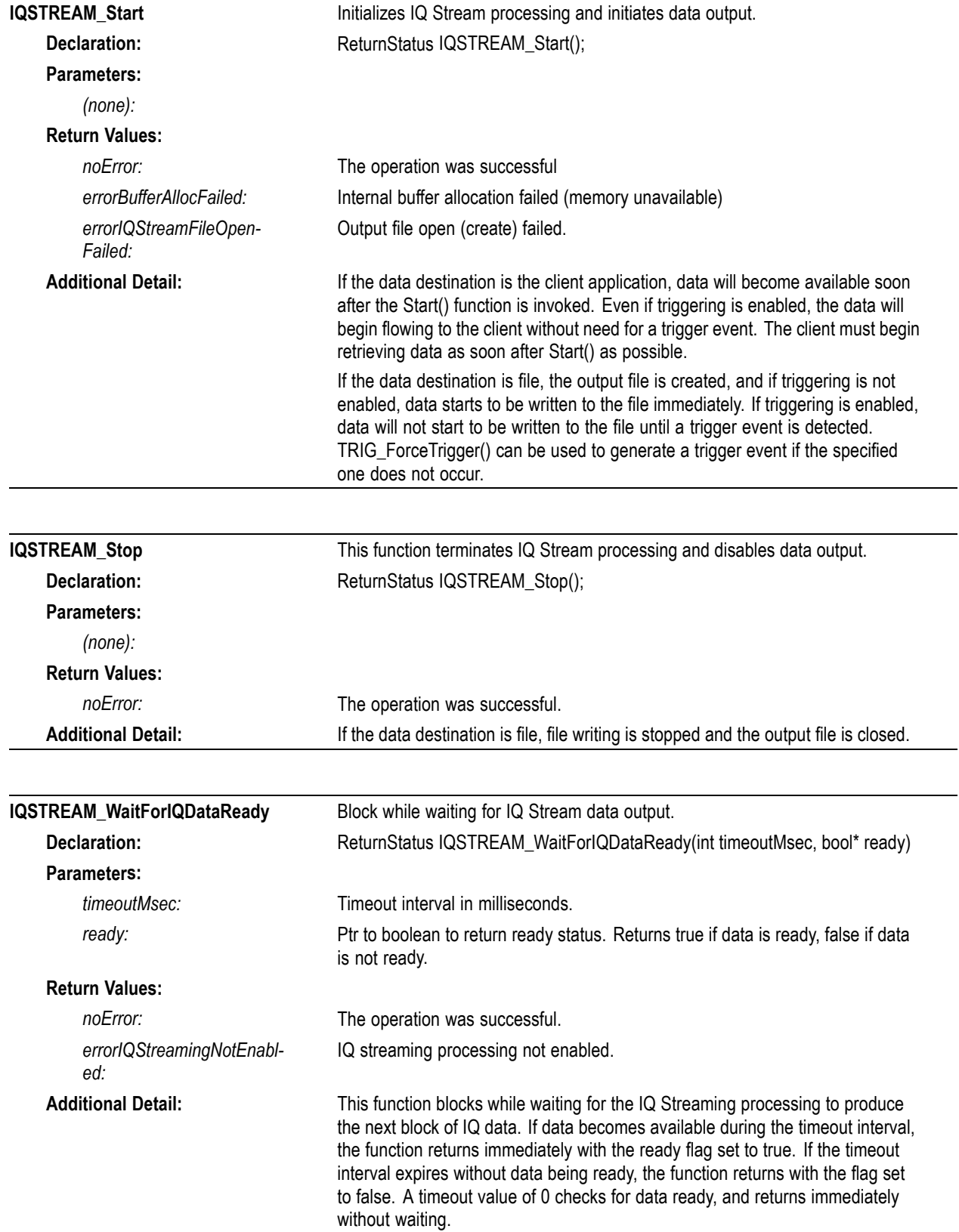

#### **IQ Streaming SIQ/SIQH/SIQD File Formats**

IQ Streaming file outputs can be configured as IQSOD\_FILE\_SIQ or IQSOD\_FILE\_SIQ\_SPLIT using the IQSTREAM\_SetOutputConfiguration function dest (destination) parameter. This section describes the SIQ/SIQH/SIQD output files' content and format.

If IQSOD\_FILE\_SIQ format is selected, a single file with extension **.siq** is generated, containing both header information and sample data. If IQSOD\_FILE\_SIQ\_SPLIT is selected, two files are generated: a text file containing the header information, with extension **.siqh**; and binary data file with the sample data content, with extension **.siqd**.

The header information format is the same in both **.siq** and **.siqh** file. Likewise, the data content format is the same in the **.siq** and **.siqd** files. The choice of combined or split files is a user preference, and does not affect the actual file content. When split files are selected, the filename portion of both files, excluding the extension, will be identical.

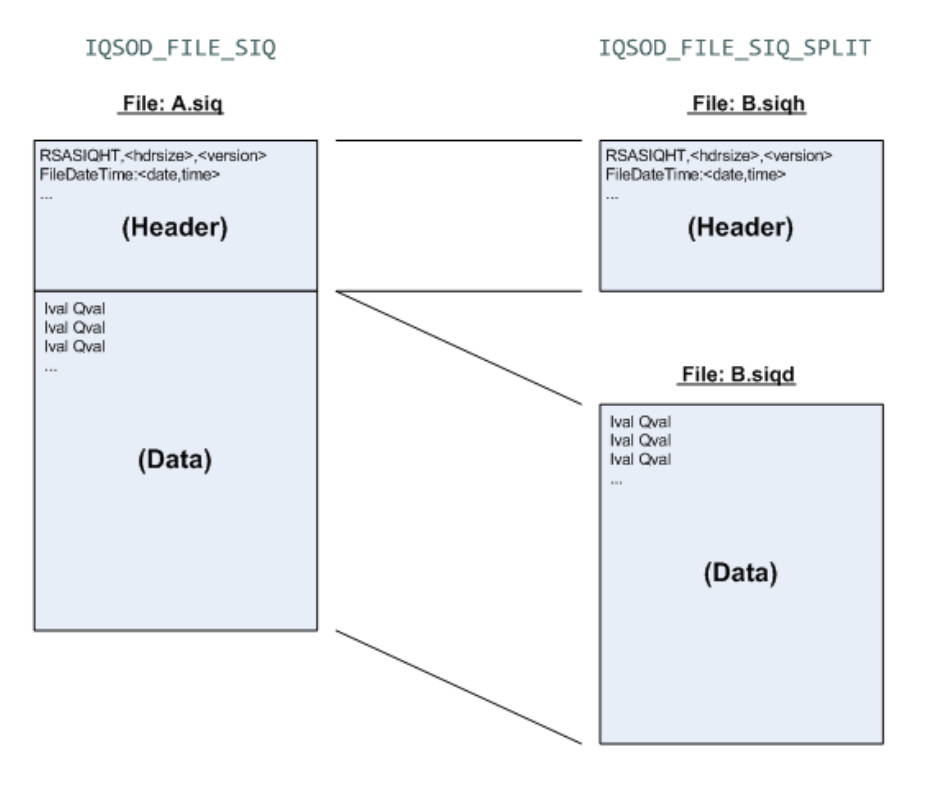

**Header Block.** The Header consists of lines of 8-bit ASCII text characters, each line terminated by a LF/CR (0x0D/0x0A) control character pair.

Example Header Block:

RSASIQHT:1024,1 FileDateTime:2015-04-29T10:12:33.170 Hardware:RSA306-Q000004 Software/Firmware:3.6.0034-V1.7-V1.1-V3 ReferenceLevel:0.00 CenterFrequency:100000000.00 SampleRate:56000000.00 AcqBandwidth:40000000.00 NumberSamples:56000 NumberFormat:IQ-Int16

DataScale:6.2660977E-005 DataEndian:Little RecordUtcSec:001430327553.177054669 RecordUtcTime:2015-04-29T17:12:33.177054669 RecordLclTime:2015-04-29T10:12:33.177054669 TriggerIndex:0 TriggerUtcSec:001430327553.177054669 TriggerUtcTime:2015-04-29T17:12:33.177054669 TriggerLclTime:2015-04-29T10:12:33.177054669 AcqStatus:0x00000000 RefTimeSource:System FreqRefSource:Intern

**Header Identifier.** The Header Identifier is always the first line of the header block. It is the only fixed location item in the header section. In addition to the fixed Header identifier string (RSASIQHT), it also contains the header size and version. (Line1): RSASIQHT<:headerSizeInBytes>,<versionNumber>

Example: Header size: 1024 bytes, Version: 1

RSASIQHT:1024,1

In combined .siq files, the headerSizeInBytes value indicates the starting location (in bytes from the beginning of the file) of the Data section. This value should always be read and used as an index to the Data, as it may vary from file to file. Not all of the header may be needed for header content. Unused header range is filled with space characters (0x20) from the last piece of useful header data to the end of the header itself. In .siqd files, data always starts with the first byte, so the header size value should be ignored then.

The versionNumber is used to indicate different header content formats. Initially there is only one header format, version number = 1. However, it may change in future SW releases, so should be verified when decoding header information.

**Header Information.** Following the Header Identifier are lines with parameters describing the associated Data block values.

Each line has the format:

<InfoIDstring>:<InfoValueString>

The Header Information entries may be in any order. The table below describes the Header information content.

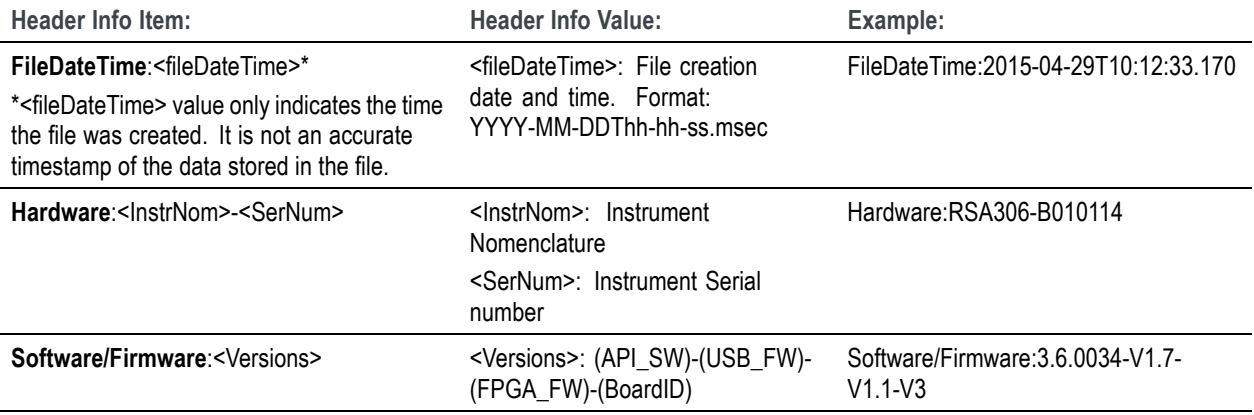

#### **Table 3: IQ Streaming header content**

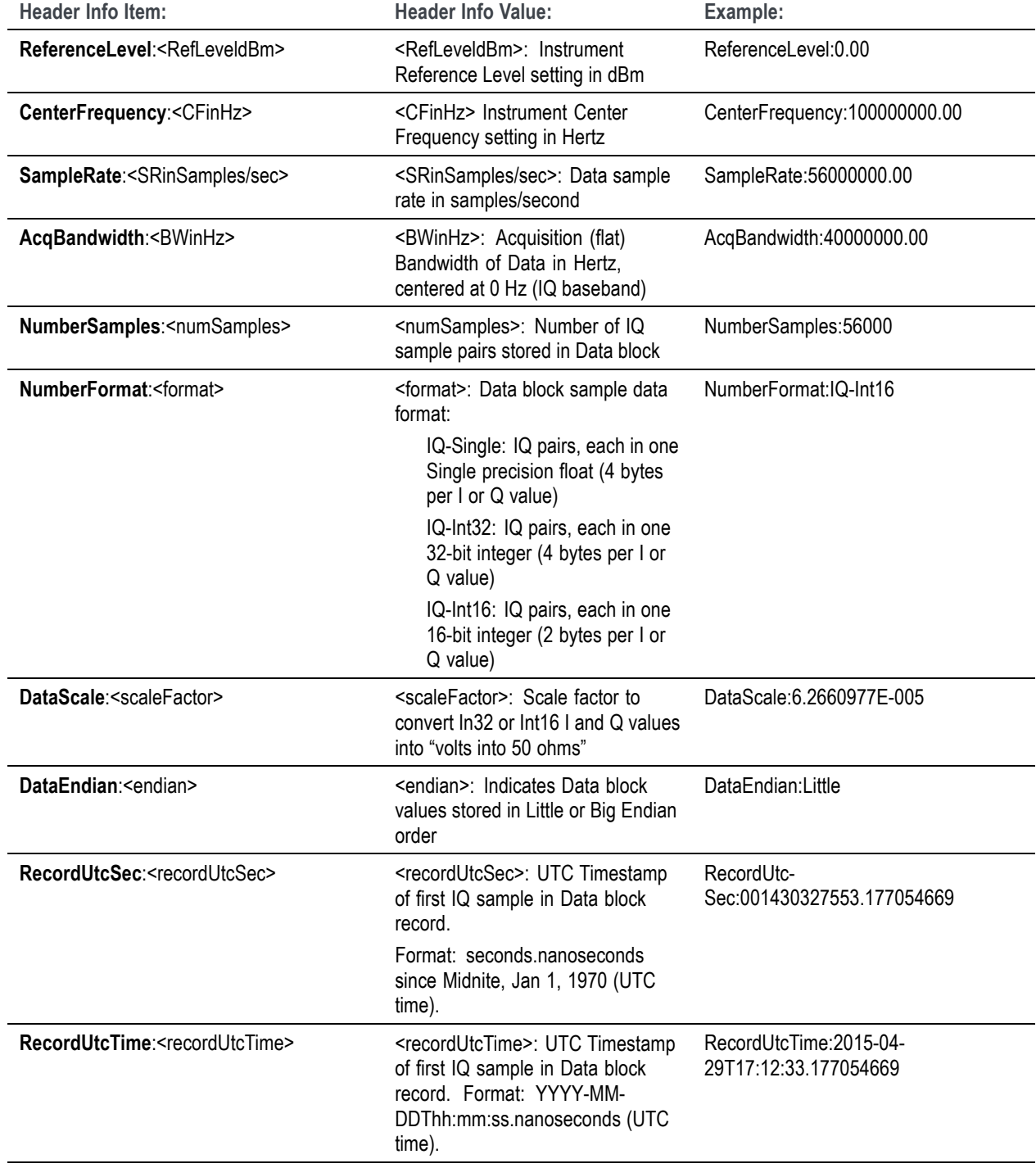

**Table 3: IQ Streaming header content (cont.)**

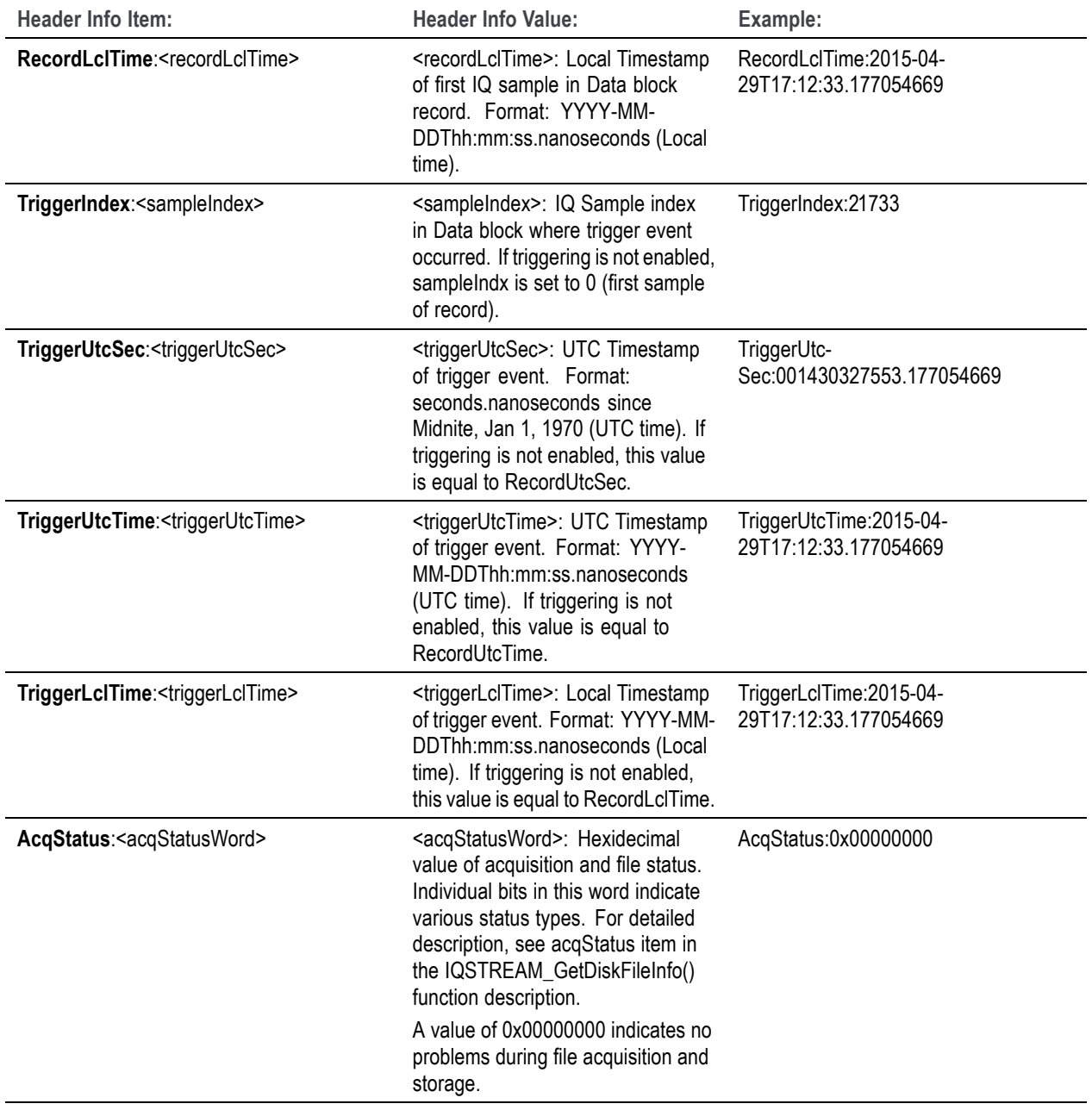

**Table 3: IQ Streaming header content (cont.)**

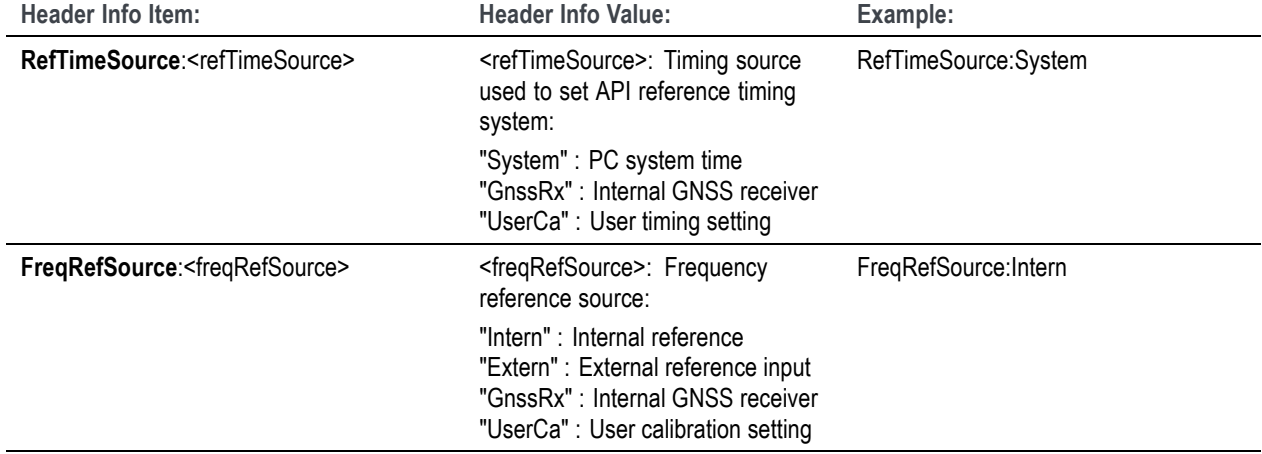

**Table 3: IQ Streaming header content (cont.)**

**Data Block.** Data block format is the same for all SIQx file selections. It consists of IQ sample pairs in alternating I/Q order as shown here:

I(0) Q(0) I(1) Q(1) I(2) Q(2) …. I(N-2) Q(N-2) I(N-1) Q(N-1)

where N equals the NumberSamples parameter value.

Each IQ Sample pair forms a complex baseband time-domain sample, at the sample rate given by the header block SampleRate parameter.

Each I and Q value is represented by a binary number in the data format specified by the header block NumberFormat parameter (Single, Int32 or Int16), with "endian-ness" specified by the DataEndian parameter.

Int32 and Int16 I and Q samples values can be scaled to "volts into 50 ohms" form by multiplying each integer value by the header block DataScale parameter value. Single values are prescaled to the correct form, so do not need to be multiplied by the scale factor (it is set to 1.0 to indicate this).

## **Playback functions (R3F file format)**

These functions pertain to the playback of files recorded with the RSA306, RSA306B, the RSA500A Series, and the RSA600A Series. The instruments can record using two data structures, formatted or raw.

Recordings created using the formatted data structure create a single file (.r3f) that contain a single configuration info block, followed by a block of data and status information. The file contains the ADC output from the digitizer with enough metadata about the system state to reconstruct the IQ data stream.

Recordings created using the raw data structure create two files; a header file (.r3h) and a raw data file (.r3a).

The API can only play back files in the .r3f format.

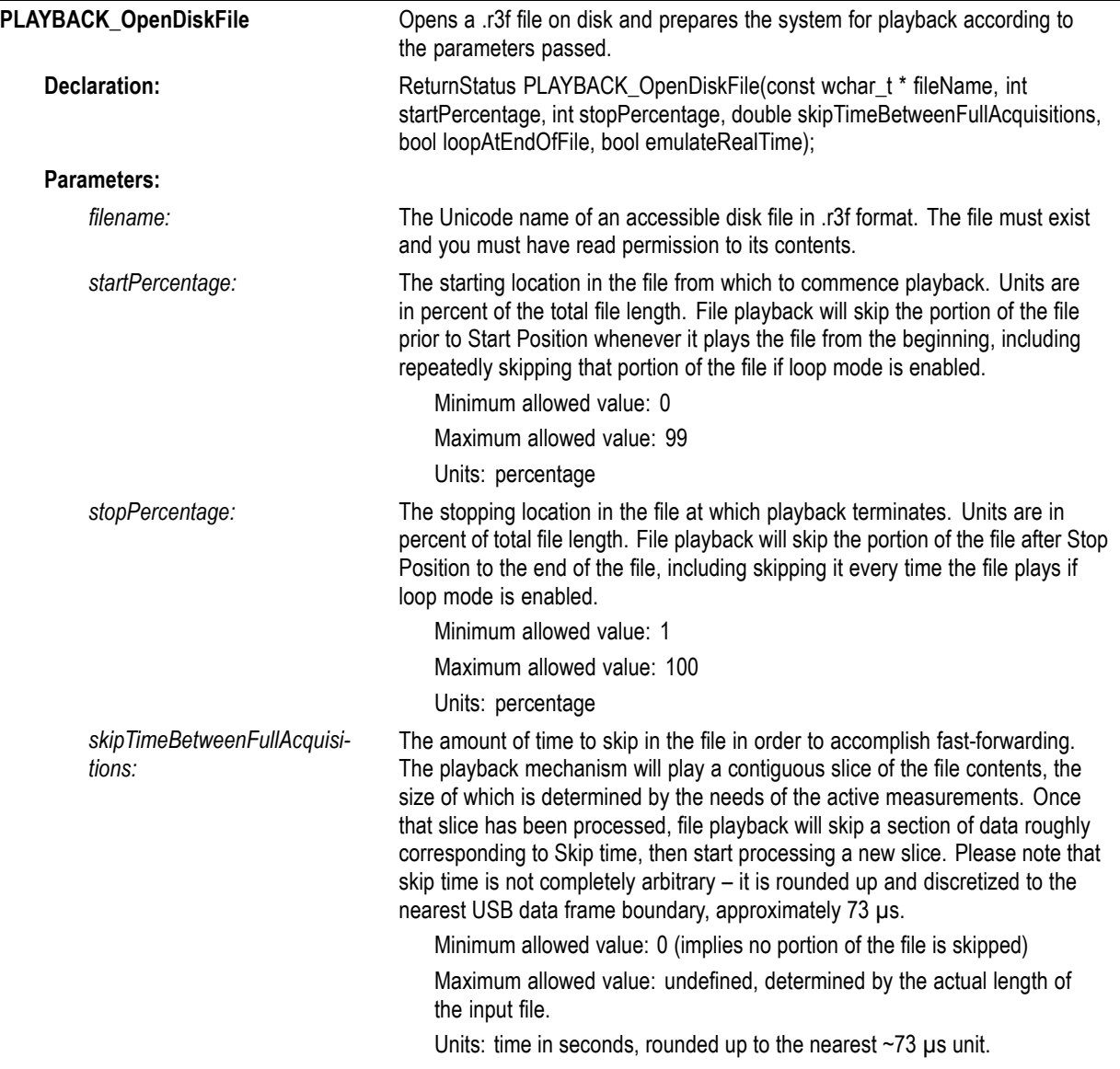

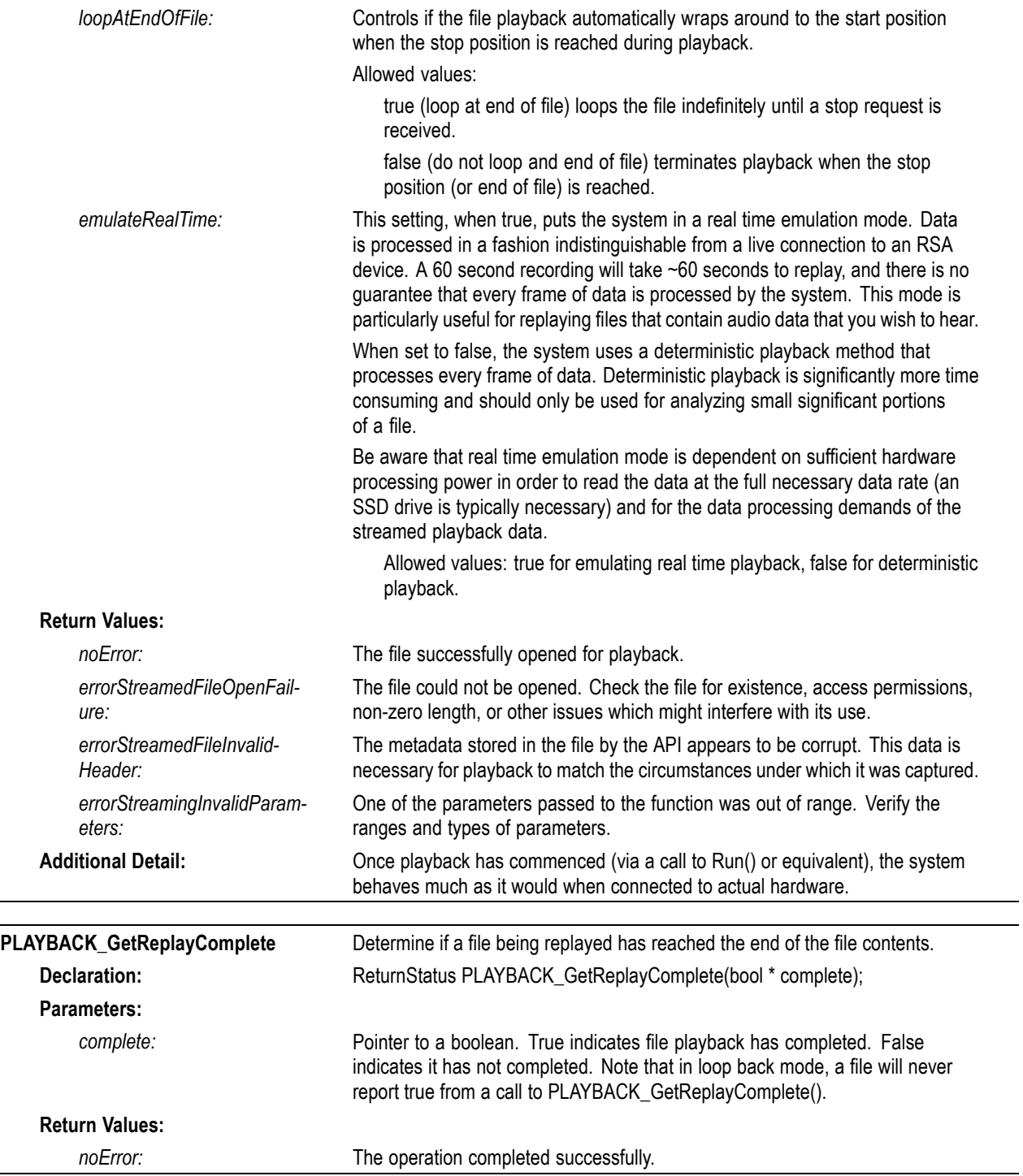

 $\overline{\phantom{0}}$ 

## **Power functions**

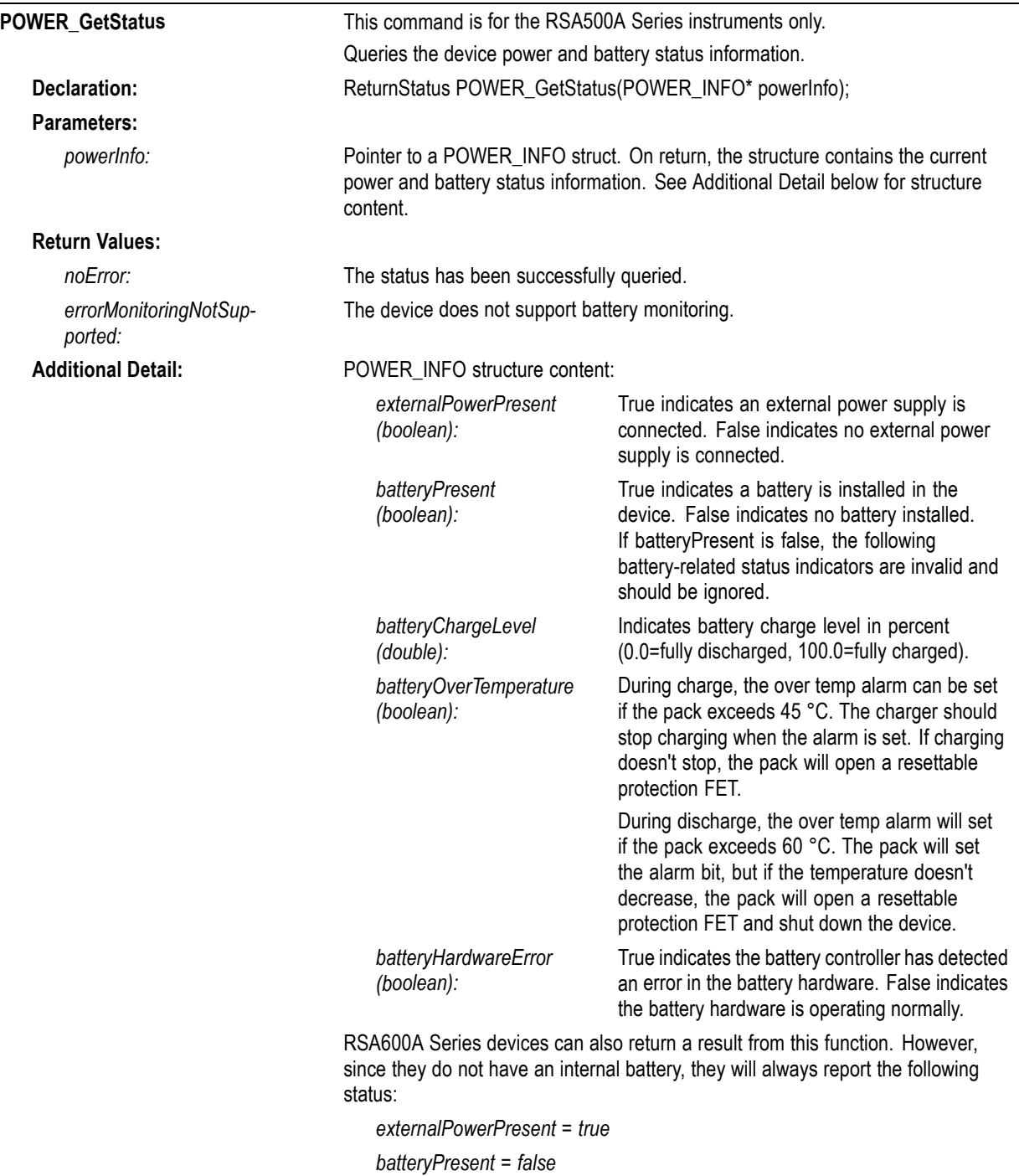

# **Spectrum functions**

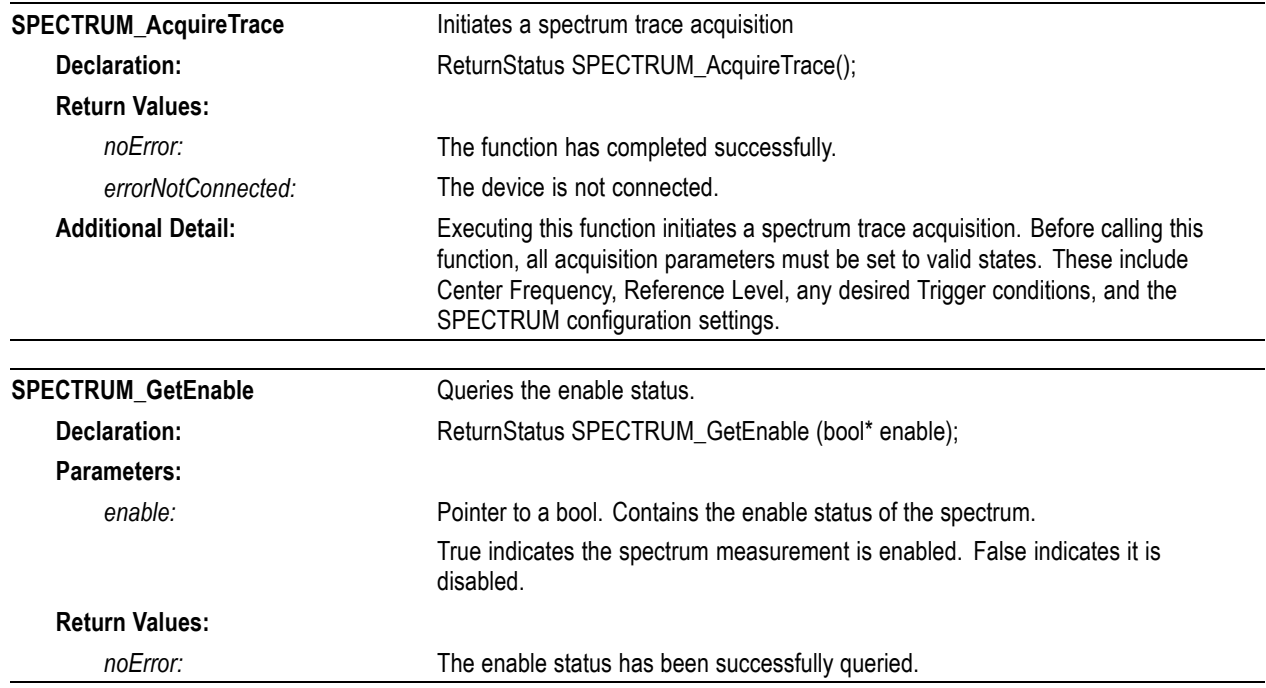

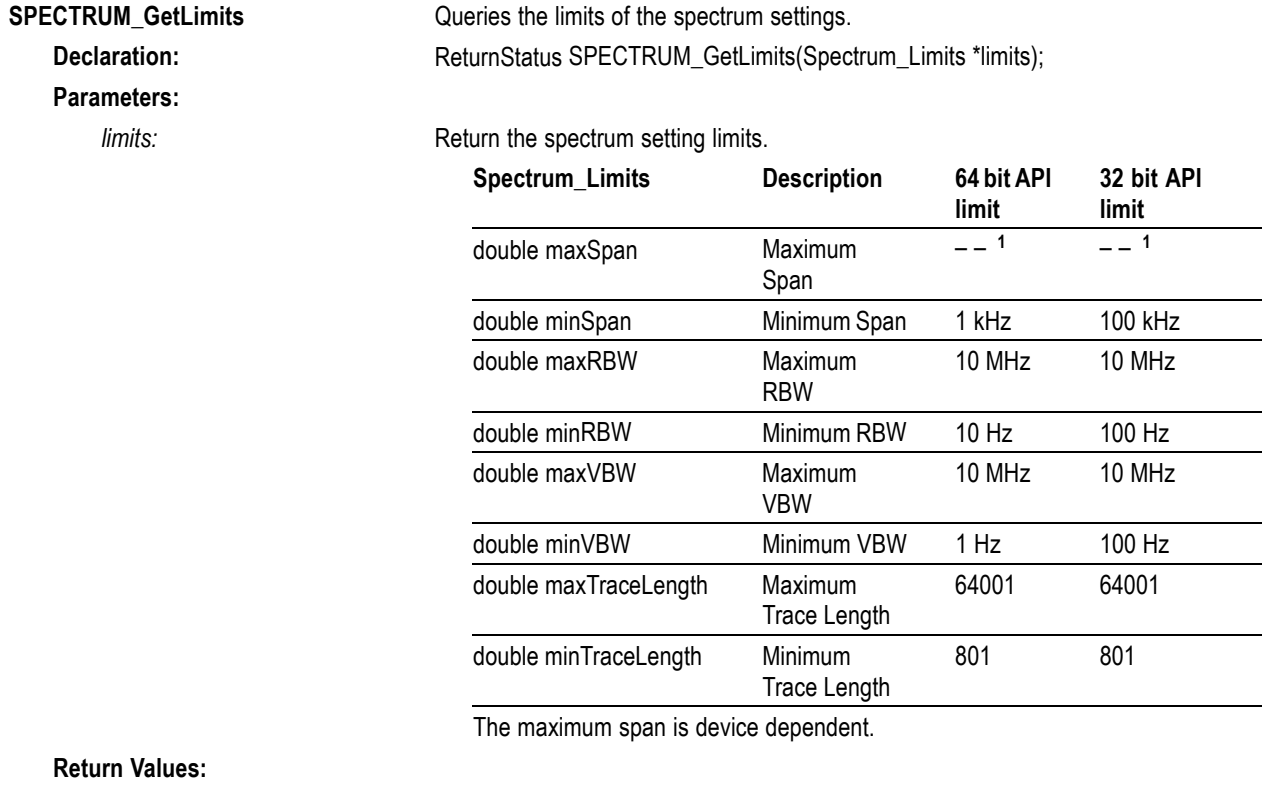

*noError:* The limits have been successfully queried.

**1** The maximum span is device dependent.

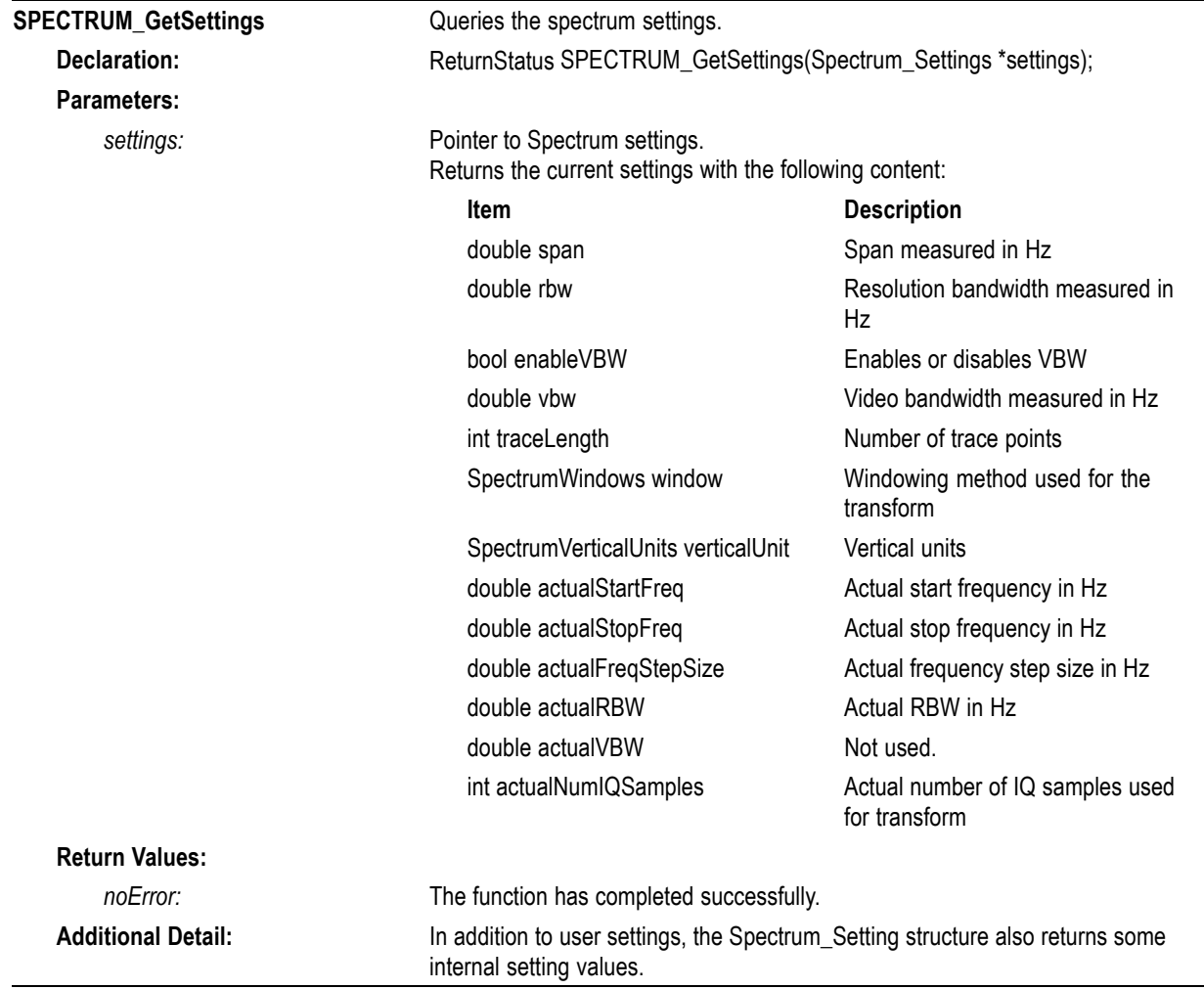

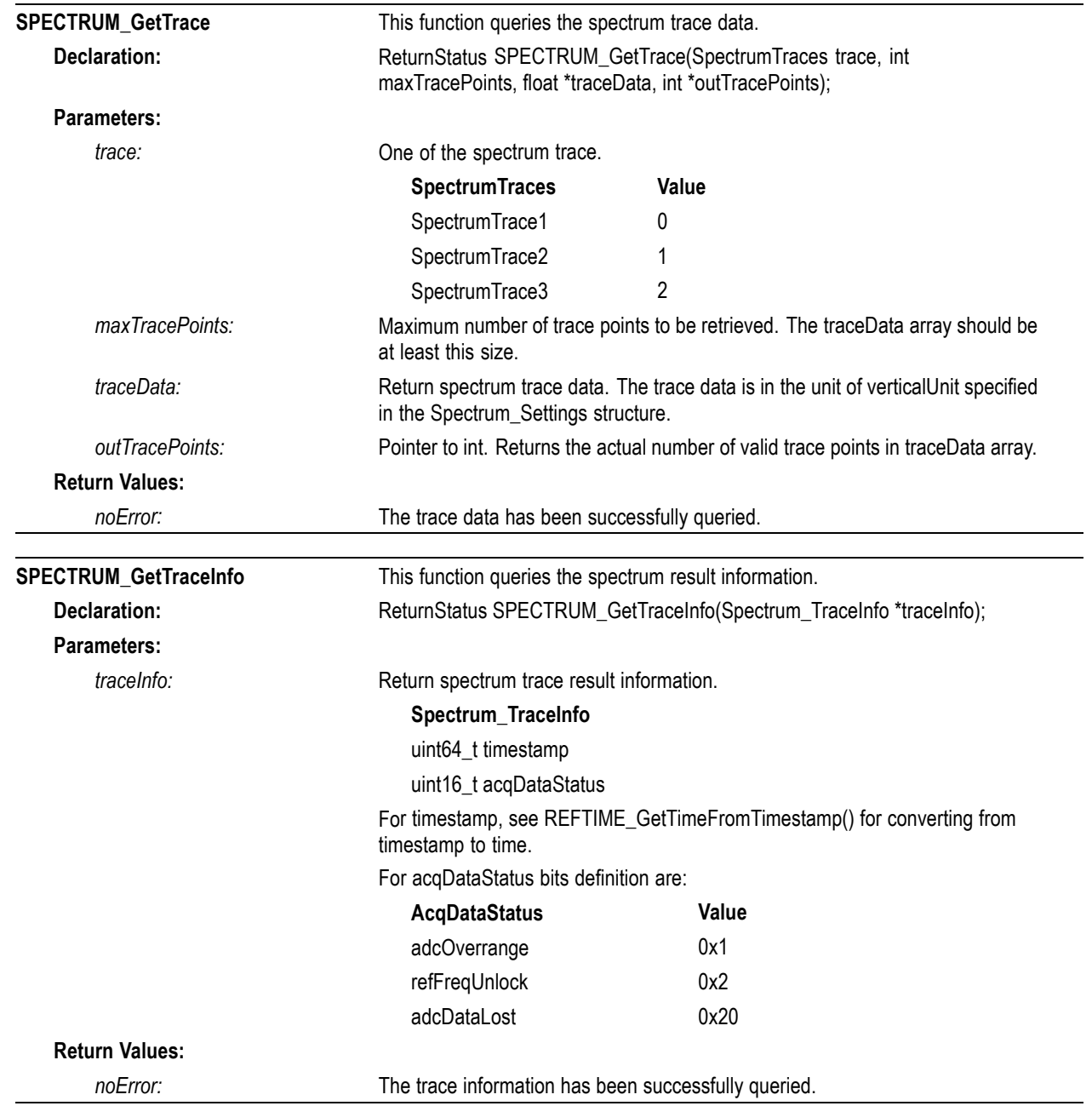

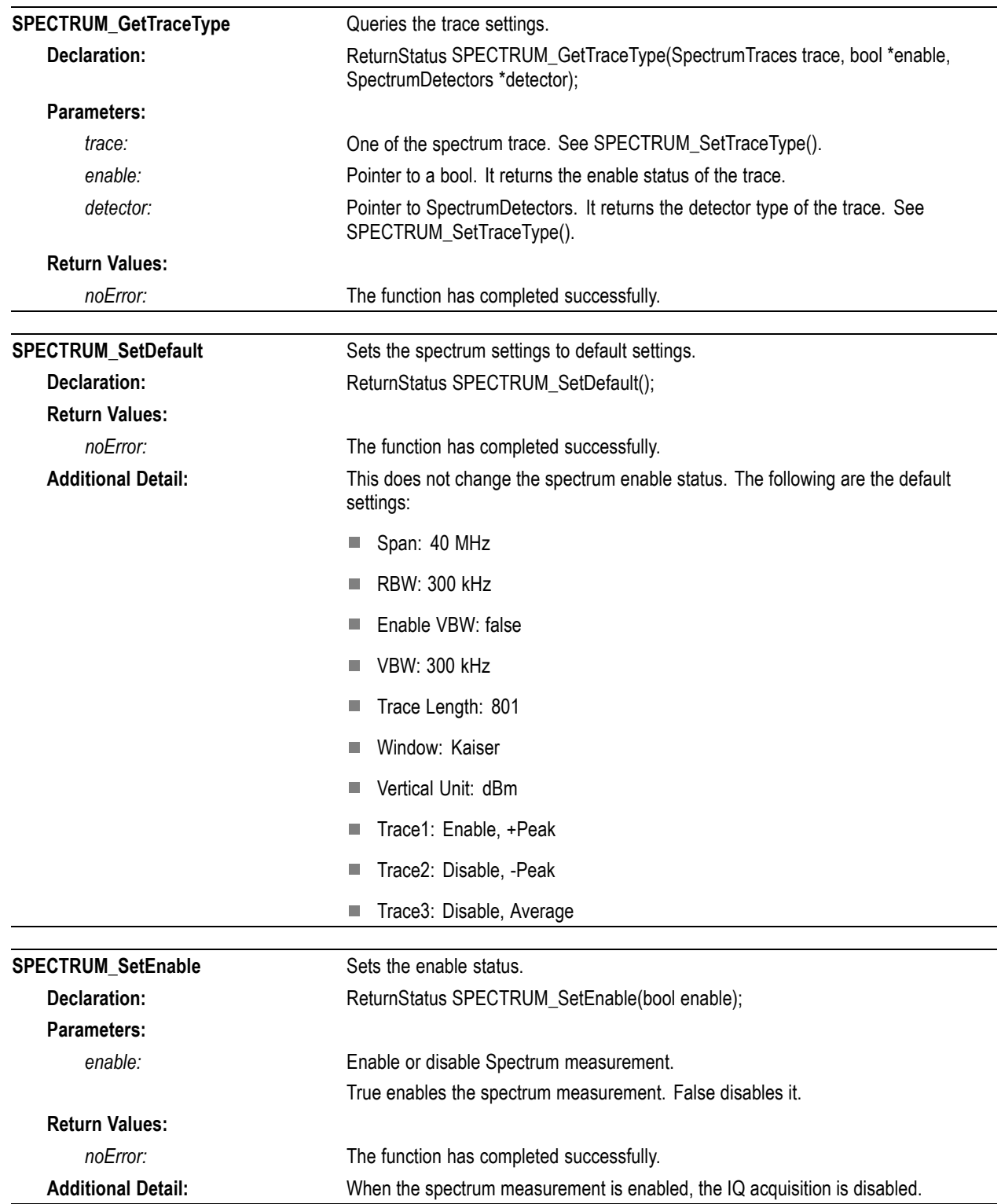

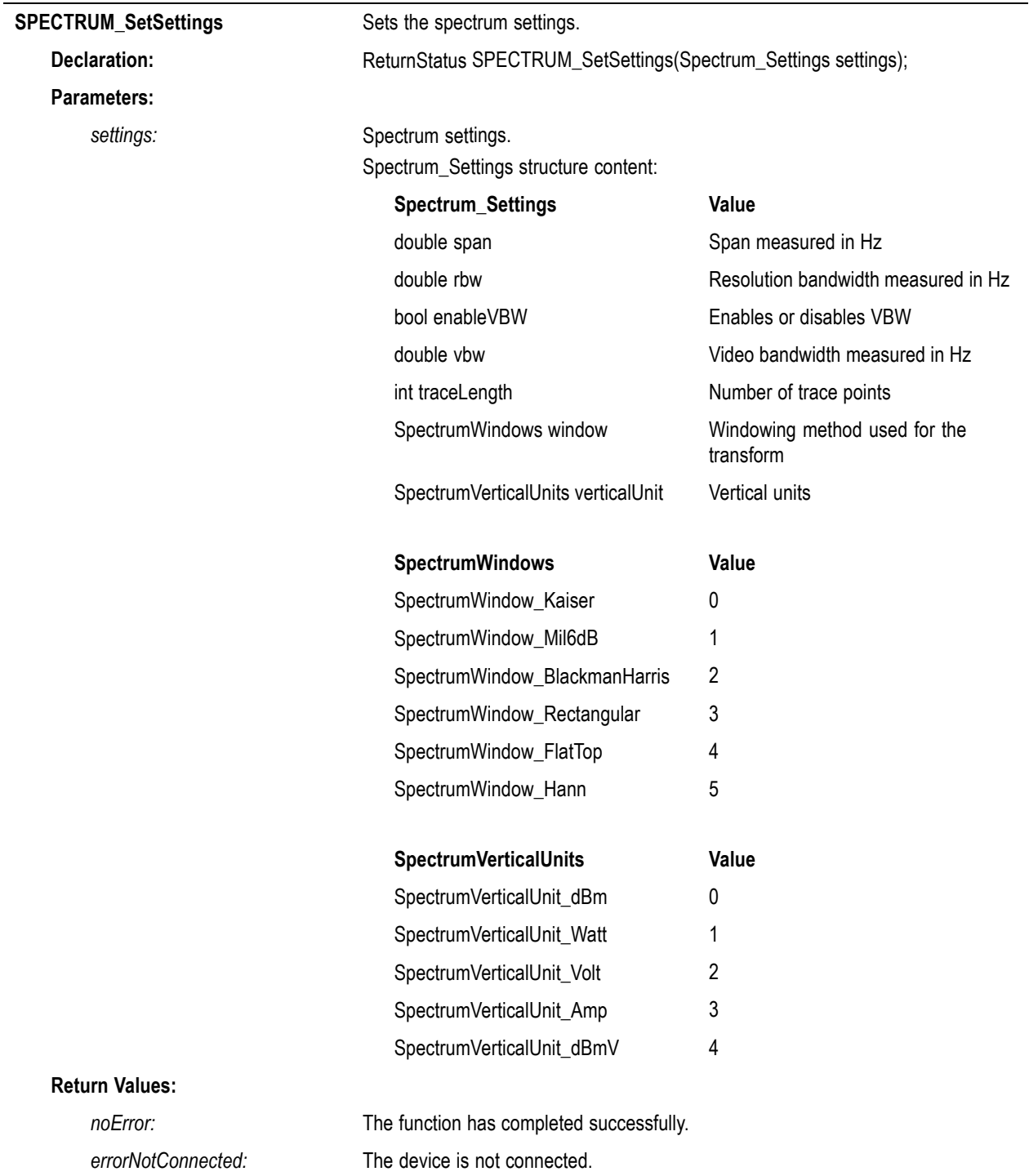

<span id="page-98-0"></span>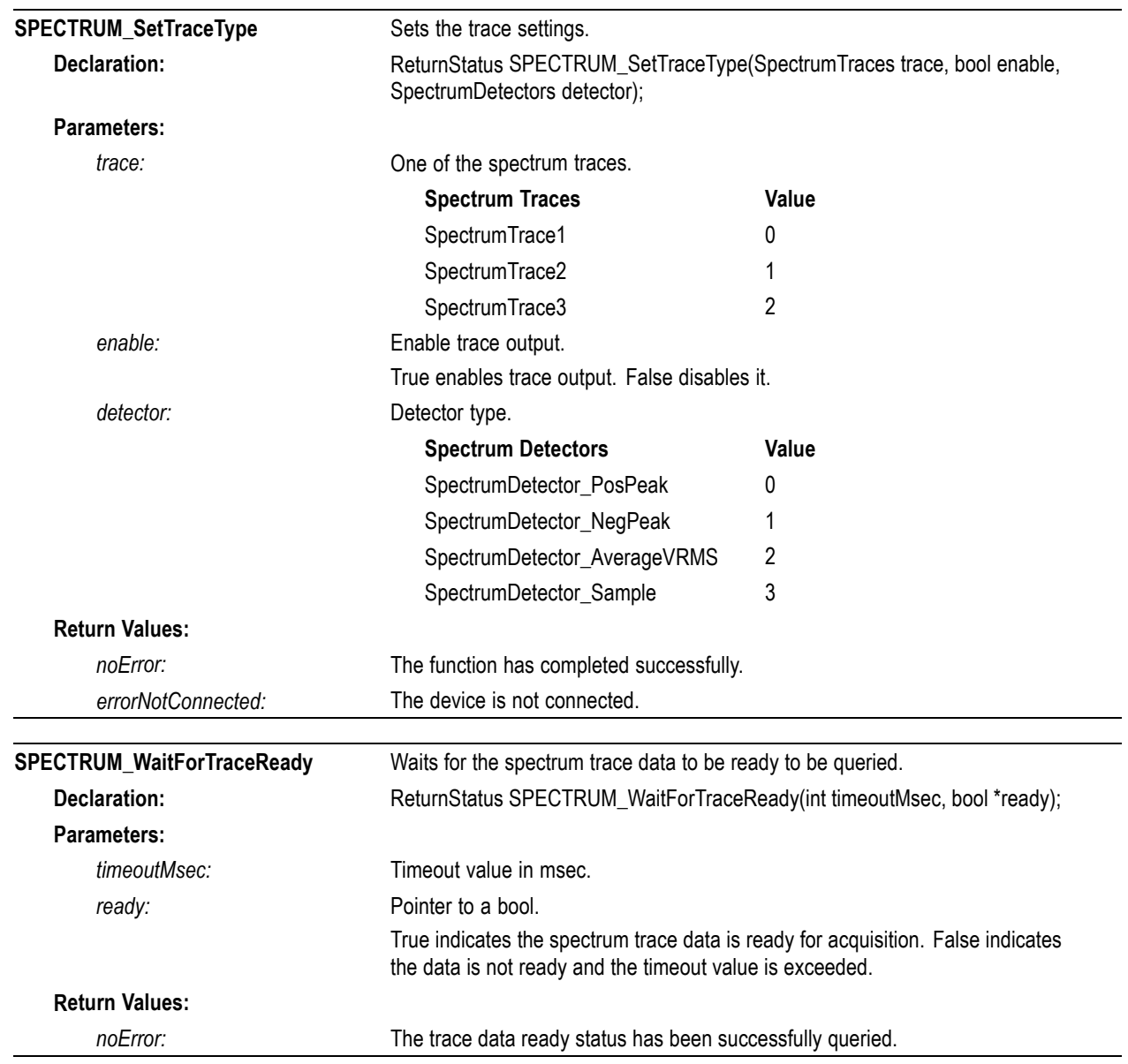

#### **Time functions**

These functions support manipulation of data time and timestamp information based on the internal time/timestamp association. The internal time association is automatically initialized when the instrument is connected, and aligned to the current local time based on the OS time function. It may be optionally set to a user-provided timing reference or synchronized to the internal GNSS receiver timing pulse.

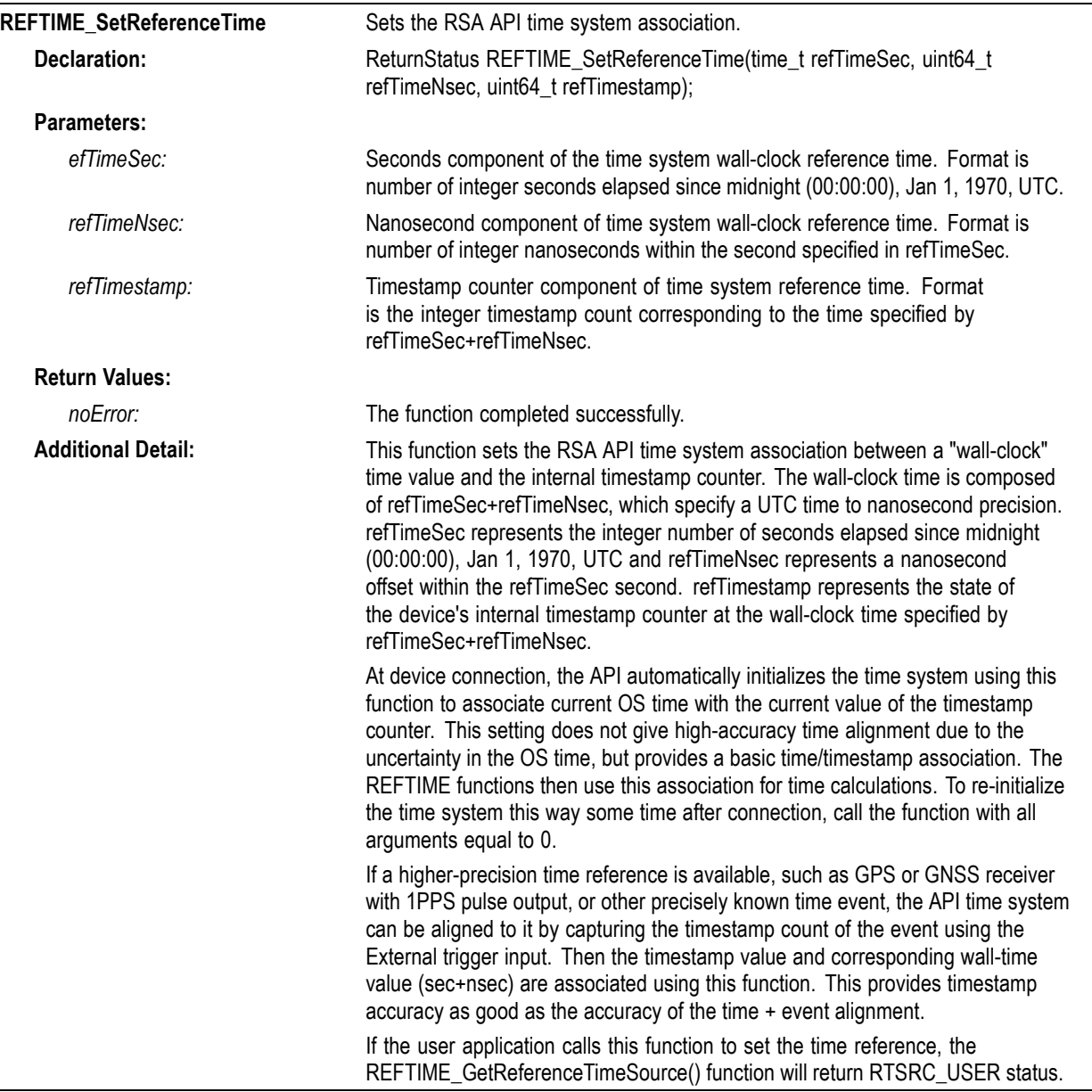

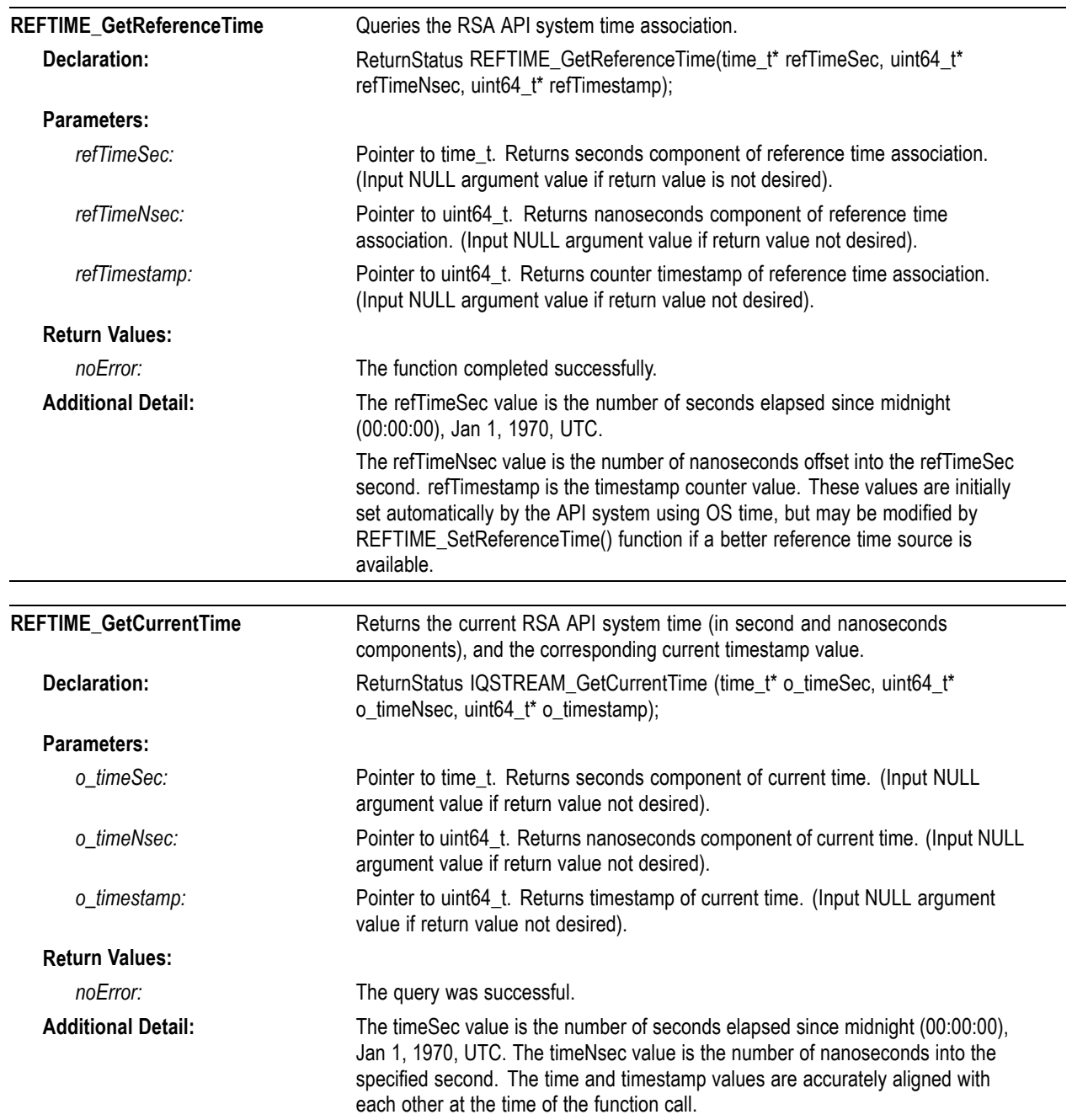

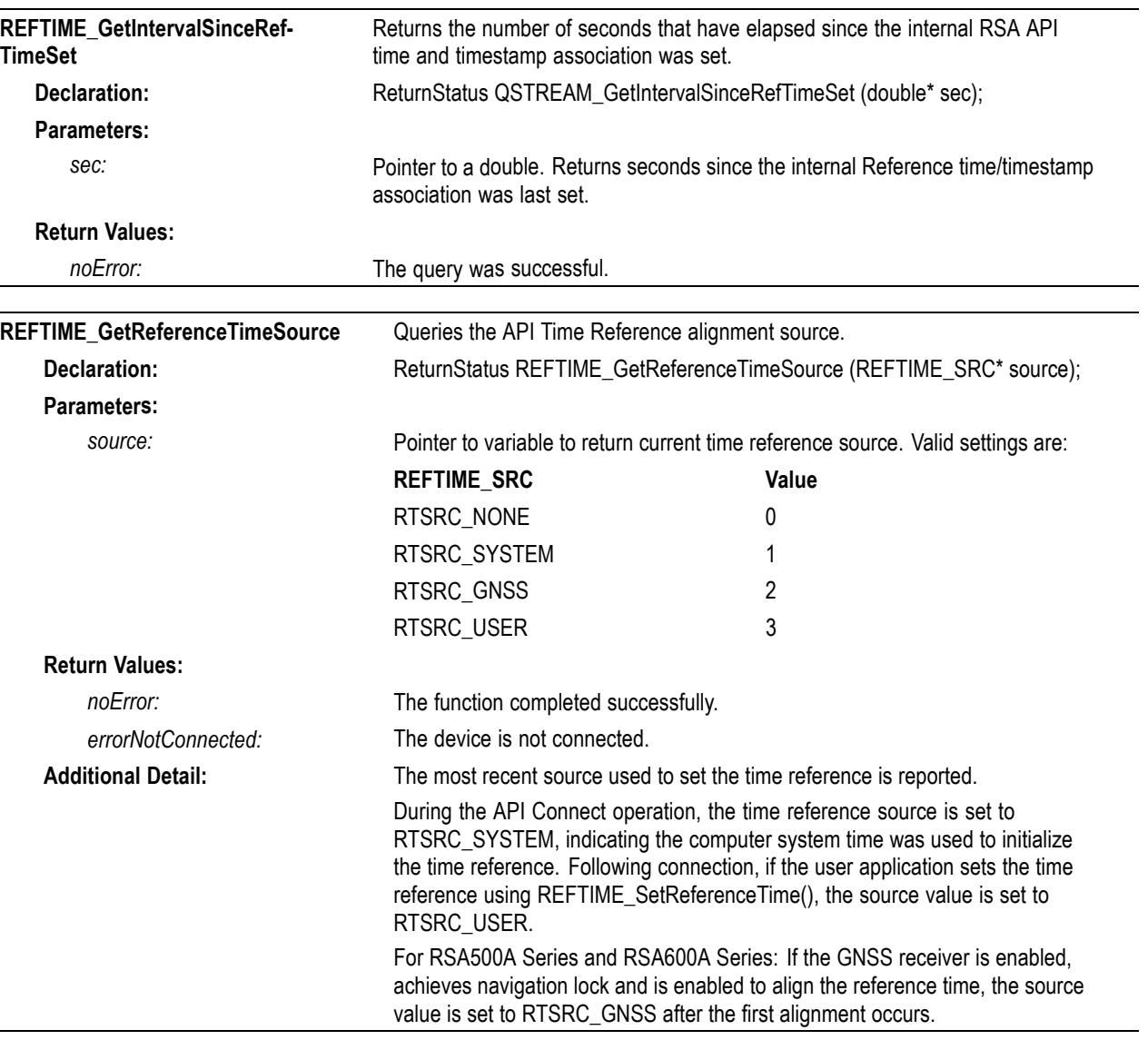

<span id="page-102-0"></span>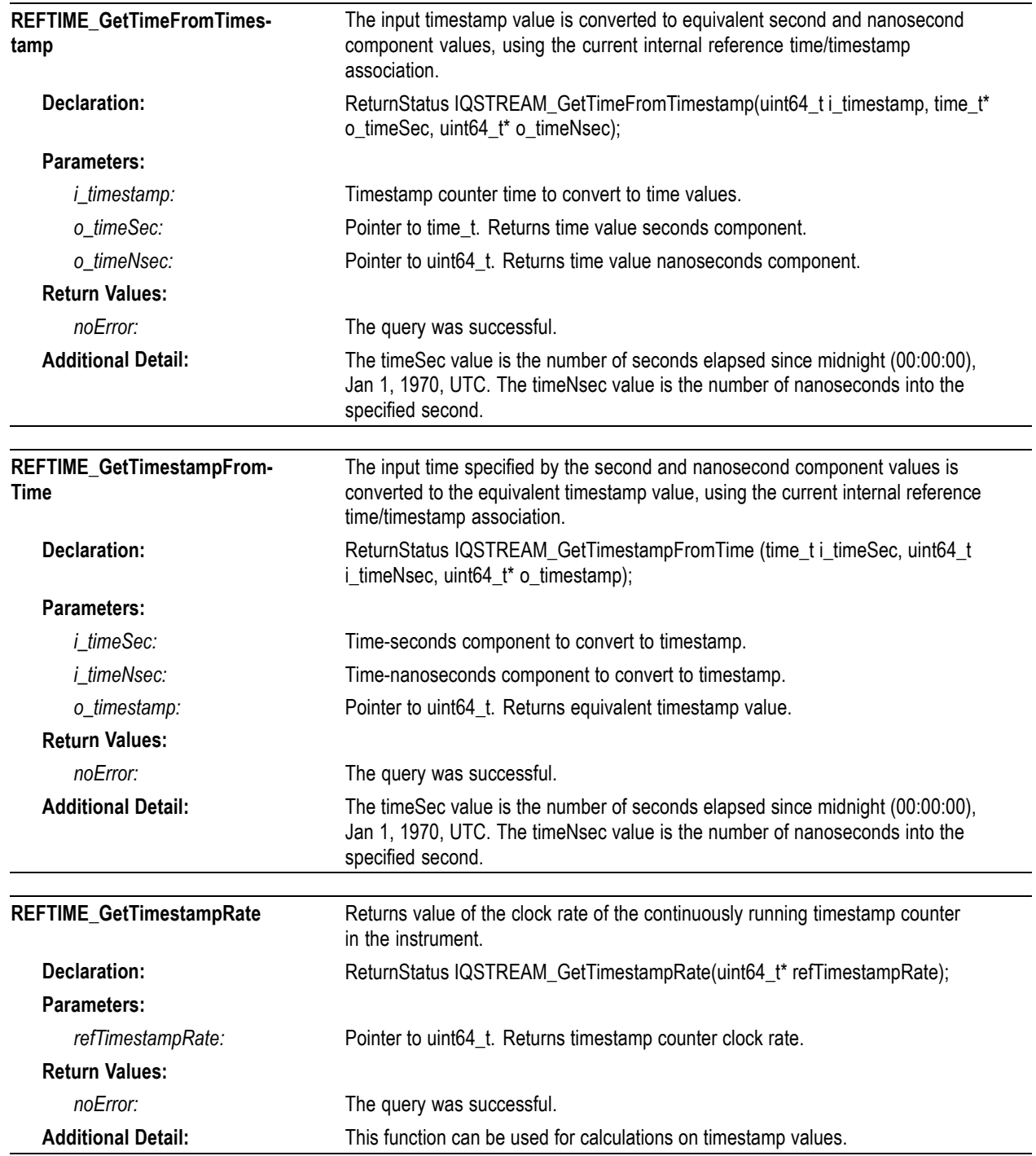

# **Tracking generator functions**

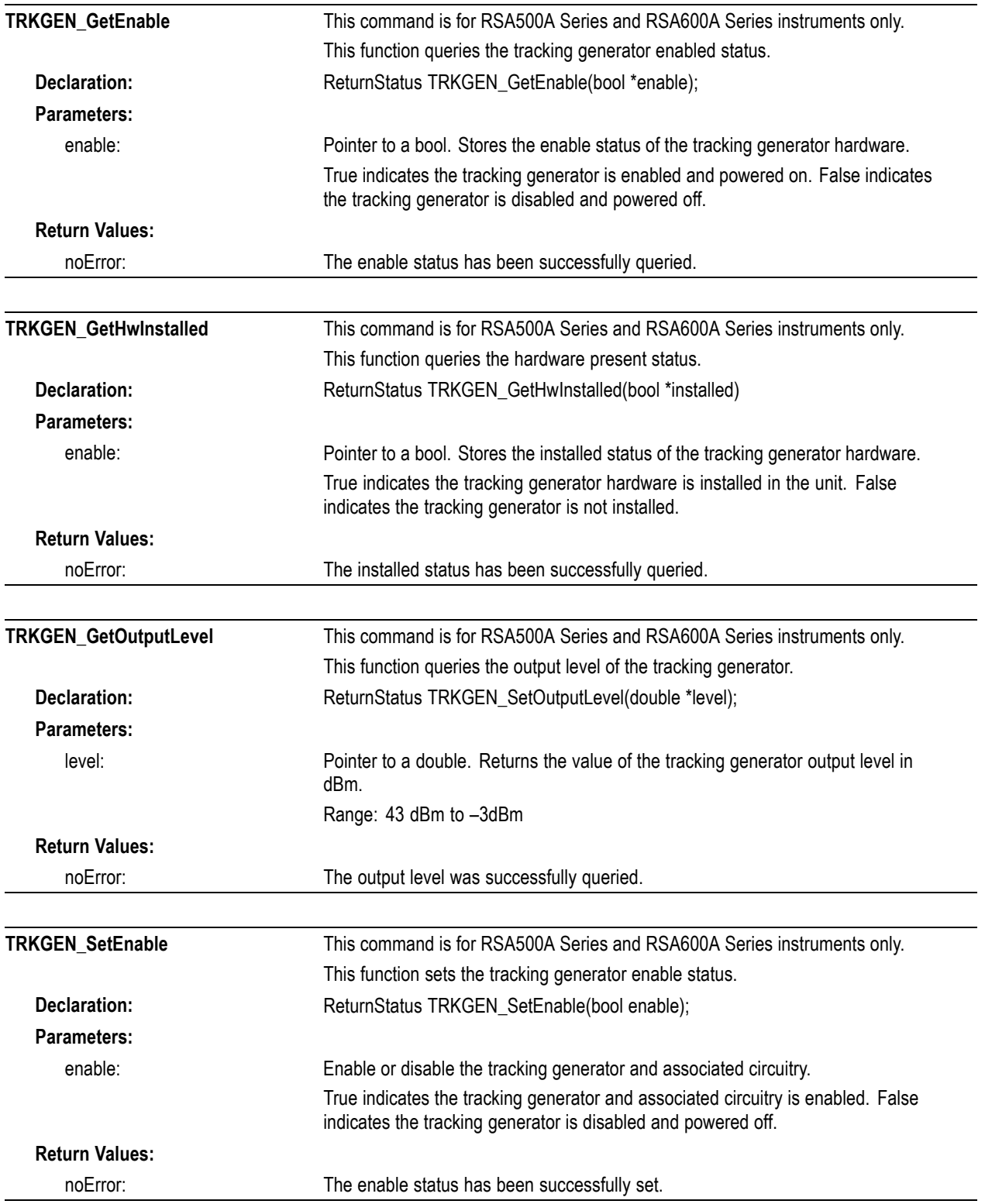

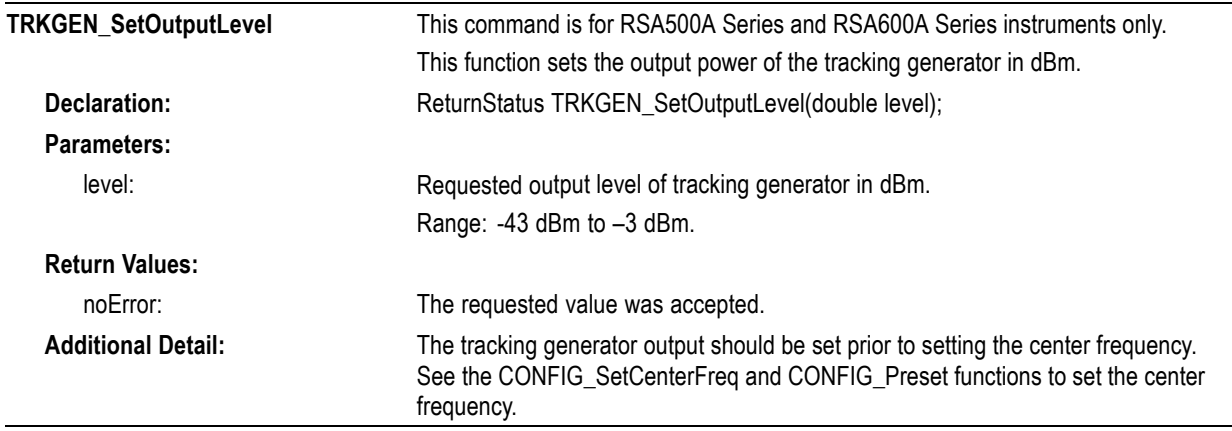

# **Trigger functions**

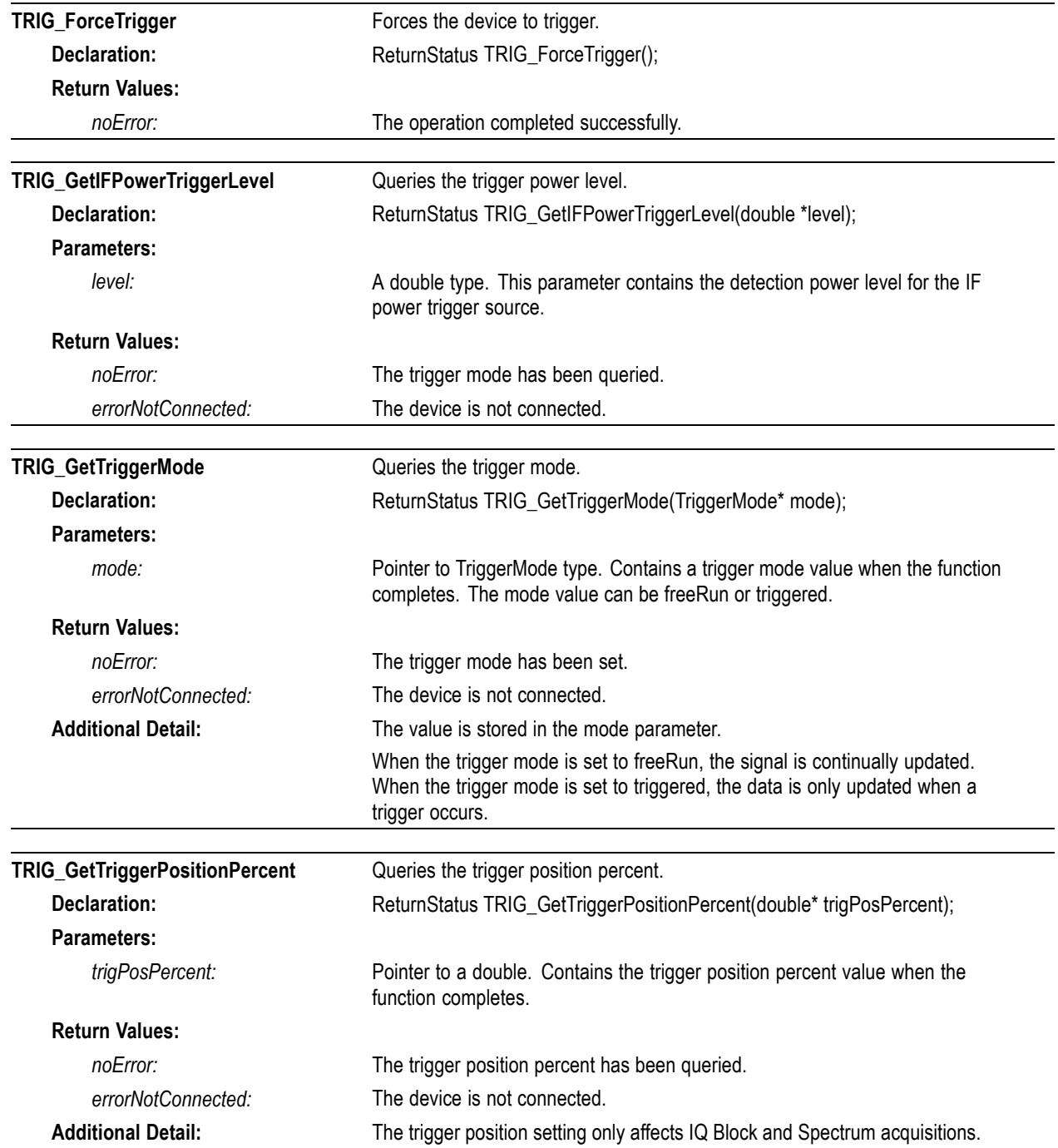

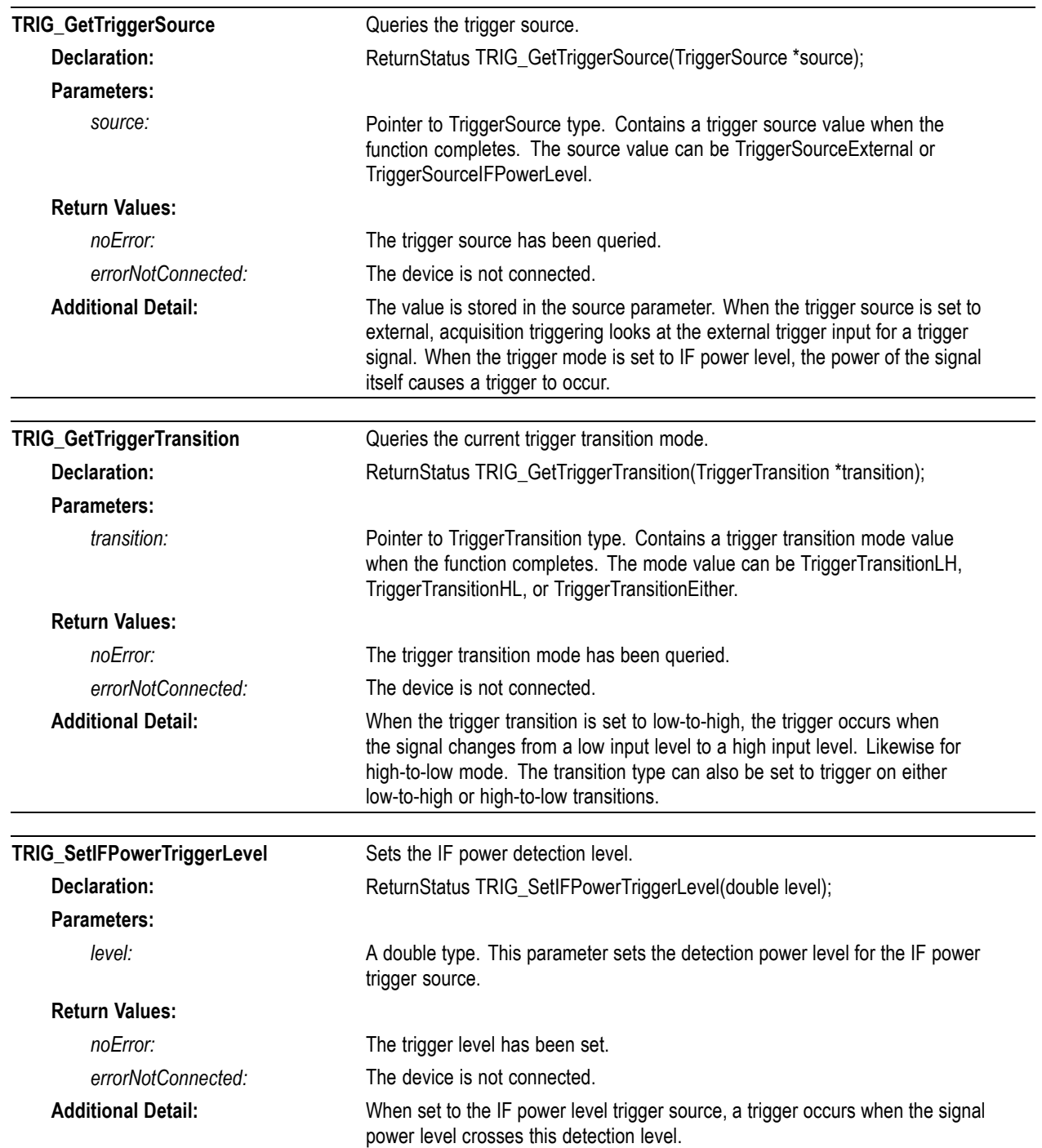

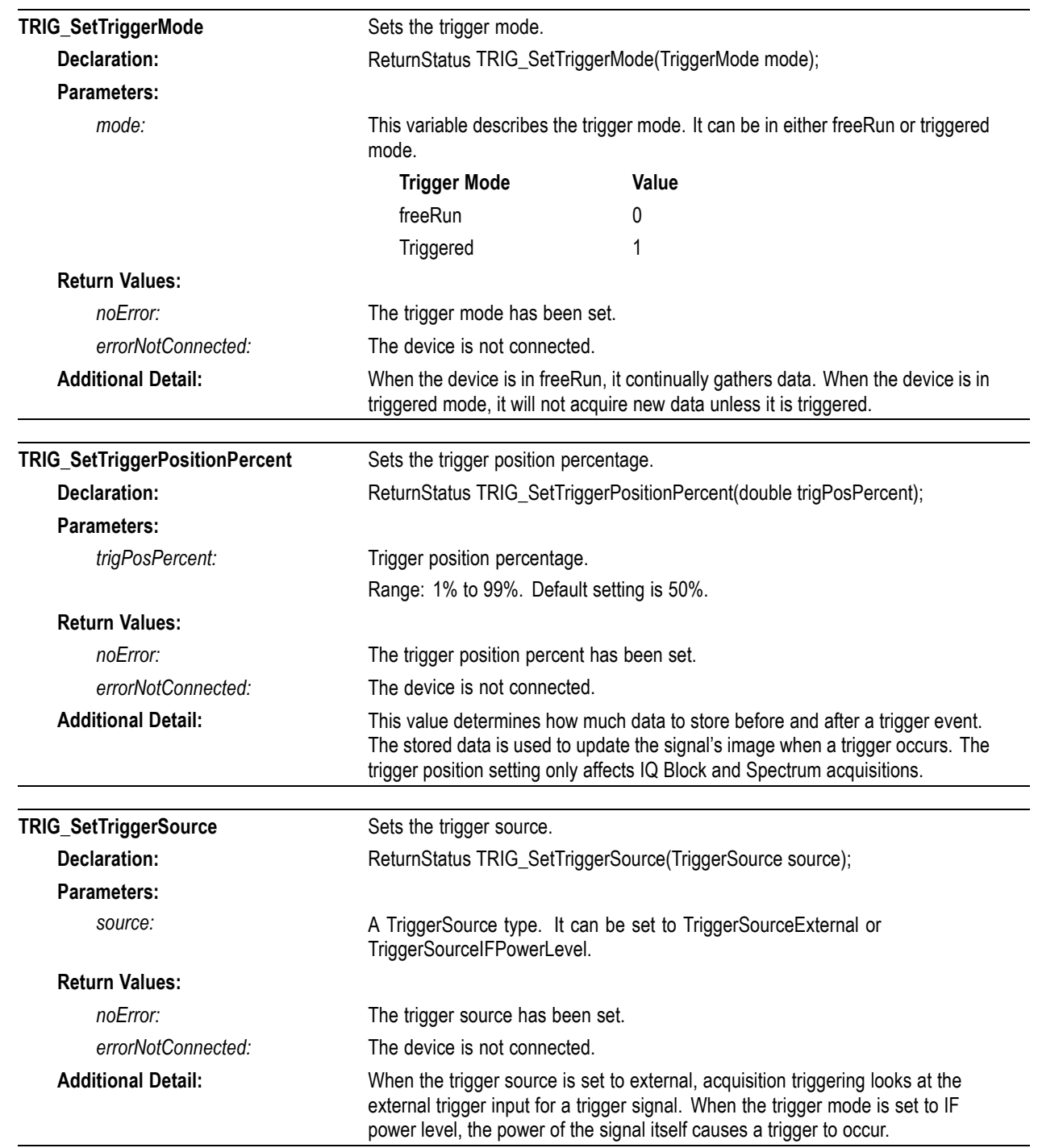
<span id="page-108-0"></span>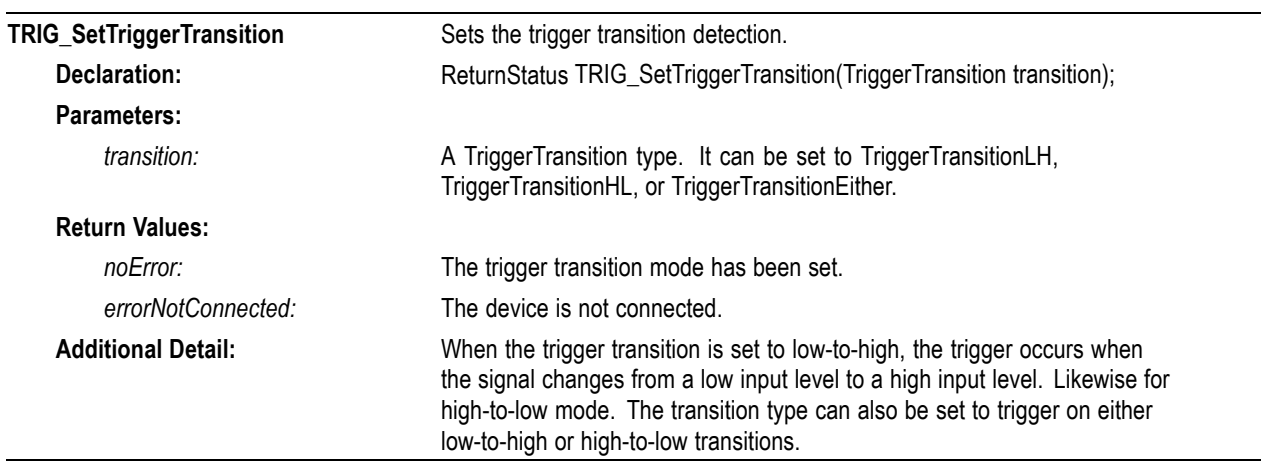

# **Example Python program**

The example program provided (as an attachment to this PDF document) sets up the basic acquisition parameters, and then shows Spectrum and raw IQ vs Time displays. It allows you to change several parameters on the fly, like Ref Level, IQBandwidth, and Center Frequency. It also allows you to enable external triggering.

The program was written with Python 2.7. To use this example, the NumPy, Matplotlib, Dateutil, and Pyparsing libraries need to be installed along with Python 2.7.

These are the basics steps, in order, the example program accomplishes:

- Import necessary Python plotting and processing libraries
- ш Import the RSA\_API dll for Windows or RSA\_API shared objects for Linux based OS
- п Search for, and connect to the device
- H Set IQ Record Length
- $\overline{\phantom{a}}$ Set CF
- H Set Ref Level
- Set Trigger Position П
- $\overline{\phantom{a}}$ Set IQ Bandwidth
- Define function for getting IQ Data from the device
	- $=$  Set the device to Run
	- Wait for IQ Data to be ready
	- Get IQ Data
	- Process IQ Data into spectrum
	- **Return IQ and spectrum data**
- $\Box$ Define functions for updating the plots
- H Initialize plots
- Define functions for all of the buttons П
- Initialize buttons  $\overline{\phantom{a}}$
- E. Start animating plots and display them to the screen

When the program exits, Stop and Disconnect from the device

Following is a picture of the program when it is running. Ref Up and Ref Down step the Ref Level up and down. Prev and Next change the CF by 10 MHz, and More and Less adjust the IQBandwidth. Trigger enables external triggering.

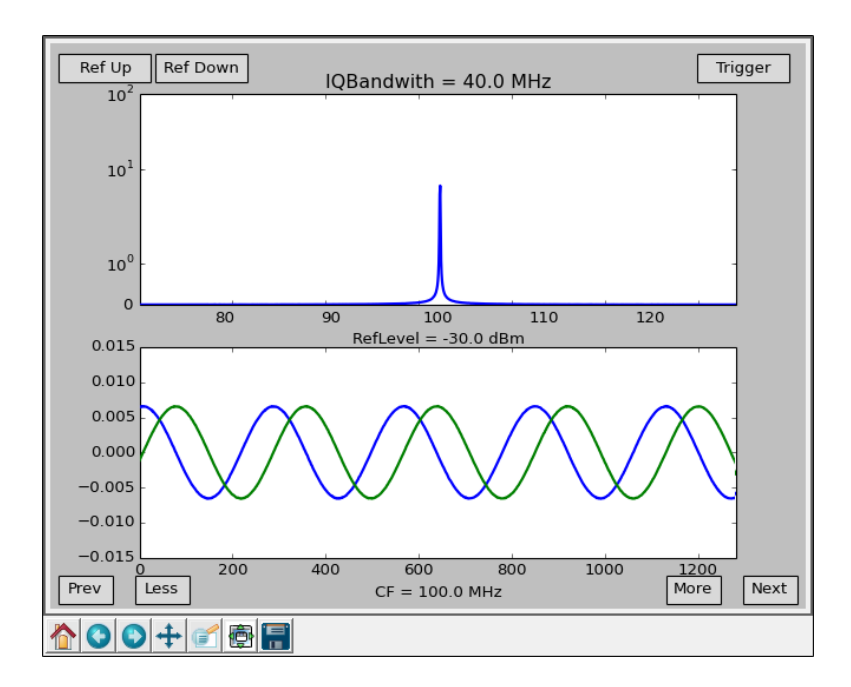

## **Programming file attachment**

There are two programming example files attached to this PDF. The *Python Programming Example.txt* attachment is for Windows OS and is an actual program file created with Python 2.7. The *Linux Programming Example.txt* attachment is for Linux OS and is an actual program file created with Python 2.7. The Python file extension (.py) was replaced with the text extension (.txt) to enable easier access to the files. If you save or copy the files, you can replace the file extension with the Python (.py) extension.

*NOTE. Typically, Adobe Acrobat uses a paper clip icon to display attachments.*

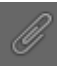

*Other PDF file viewers may use other indicators for attachments. If needed, refer to the PDF viewer's documentation.*

# **Streaming IF Sample Data File Format**

### **Streaming IF Data Files**

Streaming IF data can be stored to disk file in two file formats.

- Formatted file type combines IF samples with auxiliary information (configuration and USB data transport framing) in the same file.
- Raw file type places the IF samples and auxiliary information into separate files. The IF data file contains only the raw IF data, the non-data framing portions of the USB data transport stream are not stored.

In both file storage formats, IF samples are stored in the same basic format:

- 16-bit signed integers in 2 bytes
- Unscaled for signal path gain, and uncorrected for internal IF signal path channel amplitude and phase deviations

#### **Filename Extensions**

Formatted files use a file extension of ".r3f".

Raw files use a file extension of ".r3a" for the raw IF sample data files, and ".r3h" for the configuration ("header") info files.

### **Formatted File Content**

Formatted files (extension: .r3f) contain a single Configuration info block, followed by a blocks of data and status information. Each data block is called a frame. A frame is 16384 bytes (16kB) in size. Formatted files can only contain complete frames, not partial ones. Figure 1 shows the structure of the formatted data file.

The Config info block applies to all sample data within the file. Its content is described further below.

Data frames contain IF sample data, and transport stream footer data. The IF data can be accessed directly by indexing past the Config block info to the first data frame. The 8178 16-bit IF data samples from that frame can be extracted. Then the 28 byte footer is skipped over to reach the start of the next frame where the next 8178 data samples can be extracted. This is repeated until data from all frames in the file is extracted. The location and sizes of the frame contents are specified by descriptor values in the Config info block, allowing a configurable reader function to determine the file structure at the time it reads the file, rather than having the values hard-coded.

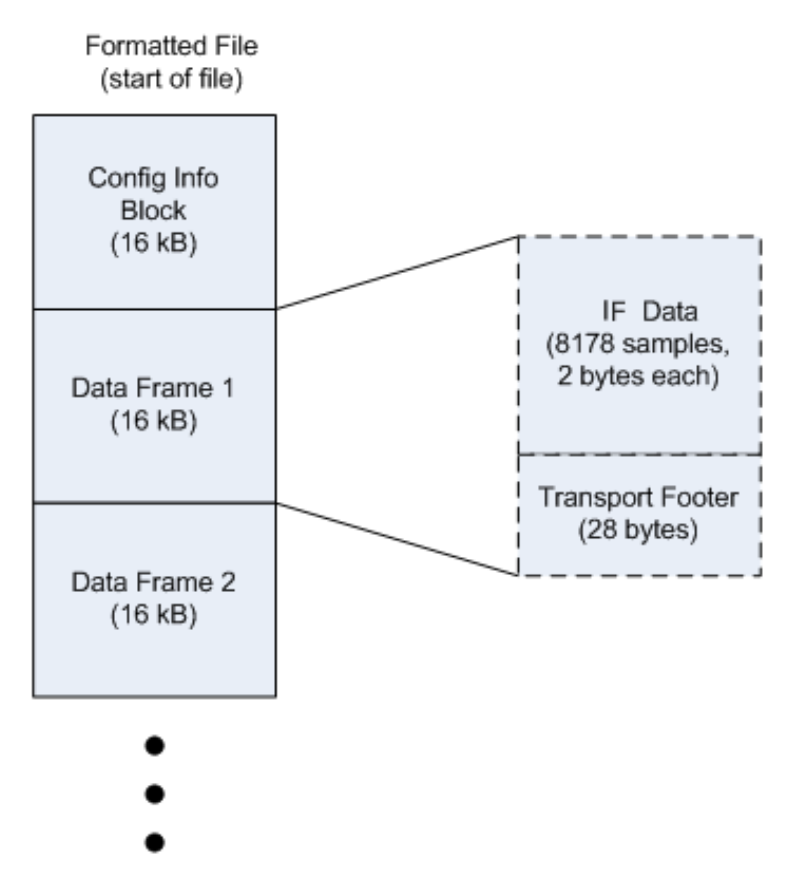

**Figure 1: Formatted data file**

Footers contain information about the samples in that frame. These include trigger indicators, frame counters and other synchronization information. Footer information can be ignored if only the raw IF data is needed.

### **Raw File Content**

Raw data files (extension: .r3a) contain only IF samples. The samples are contiguous, with all transport frame information removed before storage. No knowledge other than the basic 16-bit/2 byte sample format is needed to read this data from the file.

The associated header file (extension: .r3h), if available, contains the Config data which can be used to interpret and scale the IF data samples for further processing. This is the same file stored by a Formatted data file in the initial header block, except the data structure descriptor information is "zeroed" since there is only IF data in the data file.

### **Configuration Information Block**

The Configuration Information Block (AKA "header") is a 16 kB (16384 bytes) block of non-sample data. The same header format is used for both Framed and Raw file storage formats. The header contains information about the acquisition settings and HW configuration used to acquire the data. It also contains data to use for gain scaling and IF channel frequency response correction.

In Framed file format, the header block is inserted at the beginning of the file, before the sample data content, which also contains the USB transport framing. In Raw format, the entire header block is contained in a separate file from the sample data.

Data in the header is encoded as either ASCII character strings or binary data, in fixed location fields. This is so that users can access each item by indexing to the fixed location rather than requiring a parser like XML to interpret it.

The File Format version value is encoded in the R3F or R3H file and indicates the overall revision level of the file. The following table correlates the file format version with the software release.

#### **Table 4: File format versions**

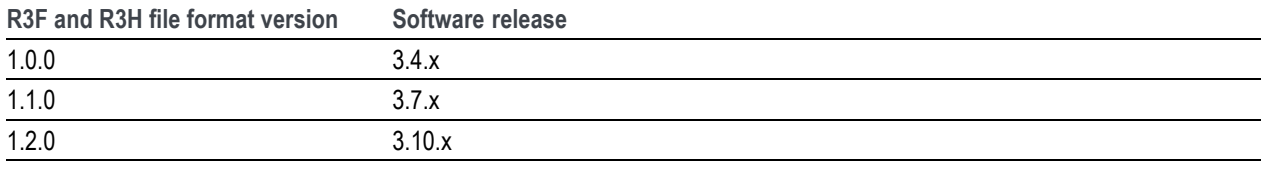

*NOTE. All strings are "null-terminated" (0x00 byte following the final string character). If in a fixed length field, the unused portion of the field is filled with 0x00 byte values.*

#### *"EOB" means "End-of-Block".*

#### **Table 5: (Category) specifications**

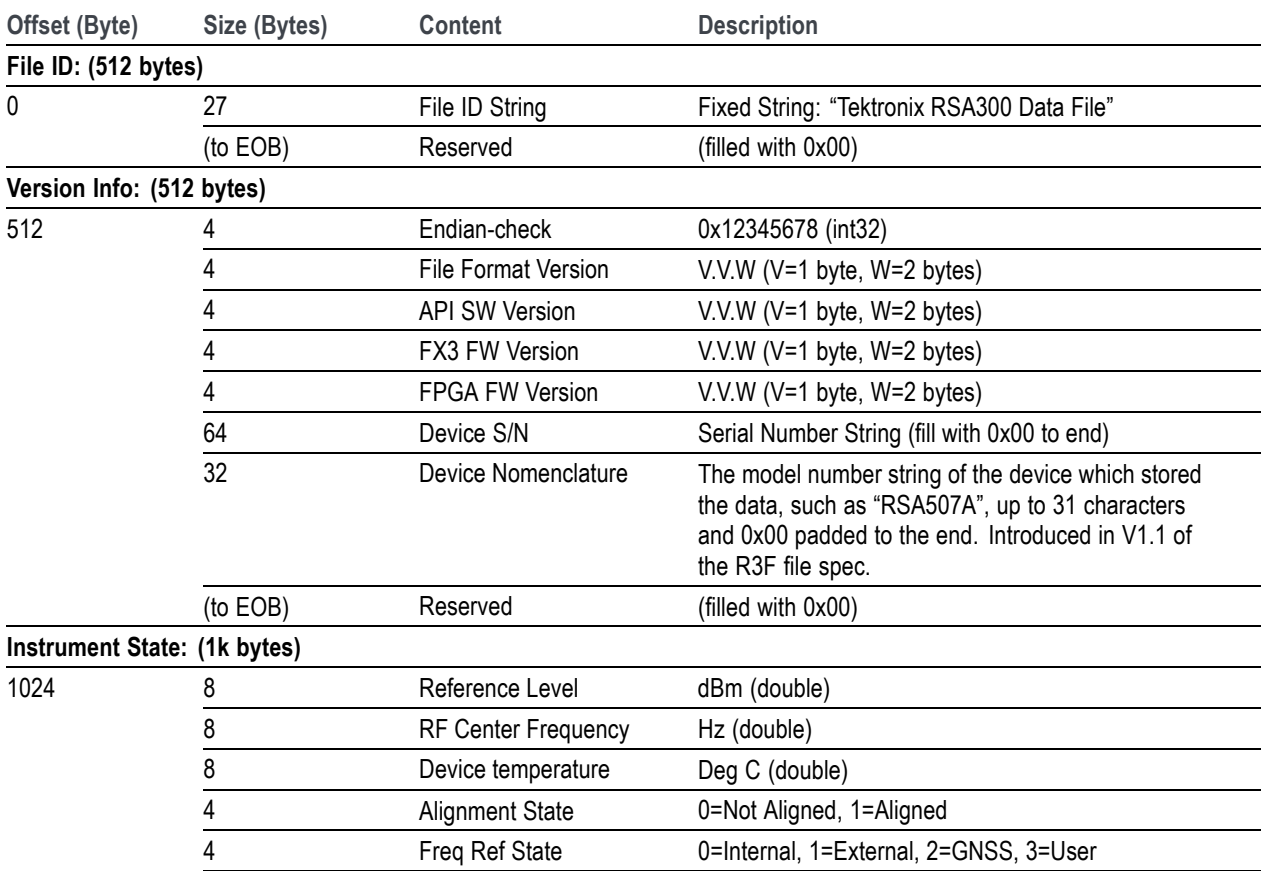

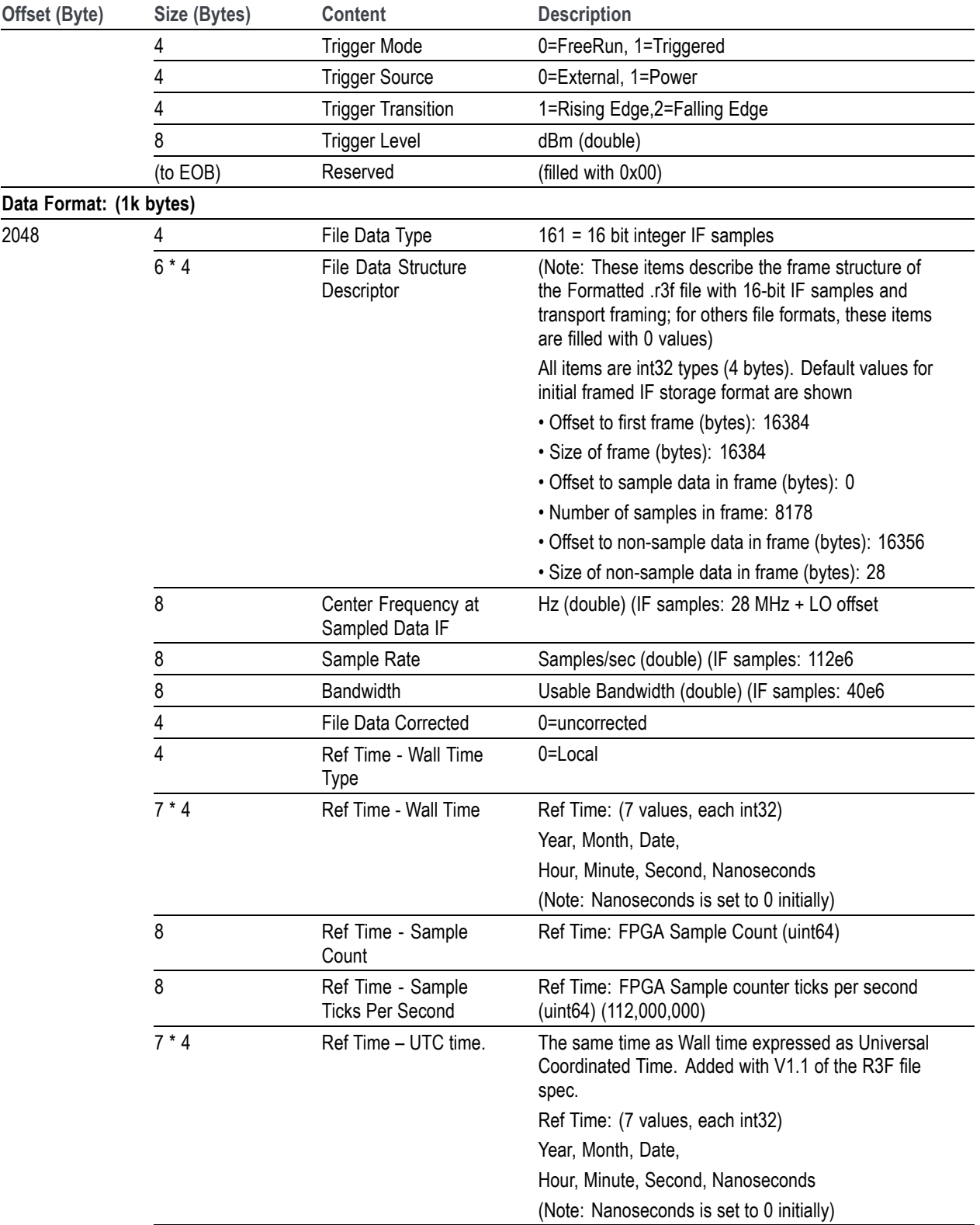

### **Table 5: (Category) specifications (cont.)**

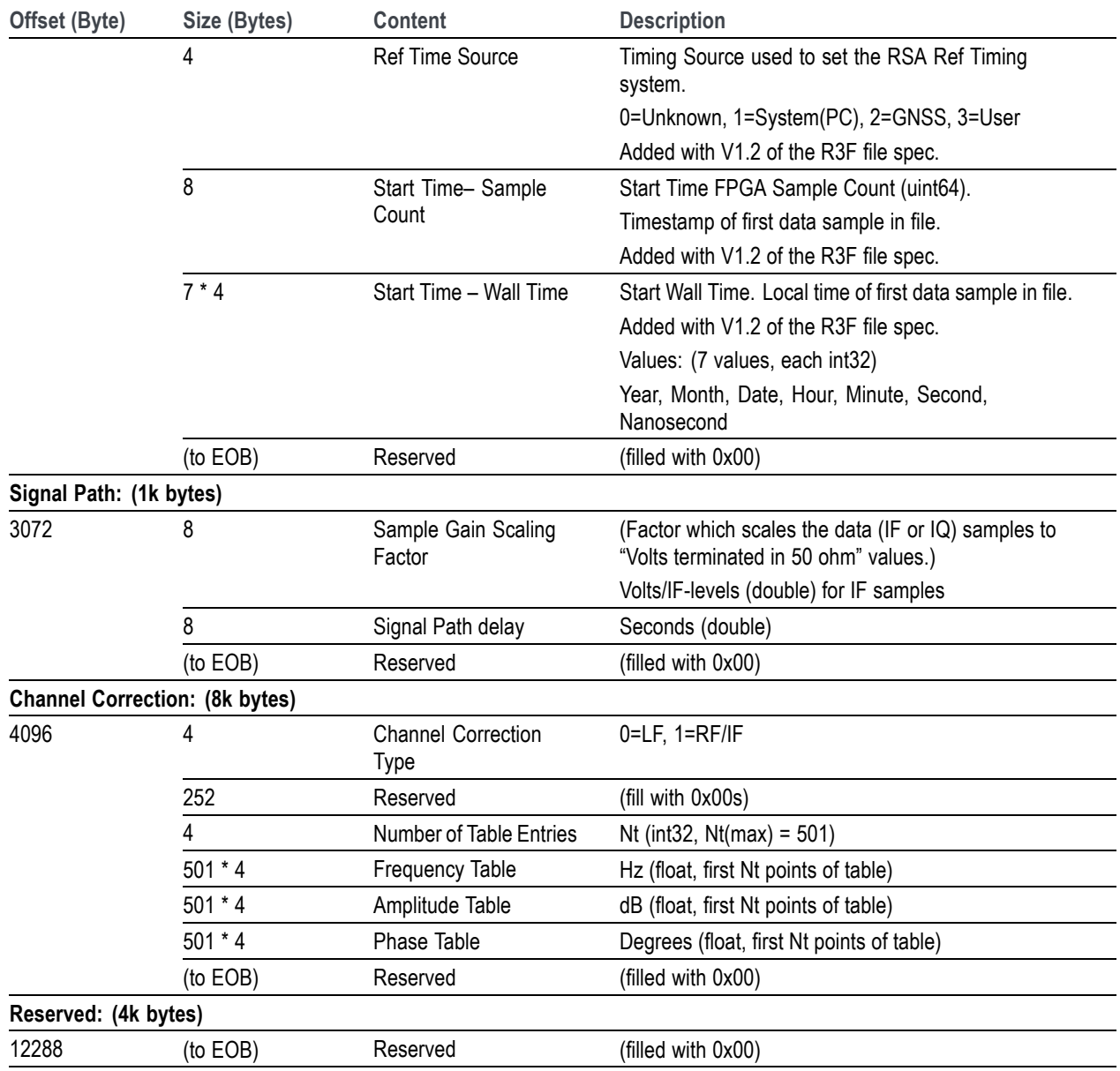

### **Table 5: (Category) specifications (cont.)**

# <span id="page-116-0"></span>**RSA API version compatibility**

This document supports version 2 of the RSA API. API version 2 added prefix names to most functions and also provides additional functionality over API version 1. Some API version 1 function are not supported in API version 2.

Although most all of the API version 1 function calls work, it's recommended to use the API version 2 function calls.

API version 1 functions are accessed from "RSA300API.h" and API version 2 functions are accessed from "RSA\_API.h". You should not intermix version 1 function calls with version 2 function calls in a source code file.

*NOTE. API version 1 functions are deprecated and will eventually be removed (not supported).*

The *RSA\_API version\_compatibility.xlsx* attachment is a compatibility spreadsheet to map the old version 1 function names to the new version 2 function names. The spreadsheet also indicates if the arguments or returns were modified in addition to changing the name.

*NOTE. Typically, Adobe Acrobat uses a paper clip icon to display attachments.*

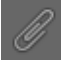

*Other PDF file viewers may use other indicators for attachments. If needed, refer to the PDF viewer's documentation.*

# **Index**

## **A**

[Alignment functions](#page-7-0) [ALIGN\\_GetAlignment](#page-7-0)-[Needed, 2](#page-7-0) [ALIGN\\_GetWarmupStatus, 2](#page-7-0) [ALIGN\\_RunAlignment, 2](#page-7-0) [API version compatibility, 111](#page-116-0) [Audio functions](#page-9-0) [AUDIO\\_GetData](#page-9-0), [4](#page-9-0) [AUDIO\\_GetEnable](#page-8-0), [3](#page-8-0) [AUDIO\\_GetFrequencyOff](#page-8-0)[set](#page-8-0), [3](#page-8-0) [AUDIO\\_GetMode](#page-9-0), [4](#page-9-0) [AUDIO\\_GetMute](#page-9-0), [4](#page-9-0) [AUDIO\\_GetVolume](#page-10-0), [5](#page-10-0) [AUDIO\\_SetFrequencyOffset, 3](#page-8-0) [AUDIO\\_SetMode, 5](#page-10-0) [AUDIO\\_SetMute](#page-10-0), [5](#page-10-0) [AUDIO\\_SetVolume](#page-10-0), [5](#page-10-0) [AUDIO\\_Start](#page-11-0), [6](#page-11-0) [AUDIO\\_Stop, 6](#page-11-0)

## **C**

**[Compatibility](#page-116-0)** [API version 1 to 2, 111](#page-116-0) [Configure functions](#page-15-0) [CONFIG\\_DecodeFreqRefUser-](#page-15-0)[SettingString](#page-15-0), [10](#page-15-0) [CONFIG\\_GetAutoAttenuatio](#page-23-0)[nEnable](#page-23-0), [18](#page-23-0) [CONFIG\\_GetCenterFreq](#page-12-0), [7](#page-12-0) [CONFIG\\_GetEnableG](#page-16-0)[nssTimeRefAlignn, 11](#page-16-0) [CONFIG\\_GetExternalRefEn](#page-12-0)[able, 7](#page-12-0) [CONFIG\\_GetExternalRefFre](#page-12-0)[quency, 7](#page-12-0)

[CONFIG\\_GetFreqRefUserSet](#page-21-0)[ting, 16](#page-21-0) [CONFIG\\_GetFrequencyRefer](#page-12-0)[enceSource](#page-12-0), [7](#page-12-0) [CONFIG\\_GetMaxCenter-](#page-13-0)[Freq](#page-13-0), [8](#page-13-0) [CONFIG\\_GetMinCenter-](#page-13-0)[Freq](#page-13-0), [8](#page-13-0) [CONFIG\\_GetModeGnssFre](#page-14-0)[qRefCorrection](#page-14-0), [9](#page-14-0) [CONFIG\\_GetRefer](#page-14-0)[enceLevel, 9](#page-14-0) [CONFIG\\_GetRFAttenuator](#page-24-0), [19](#page-24-0) [CONFIG\\_GetRFPreampEn](#page-24-0)[able, 19](#page-24-0) [CONFIG\\_GetStatusGnssFre](#page-18-0)[qRefCorrection](#page-18-0), [13](#page-18-0) [CONFIG\\_GetStatus](#page-21-0)-[GnssTimeRefAlign, 16](#page-21-0) [CONFIG\\_Preset](#page-14-0), [9](#page-14-0) [CONFIG\\_SetAutoAttenuatio](#page-23-0)[nEnable](#page-23-0), [18](#page-23-0) [CONFIG\\_SetCenterFreq](#page-15-0), [10](#page-15-0) [CONFIG\\_SetEnableG](#page-16-0)[nssTimeRefAlignn, 11](#page-16-0) [CONFIG\\_SetExternalRefEn](#page-16-0)[able, 11](#page-16-0) [CONFIG\\_SetFreqRefUserSet](#page-22-0)[ting, 17](#page-22-0) [CONFIG\\_SetFrequencyRefer](#page-17-0)[enceSource](#page-17-0), [12](#page-17-0) [CONFIG\\_SetModeGnssFre](#page-20-0)[qRefCorrection](#page-20-0), [15](#page-20-0) [CONFIG\\_SetRefer](#page-23-0)[enceLevel, 18](#page-23-0) [CONFIG\\_SetRFAttenuator](#page-25-0), [20](#page-25-0) [CONFIG\\_SetRFPreampEn](#page-24-0)[able, 19](#page-24-0)

## **D**

[Device functions](#page-26-0) [DEVICE\\_Connect, 21](#page-26-0) [DEVICE\\_Disconnect, 21](#page-26-0) DEVICE GetAPIVersion, [23](#page-28-0) DEVICE GetEnable, [21](#page-26-0) [DEVICE\\_GetErrorString](#page-26-0), [21](#page-26-0) DEVICE GetEventStatus, 27 DEVICE GetFPGAVersion, 22 [DEVICE\\_GetFWVersion, 22](#page-27-0) [DEVICE\\_GetHWVersion, 22](#page-27-0) [DEVICE\\_GetInfo](#page-28-0), [23](#page-28-0) [DEVICE\\_GetNomencla](#page-27-0)[ture, 22](#page-27-0) [DEVICE\\_GetNomencla](#page-27-0)[tureW](#page-27-0), [22](#page-27-0) DEVICE GetOverTempera[tureStatus, 24](#page-29-0) [DEVICE\\_GetSerialNumber, 23](#page-28-0) DEVICE PrepareForRun, 23 [DEVICE\\_Reset, 24](#page-29-0) [DEVICE\\_Run](#page-29-0), [24](#page-29-0) [DEVICE\\_Search](#page-29-0), [24](#page-29-0) [DEVICE\\_SearchInt, 24](#page-29-0) [DEVICE\\_SearchIntW](#page-30-0), [25](#page-30-0) DEVICE SearchW, [24](#page-29-0) [DEVICE\\_StartFrameTrans](#page-31-0)[fer, 26](#page-31-0) [DEVICE\\_Stop](#page-31-0), [26](#page-31-0)

[DPX functions](#page-33-0) DPX Configure, [28](#page-33-0) DPX FinishFrameBuffer, [28](#page-33-0) [DPX\\_GetEnable, 29](#page-34-0) DPX GetFrameBuffer, 29 DPX GetFrameInfo, 32 [DPX\\_GetRBWRange, 32](#page-37-0) [DPX\\_GetSettings](#page-38-0), [33](#page-38-0) [DPX\\_GetSogramHiRes](#page-39-0)-[Line](#page-39-0), [34](#page-39-0) [DPX\\_GetSogramHiRes](#page-39-0)-[LineCountLatest, 34](#page-39-0) [DPX\\_GetSogramHiResLine-](#page-40-0)[Timestamp](#page-40-0), [35](#page-40-0) [DPX\\_GetSogramHiRes](#page-40-0)-[LineTriggered](#page-40-0), [35](#page-40-0) DPX GetSogramSettings, 35 [DPX\\_IsFrameBufferAvail](#page-41-0)[able](#page-41-0), [36](#page-41-0) DPX Reset, 36 DPX SetEnable, [36](#page-41-0) [DPX\\_SetParameters, 37](#page-42-0) [DPX\\_SetSogramParame](#page-43-0)[ters](#page-43-0), [38](#page-43-0) [DPX\\_SetSogramTrace-](#page-43-0)[Type, 38](#page-43-0) [DPX\\_SetSpectrumTrace](#page-44-0)-[Type, 39](#page-44-0) [DPX\\_WaitForDataReady, 39](#page-44-0)

## **F**

[Function groups](#page-7-0) [Alignment](#page-7-0), [2](#page-7-0) [Audio,](#page-8-0) [3](#page-8-0) [Configure](#page-12-0), [7](#page-12-0) [Device, 21](#page-26-0) [DPX, 28](#page-33-0) [GNSS](#page-45-0), [40](#page-45-0) [IF streaming, 45](#page-50-0) [IQ block](#page-60-0), [55](#page-60-0) [IQ Streaming](#page-68-0), [63](#page-68-0) [Playback](#page-89-0), [84](#page-89-0) [Power](#page-91-0), [86](#page-91-0) [Spectrum, 87](#page-92-0) [Time, 94](#page-99-0) [Tracking generator](#page-103-0), [98](#page-103-0) [Trigger](#page-105-0), [100](#page-105-0)

### **G**

[GNSS functions](#page-45-0) [GNSS\\_ClearNavMessage](#page-45-0)-[Data](#page-45-0), [40](#page-45-0) [GNSS\\_Get1PPSTimes](#page-45-0)[tamp](#page-45-0), [40](#page-45-0) [GNSS\\_GetAntennaPower, 41](#page-46-0) [GNSS\\_GetEnable](#page-46-0), [41](#page-46-0) [GNSS\\_GetHwInstalled](#page-46-0), [41](#page-46-0) [GNSS\\_GetNavMessage-](#page-47-0)[Data](#page-47-0), [42](#page-47-0) [GNSS\\_GetSatSystem](#page-47-0), [42](#page-47-0) [GNSS\\_GetStatusRxLock](#page-48-0), [43](#page-48-0) [GNSS\\_SetAntennaPower, 43](#page-48-0) [GNSS\\_SetEnable](#page-48-0), [43](#page-48-0) [GNSS\\_SetSatSystem, 44](#page-49-0)

## **I**

[IF streaming functions](#page-53-0) [IFSTREAM\\_GetAcqParame](#page-53-0)[ters, 48](#page-53-0) [IFSTREAM\\_GetActiveSta](#page-52-0)[tus, 47](#page-52-0) [IFSTREAM\\_GetEQParame](#page-54-0)[ters, 49](#page-54-0) [IFSTREAM\\_GetIFData, 50](#page-55-0) [IFSTREAM\\_GetIFDataBuffer](#page-56-0)-[Size, 51](#page-56-0) [IFSTREAM\\_GetIFFrames](#page-56-0), [51](#page-56-0) [IFSTREAM\\_GetScalingParam](#page-57-0)[eters](#page-57-0), [52](#page-57-0) [IFSTREAM\\_SetDiskFile](#page-57-0)-[Count, 52](#page-57-0) [IFSTREAM\\_SetDiskFile](#page-57-0)-[Length](#page-57-0), [52](#page-57-0) [IFSTREAM\\_SetDiskFile](#page-58-0)-[Mode](#page-58-0), [53](#page-58-0) [IFSTREAM\\_SetDiskFilename-](#page-58-0)[Base, 53](#page-58-0) [IFSTREAM\\_SetDiskFilename-](#page-51-0)[Suffix](#page-51-0), [46](#page-51-0) [IFSTREAM\\_SetDisk](#page-58-0)-[FilePath](#page-58-0), [53](#page-58-0) [IFSTREAM\\_SetEnable, 53](#page-58-0) [IFSTREAM\\_SetOutputConfigu](#page-59-0)[ration](#page-59-0), [54](#page-59-0)

[IQ block functions](#page-61-0) [IQBLK\\_AcquireIQData](#page-61-0), [56](#page-61-0) [IQBLK\\_GetIQAcqInfo](#page-60-0), [55](#page-60-0) [IQBLK\\_GetIQBandwidth, 56](#page-61-0) [IQBLK\\_GetIQData, 57](#page-62-0) [IQBLK\\_GetIQDataCplx](#page-63-0), [58](#page-63-0) [IQBLK\\_GetIQDataDeinter](#page-64-0)[leaved](#page-64-0), [59](#page-64-0) [IQBLK\\_Ge](#page-64-0)[tIQRecordLength](#page-64-0), [59](#page-64-0) [IQBLK\\_GetIQSampleRate, 60](#page-65-0) [IQBLK\\_GetMaxIQBand](#page-65-0)[width](#page-65-0), [60](#page-65-0) [IQBLK\\_GetMax](#page-65-0)-[IQRecordLength](#page-65-0), [60](#page-65-0) [IQBLK\\_GetMinIQBand](#page-66-0)[width](#page-66-0), [61](#page-66-0) [IQBLK\\_SetIQBandwidth, 61](#page-66-0) [IQBLK\\_Se](#page-66-0)[tIQRecordLength](#page-66-0), [61](#page-66-0) [IQBLK\\_WaitForIQ-](#page-67-0)[DataReady, 62](#page-67-0)

[IQ streaming functions](#page-68-0) [IQSTREAM\\_ClearAcqSta](#page-68-0)[tus](#page-68-0), [63](#page-68-0) [IQSTREAM\\_GetAcqParame](#page-69-0)[ters, 64](#page-69-0) [IQSTREAM\\_GetDiskFile-](#page-70-0)[Info, 65](#page-70-0) [IQSTREAM\\_GetDisk-](#page-72-0)[FileWriteStatus, 67](#page-72-0) [IQSTREAM\\_GetEnable](#page-73-0), [68](#page-73-0) [IQSTREAM\\_GetIQData, 68](#page-73-0) [IQSTREAM\\_GetIQDataBuffer-](#page-76-0)[Size](#page-76-0), [71](#page-76-0) [IQSTREAM\\_GetMaxAcqBand](#page-68-0)[width](#page-68-0), [63](#page-68-0) [IQSTREAM\\_GetMinAcqBand](#page-68-0)[width](#page-68-0), [63](#page-68-0) [IQSTREAM\\_SetAcqBand](#page-77-0)[width](#page-77-0), [72](#page-77-0) [IQSTREAM\\_SetDiskFile](#page-78-0)-[Length](#page-78-0), [73](#page-78-0) [IQSTREAM\\_SetDiskFilename-](#page-78-0)[Base, 73](#page-78-0) [IQSTREAM\\_SetDiskFilename-](#page-78-0)[BaseW, 73](#page-78-0) [IQSTREAM\\_SetDiskFilename-](#page-79-0)[Suffix, 74](#page-79-0) [IQSTREAM\\_SetIQDataBuffer-](#page-81-0)[Size](#page-81-0), [76](#page-81-0) [IQSTREAM\\_SetOutputConfigu](#page-82-0)[ration, 77](#page-82-0) [IQSTREAM\\_Start, 78](#page-83-0) [IQSTREAM\\_Stop](#page-83-0), [78](#page-83-0) [IQSTREAM\\_WaitForIQ-](#page-83-0)[DataReady](#page-83-0), [78](#page-83-0)

### **P**

[Playback functions](#page-90-0) [PLAYBACK\\_GetReplay](#page-90-0)-[Complete](#page-90-0), [85](#page-90-0) [PLAYBACK\\_OpenDiskFile, 84](#page-89-0) [Power functions](#page-91-0) [POWER\\_GetStatus](#page-91-0), [86](#page-91-0)

### **S**

[Spectrum functions](#page-92-0) [SPECTRUM\\_AcquireTrace](#page-92-0), [87](#page-92-0) [SPECTRUM\\_GetEnable, 87](#page-92-0) [SPECTRUM\\_GetLimits](#page-93-0), [88](#page-93-0) [SPECTRUM\\_GetSettings, 89](#page-94-0) [SPECTRUM\\_GetTrace, 90](#page-95-0) [SPECTRUM\\_GetTraceInfo](#page-95-0), [90](#page-95-0) [SPECTRUM\\_GetTrace-](#page-96-0)[Type](#page-96-0), [91](#page-96-0) [SPECTRUM\\_SetDefault](#page-96-0), [91](#page-96-0) [SPECTRUM\\_SetEnable, 91](#page-96-0) [SPECTRUM\\_SetSettings, 92](#page-97-0) [SPECTRUM\\_SetTrace-](#page-98-0)[Type](#page-98-0), [93](#page-98-0) [SPECTRUM\\_WaitForTrac](#page-98-0)[eReady, 93](#page-98-0)

## **T**

[Time functions](#page-100-0) [REFTIME\\_GetCurrentTime](#page-100-0), [95](#page-100-0) [REFTIME\\_GetIntervalSin](#page-101-0)[ceRefTimeSet](#page-101-0), [96](#page-101-0) [REFTIME\\_GetReference-](#page-100-0)[Time](#page-100-0), [95](#page-100-0) [REFTIME\\_GetReferenceTime-](#page-101-0)[Source](#page-101-0), [96](#page-101-0) [REFTIME\\_GetTimeFrom](#page-102-0)-[Timestamp, 97](#page-102-0) [REFTIME\\_GetTimes](#page-102-0)[tampFromTime, 97](#page-102-0) [REFTIME\\_GetTimestam](#page-102-0)[pRate](#page-102-0), [97](#page-102-0) [REFTIME\\_SetReference-](#page-99-0)[Time](#page-99-0), [94](#page-99-0) [Tracking generator functions](#page-103-0) [TRKGEN\\_GetEnable, 98](#page-103-0) [TRKGEN\\_GetHwInstalled, 98](#page-103-0) [TRKGEN\\_GetOutputLevel](#page-103-0), [98](#page-103-0) [TRKGEN\\_SetEnable, 98](#page-103-0) [TRKGEN\\_SetOutputLevel, 99](#page-104-0)

[Trigger functions](#page-105-0) [TRIG\\_ForceTrigger](#page-105-0), [100](#page-105-0) [TRIG\\_GetIFPowerTrigger-](#page-105-0)[Level, 100](#page-105-0) [TRIG\\_GetTriggerMode, 100](#page-105-0) [TRIG\\_GetTriggerPositionPer](#page-105-0)[cent, 100](#page-105-0) [TRIG\\_GetTriggerSource](#page-106-0), [101](#page-106-0) [TRIG\\_GetTriggerTransi](#page-106-0)[tion, 101](#page-106-0) [TRIG\\_SetIFPowerTrigger](#page-106-0)-[Level](#page-106-0), [101](#page-106-0) [TRIG\\_SetTriggerMode](#page-107-0), [102](#page-107-0) [TRIG\\_SetTriggerPositionPer](#page-107-0)[cent, 102](#page-107-0) [TRIG\\_SetTriggerSource](#page-107-0), [102](#page-107-0) [TRIG\\_SetTriggerTransi](#page-108-0)[tion, 103](#page-108-0)